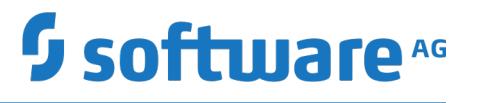

# **webMethods ActiveTransfer Built-In Services Reference**

Version 10.5

October 2019

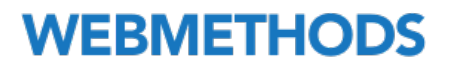

This document applies to webMethods ActiveTransfer Version 10.5 and to all subsequent releases.

Specifications contained herein are subject to change and these changes will be reported in subsequent release notes or new editions.

Copyright © 2012-2019 Software AG, Darmstadt, Germany and/or Software AG USA Inc., Reston, VA, USA, and/or its subsidiaries and/or its affiliates and/or their licensors.

The name Software AG and all Software AG product names are either trademarks or registered trademarks of Software AG and/or Software AG USA Inc. and/or its subsidiaries and/or its affiliates and/or their licensors. Other company and product names mentioned herein may be trademarks of their respective owners.

Detailed information on trademarks and patents owned by Software AG and/or its subsidiaries is located at http://softwareag.com/licenses.

Use of this software is subject to adherence to Software AG's licensing conditions and terms. These terms are part of the product documentation, located at http://softwareag.com/licenses and/or in the root installation directory of the licensed product(s).

This software may include portions of third-party products. For third-party copyright notices, license terms, additional rights or restrictions, please refer to "License Texts, Copyright Notices and Disclaimers of Third Party Products". For certain specific third-party license restrictions, please refer to section E of the Legal Notices available under "License Terms and Conditions for Use of Software AG Products / Copyright and Trademark Notices of Software AG Products". These documents are part of the product documentation, located at http://softwareag.com/licenses and/or in the root installation directory of the licensed product(s).

Use, reproduction, transfer, publication or disclosure is prohibited except as specifically provided for in your License Agreement with Software AG.

# **Table of Contents**

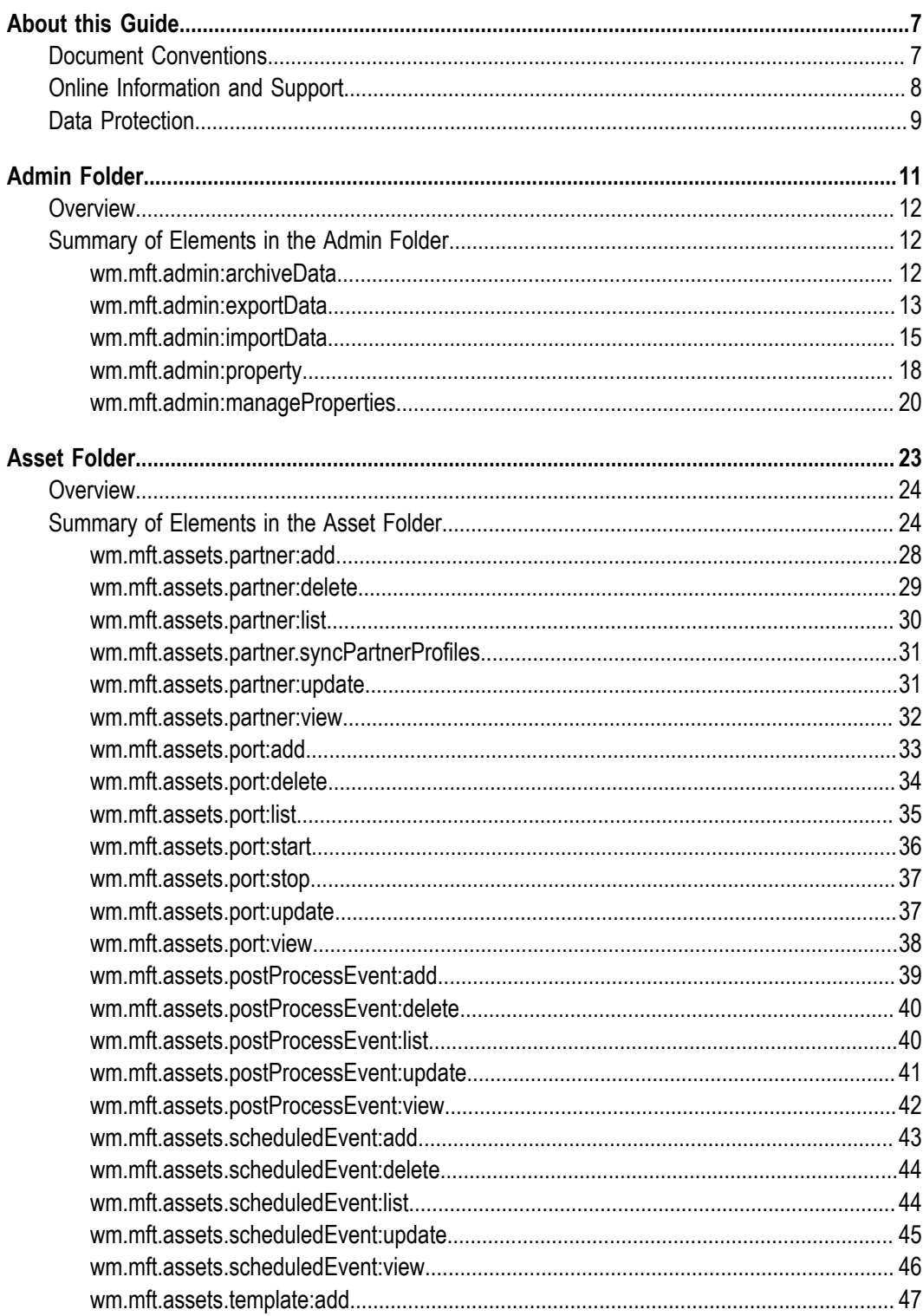

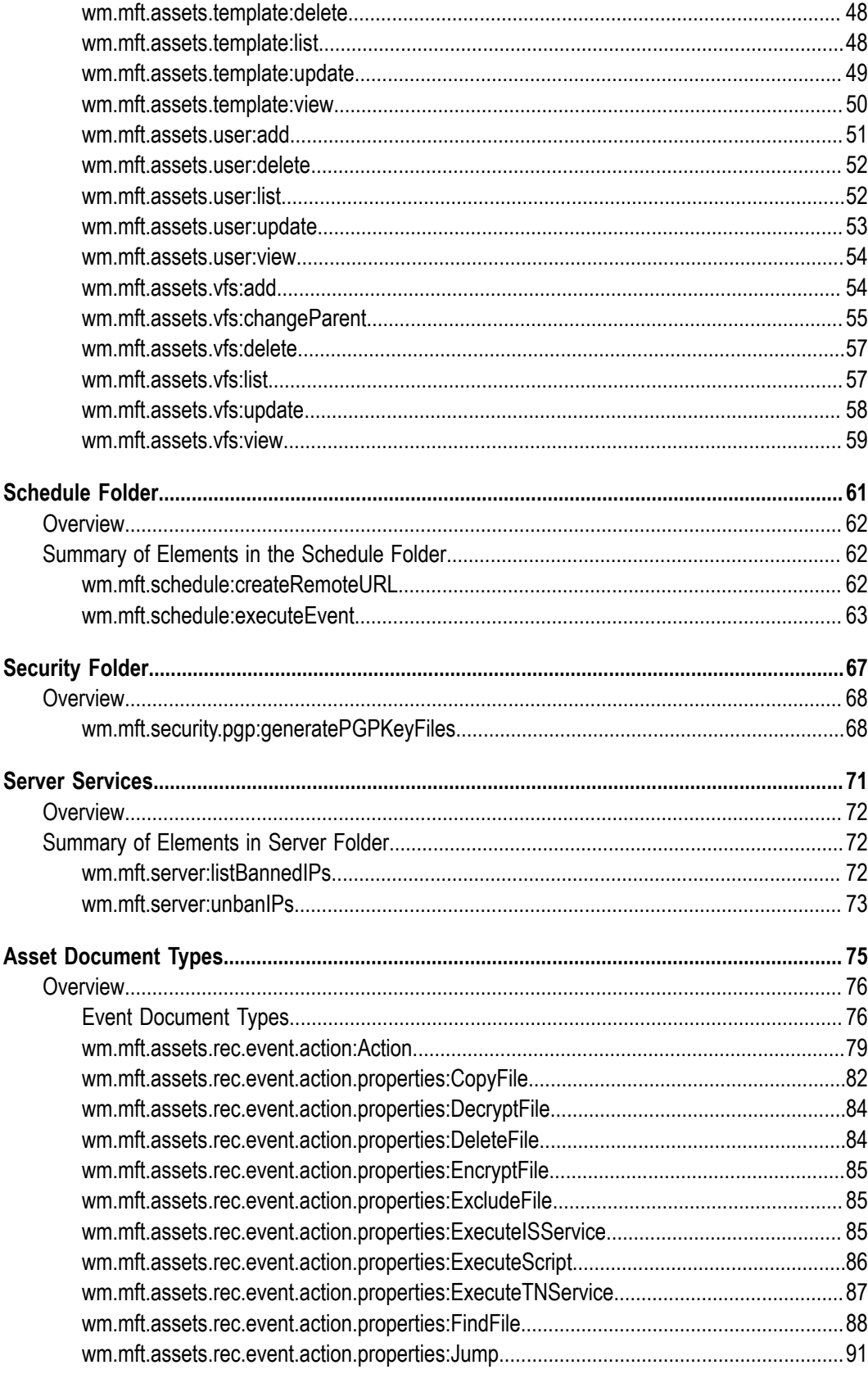

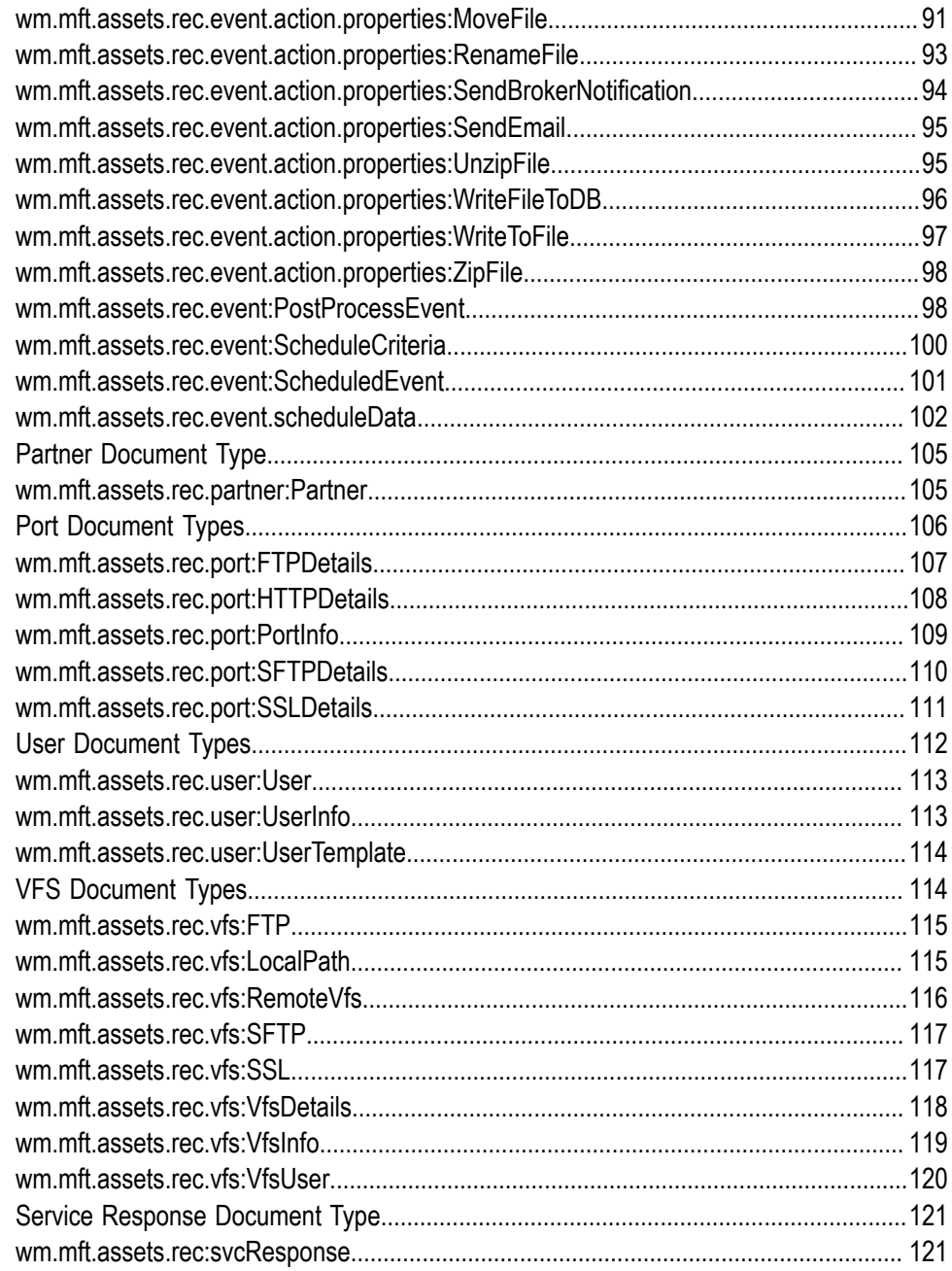

### <span id="page-6-0"></span>**About this Guide**

*webMethods ActiveTransfer Built-In Services Reference* is for developers who want to programmatically access the functions of webMethods ActiveTransfer. It describes the built-in services provided with ActiveTransfer.

ActiveTransfer includes several built-in services that enable you to import, export, and manage ActiveTransfer assets, execute configured events, generate PGP certificates, and view and modify configuration parameters.

**Important:** If you have a lower fix level of webMethods ActiveTransfer installed, some of the features described in *webMethods ActiveTransfer Built-In Services Reference* might not be available to you. For a cumulative list of fixes and features, see the latest fix readme on the Empower website at "https:// [empower.softwareag.com"](https://empower.softwareag.com).

### <span id="page-6-1"></span>**Document Conventions**

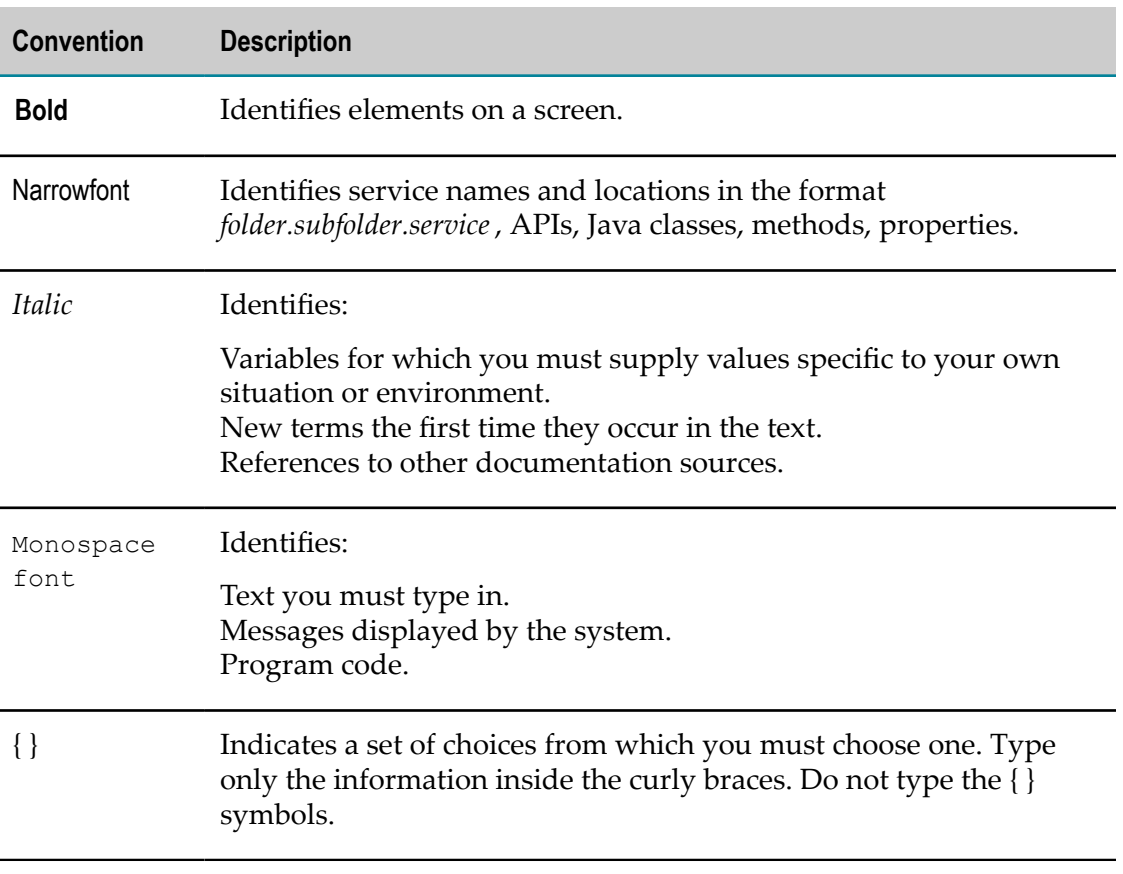

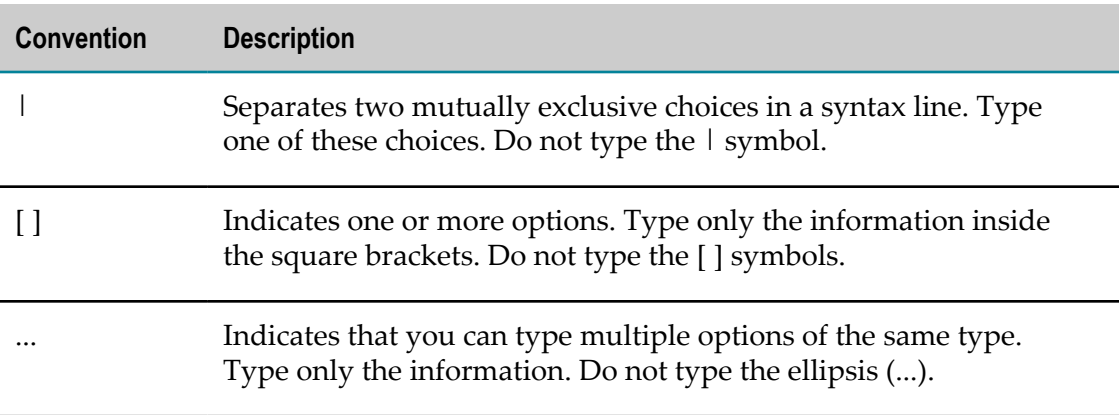

# <span id="page-7-0"></span>**Online Information and Support**

#### **Software AG Documentation Website**

You can find documentation on the Software AG Documentation website at "http:// [documentation.softwareag.com".](http://documentation.softwareag.com) The site requires credentials for Software AG's Product Support site Empower. If you do not have Empower credentials, you must use the TECHcommunity website.

#### **Software AG Empower Product Support Website**

If you do not yet have an account for Empower, send an email to ["empower@softwareag.com"](mailto:empower@softwareag.com) with your name, company, and company email address and request an account.

Once you have an account, you can open Support Incidents online via the eService section of Empower at "https://empower.softwareag.com/".

You can find product information on the Software AG Empower Product Support website at "https://empower.softwareag.com".

To submit feature/enhancement requests, get information about product availability, and download products, go to ["Products"](https://empower.softwareag.com/Products/default.asp).

To get information about fixes and to read early warnings, technical papers, and knowledge base articles, go to the ["Knowledge](https://empower.softwareag.com/KnowledgeCenter/default.asp) Center".

If you have any questions, you can find a local or toll-free number for your country in our Global Support Contact Directory at "https://empower.softwareag.com/ [public\\_directory.asp"](https://empower.softwareag.com/public_directory.asp) and give us a call.

#### **Software AG TECHcommunity**

You can find documentation and other technical information on the Software AG TECH community website at "http://techcommunity.softwareag.com". You can:

Access product documentation, if you have TECHcommunity credentials. If you do not, you will need to register and specify "Documentation" as an area of interest.

- Access articles, code samples, demos, and tutorials.  $\overline{\phantom{a}}$
- Use the online discussion forums, moderated by Software AG professionals, to п ask questions, discuss best practices, and learn how other customers are using Software AG technology.
- Link to external websites that discuss open standards and web technology.  $\overline{\phantom{a}}$

## <span id="page-8-0"></span>**Data Protection**

Software AG products provide functionality with respect to processing of personal data according to the EU General Data Protection Regulation (GDPR). Where applicable, appropriate steps are documented in the respective administration documentation.

# <span id="page-10-0"></span>**1 Admin Folder**

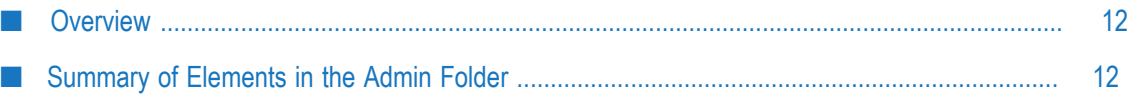

# <span id="page-11-0"></span>**Overview**

Use the administrative services (services in the wm.mft.admin folder) to:

- Ľ, Export information from ActiveTransfer database to an XML file.
- Import information into the ActiveTransfer database.  $\overline{\phantom{a}}$
- П Retrieve and modify the ActiveTransfer configuration properties.

# <span id="page-11-1"></span>**Summary of Elements in the Admin Folder**

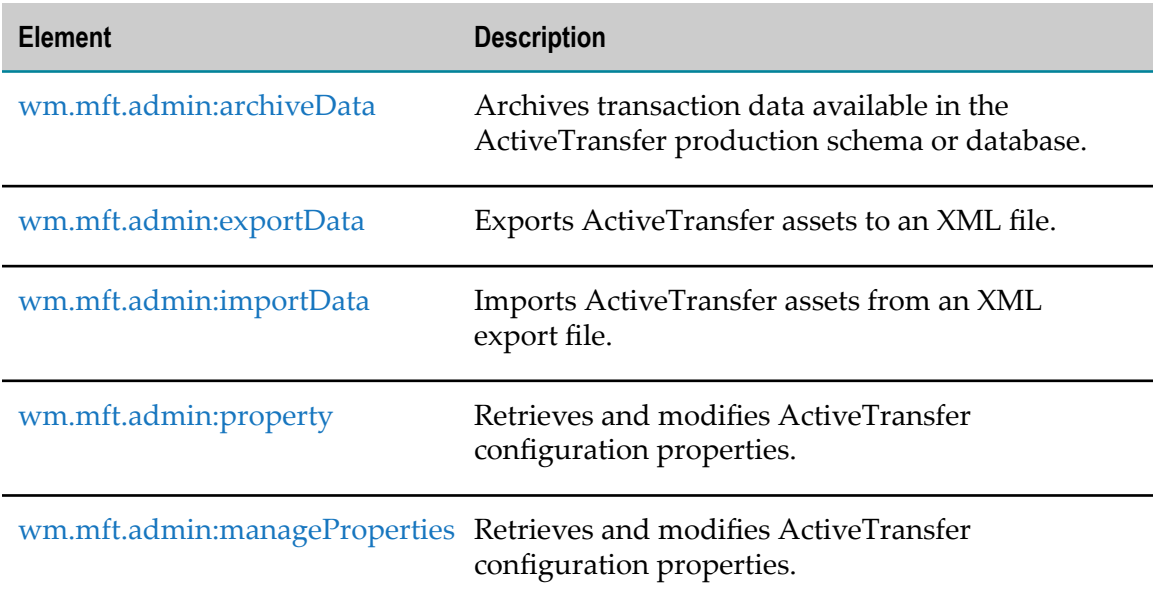

The following elements are available in this folder:

# <span id="page-11-2"></span>**wm.mft.admin:archiveData**

Archives transaction data available in the ActiveTransfer production schema (Oracle) or database (SQL Server) to an archive schema or database.

#### **Input Parameters**

*schema* **String** Specifies the name of the ActiveTransfer archive schema (Oracle) or database (SQL Server).

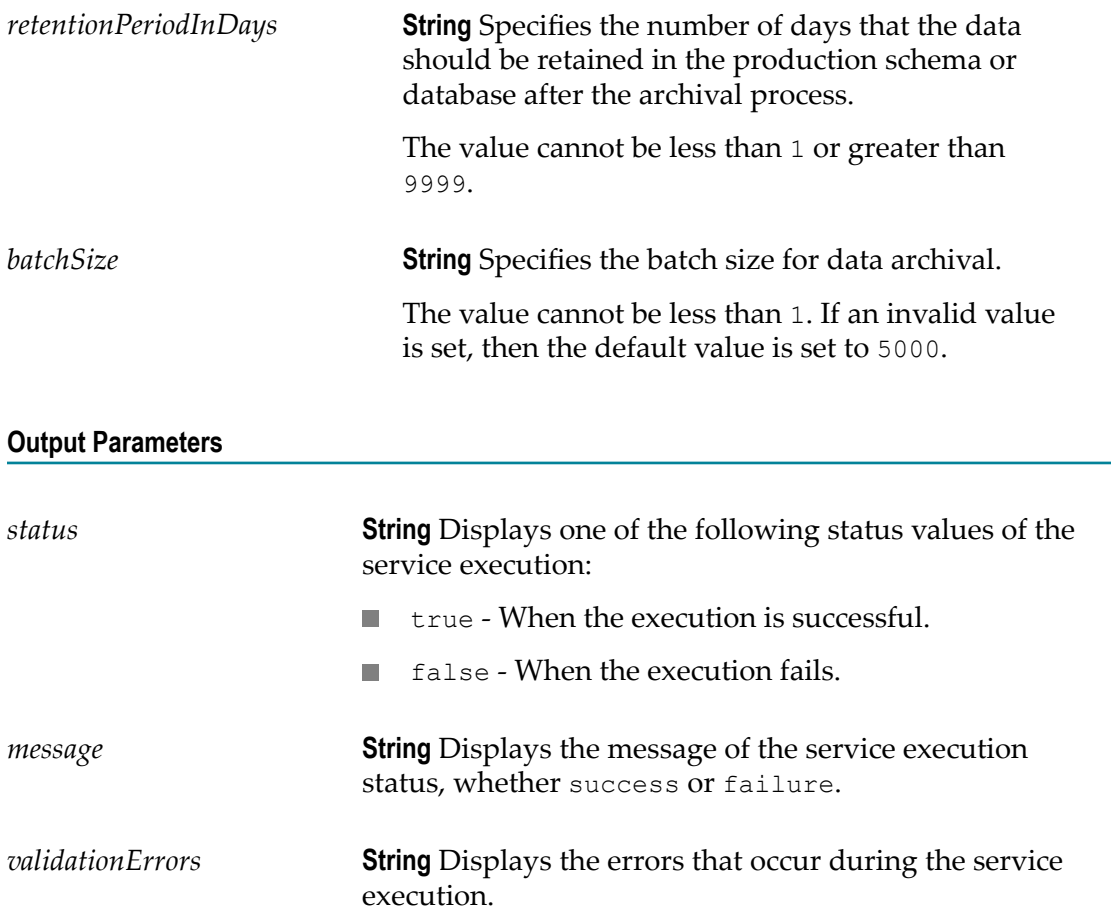

# <span id="page-12-0"></span>**wm.mft.admin:exportData**

Exports ActiveTransfer assets to an XML file.

#### **Input Parameters**

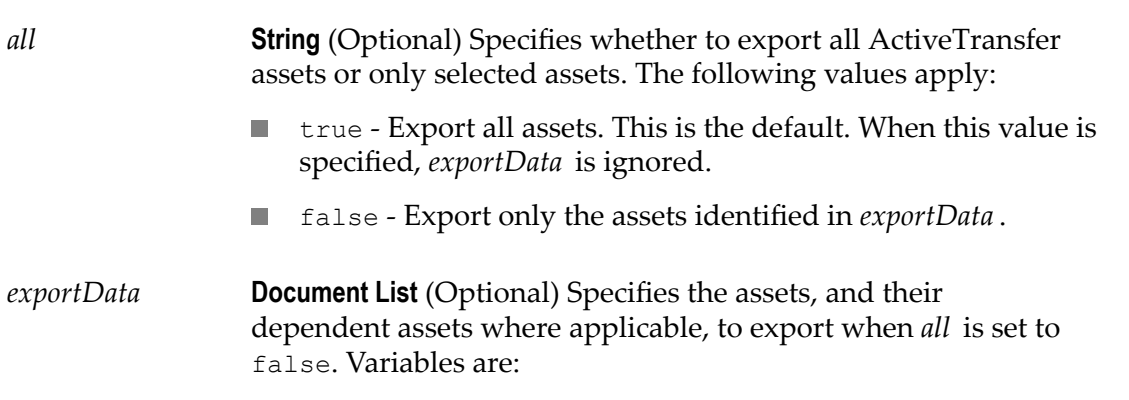

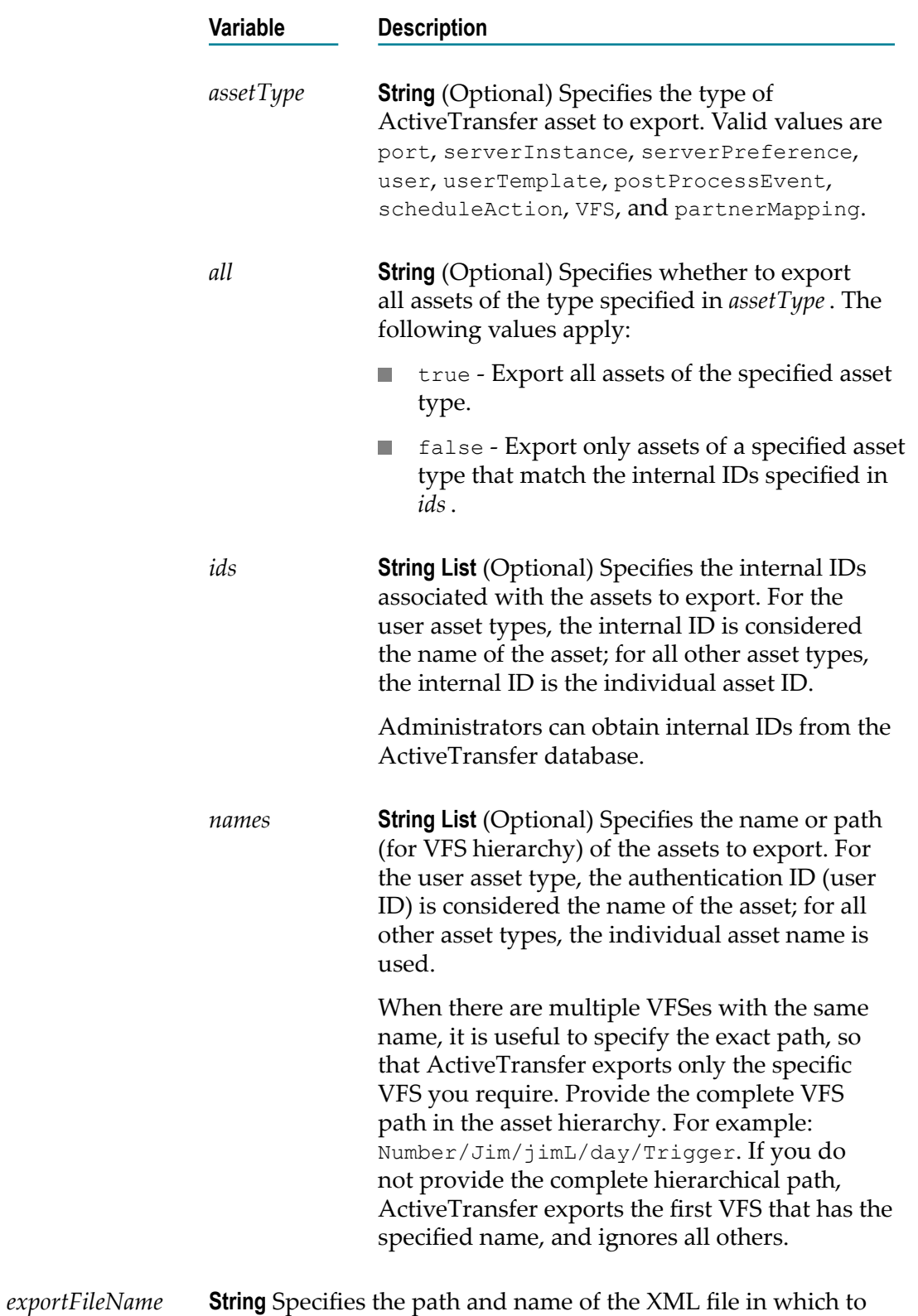

#### **Output Parameters**

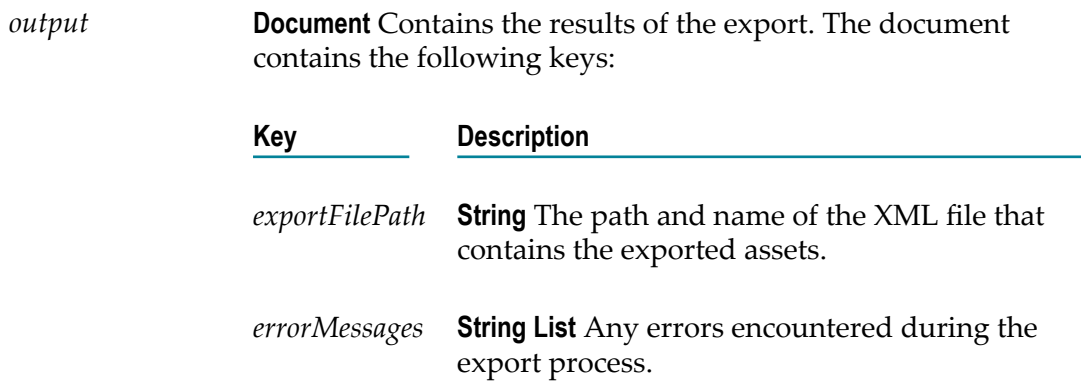

#### **Usage Notes**

- Use the wm.mft.admin:importData service to import the assets you exported using wm.mft.admin:exportData.
- For more information about ActiveTransfer assets you can export, see the "Migrating  $\overline{\phantom{a}}$ Assets" chapter in *Managing File Transfers with webMethods ActiveTransfer*.

### <span id="page-14-0"></span>**wm.mft.admin:importData**

Imports ActiveTransfer assets from an XML export file.

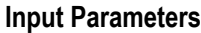

*force* **String** If the imported assets match the assets present on the target system, this variable indicates whether the rows in the database should be overwritten. The following values apply:

- true Overwrite rows in the database if the imported E. assets match the assets present on the target system. This is the default.
- false Do not overwrite rows in the database if the **College** imported assets match the assets present on the target system.

The *force* parameter does not apply when mapping partner assets; if the partner information already exists on the target server, the imported partner asset is ignored.

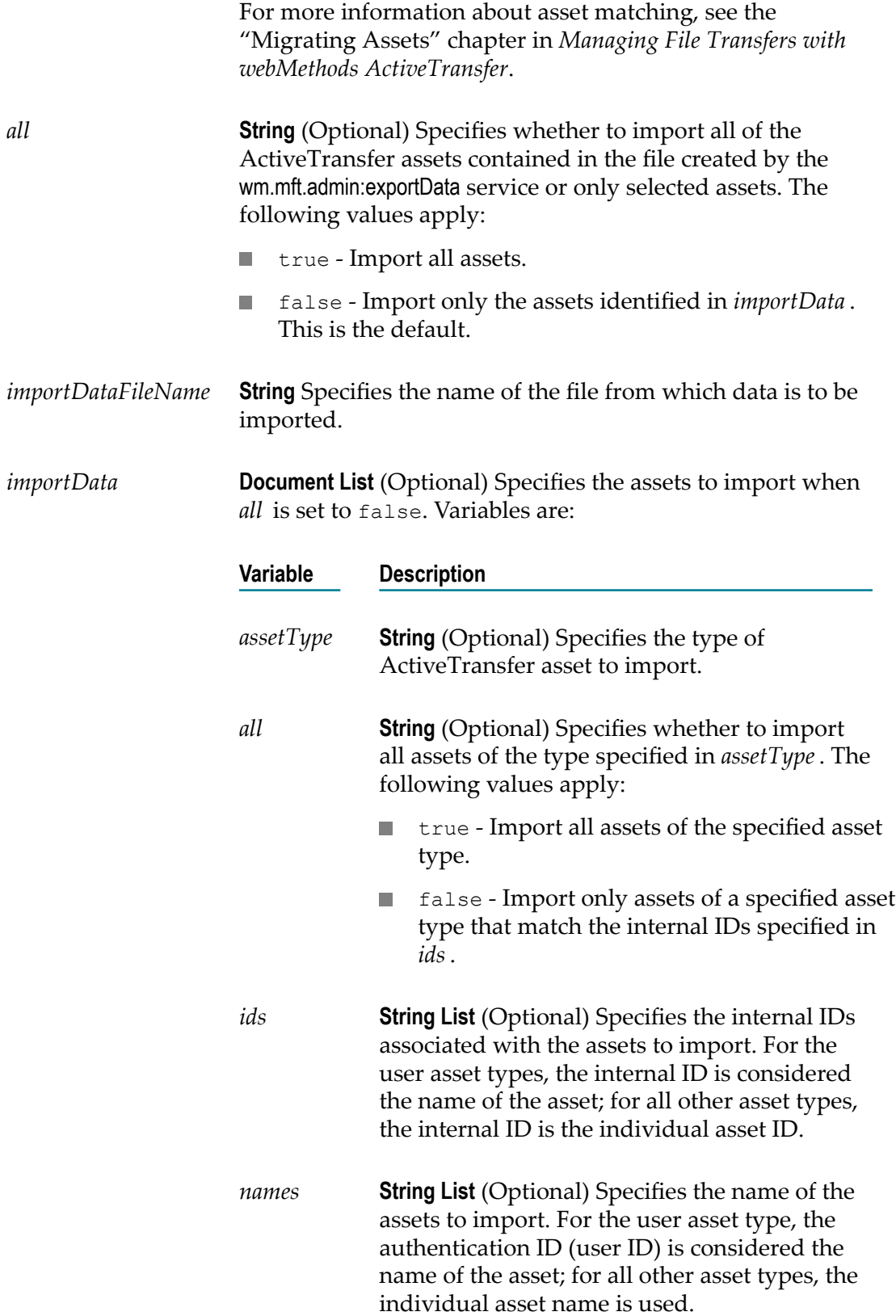

#### **Output Parameters**

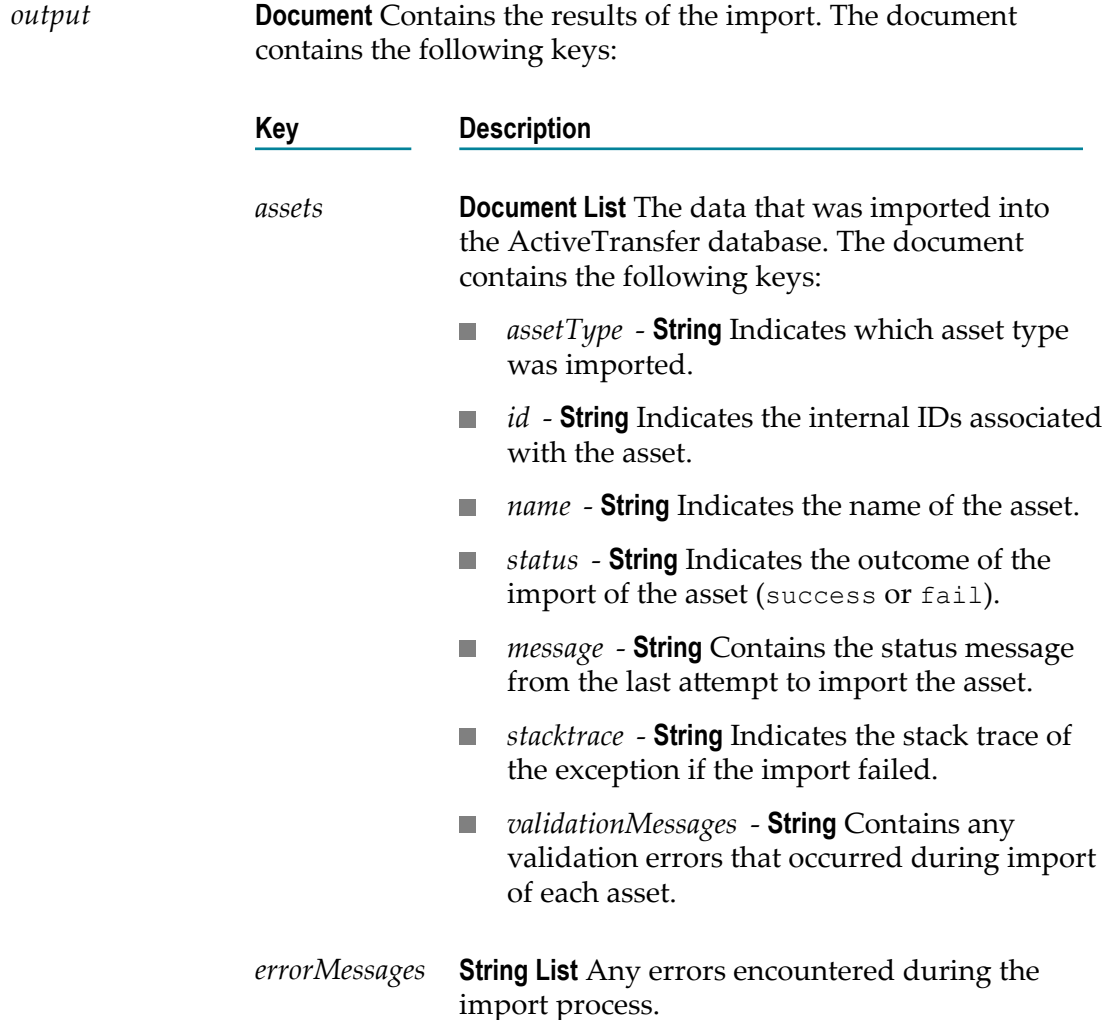

#### **Usage Notes**

- Use the wm.mft.admin:exportData service to export the assets you import using  $\mathcal{L}_{\mathcal{A}}$ wm.mft.admin:importData.
- You can use the wm.mft.admin:importData service to import an asset into ActiveTransfer  $\overline{\phantom{a}}$ without specifying the asset ID in the input parameter. ActiveTransfer generates a new identifier for the asset and returns the value using the output parameter, *id* .
- For more information about the ActiveTransfer assets that this service can import,  $\Box$ see the "Migrating Assets" chapter in *Managing File Transfers with webMethods ActiveTransfer*.

# <span id="page-17-0"></span>**wm.mft.admin:property**

Retrieves and modifies ActiveTransfer configuration properties.

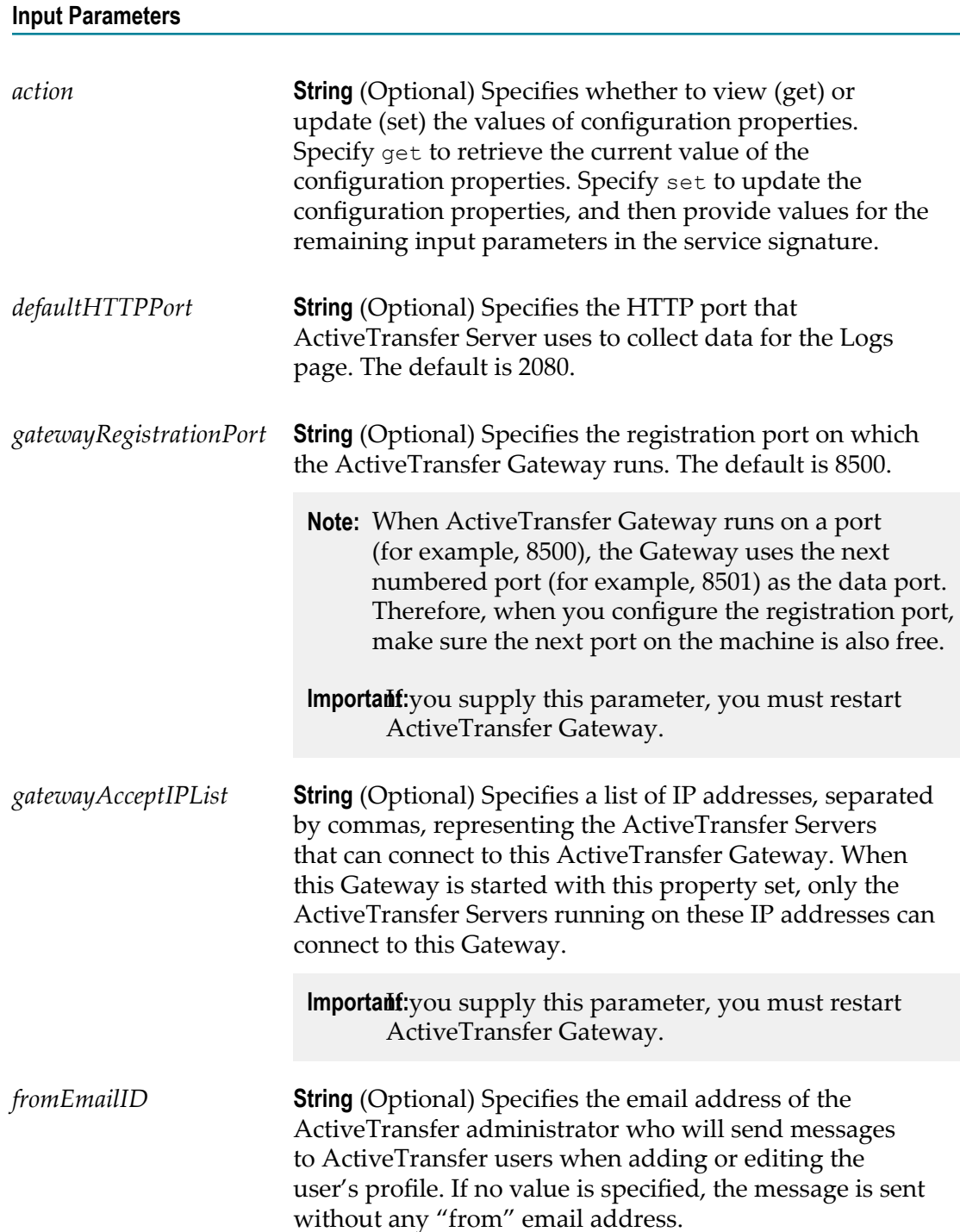

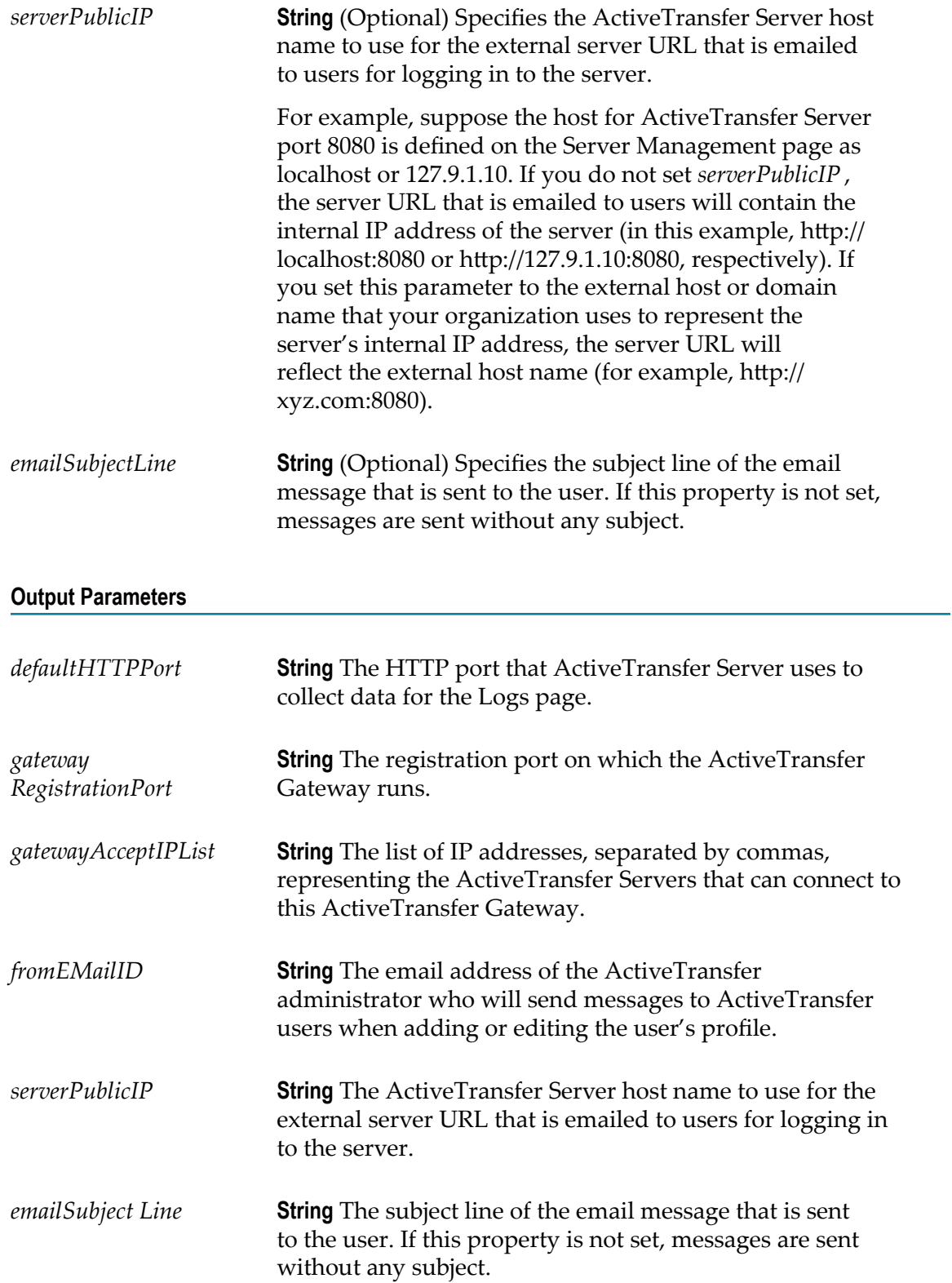

Restart ActiveTransfer Server after running this service.

# <span id="page-19-0"></span>**wm.mft.admin:manageProperties**

Retrieves and modifies ActiveTransfer configuration properties.

#### **Input Parameters**

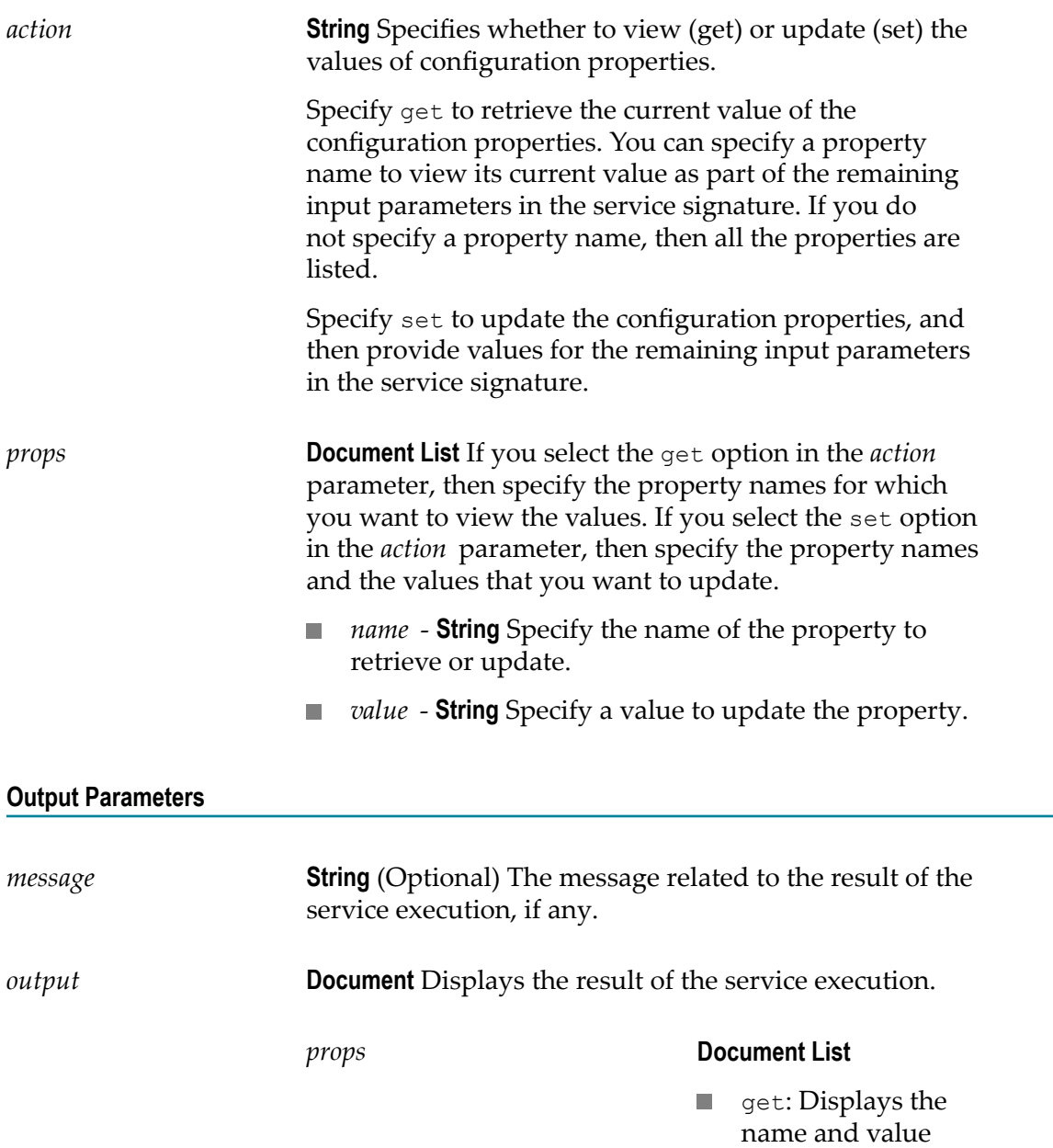

pair of properties in ActiveTransfer Server.

set: Displays the name and updated value of properties in ActiveTransfer Server.

Specify the following fields to update a property:

- *name* **String** Indicates the name of the property that is retrieved.
- *value* **String** Indicates the value of the property that is viewed or updated.

#### **Usage Notes**

Restart ActiveTransfer Server or reload WmMFT package after running this service.

# <span id="page-22-0"></span>**2 Asset Folder**

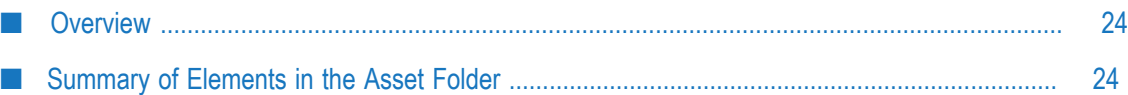

### <span id="page-23-0"></span>**Overview**

You can use the built-in services provided in the Integration Server WmMFT package to add, update, deleted, and view ActiveTransfer Server assets. The services are provided in the wm.mft.assets folder and are organized based on the asset types:

- Partner Ē,
- Port П
- Post-processing events П
- Scheduled events F.
- Ľ Template
- User n.
- VFS n.

**Note:** For descriptions of document types used in the asset services, see ["Asset](#page-74-0) [Document Types"](#page-74-0).

## <span id="page-23-1"></span>**Summary of Elements in the Asset Folder**

The following elements are available in this folder:

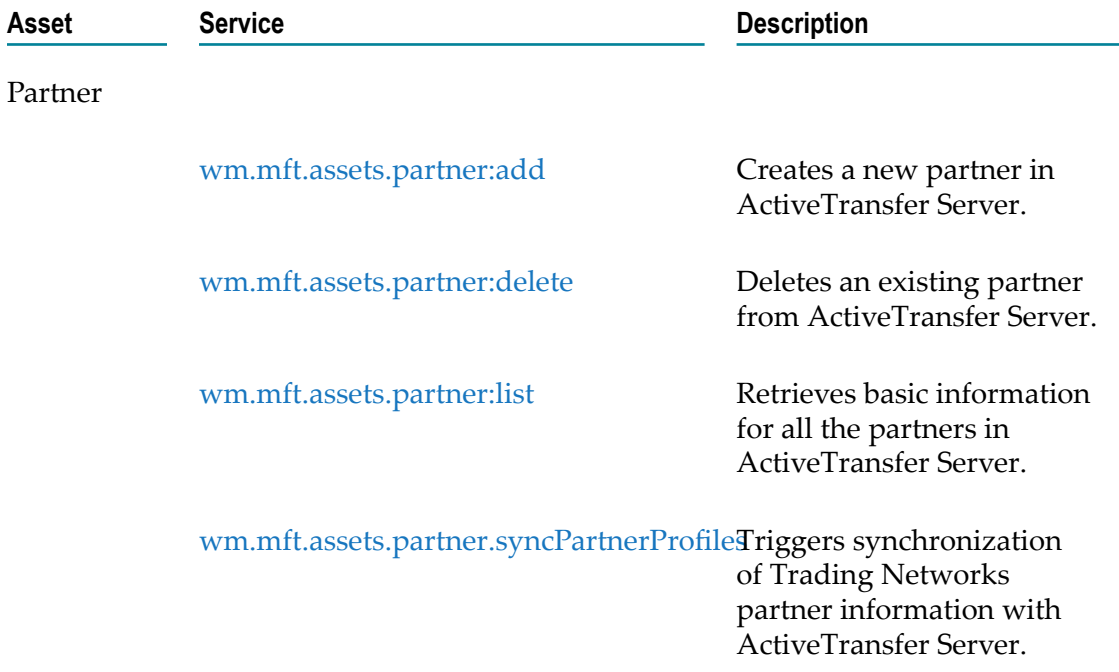

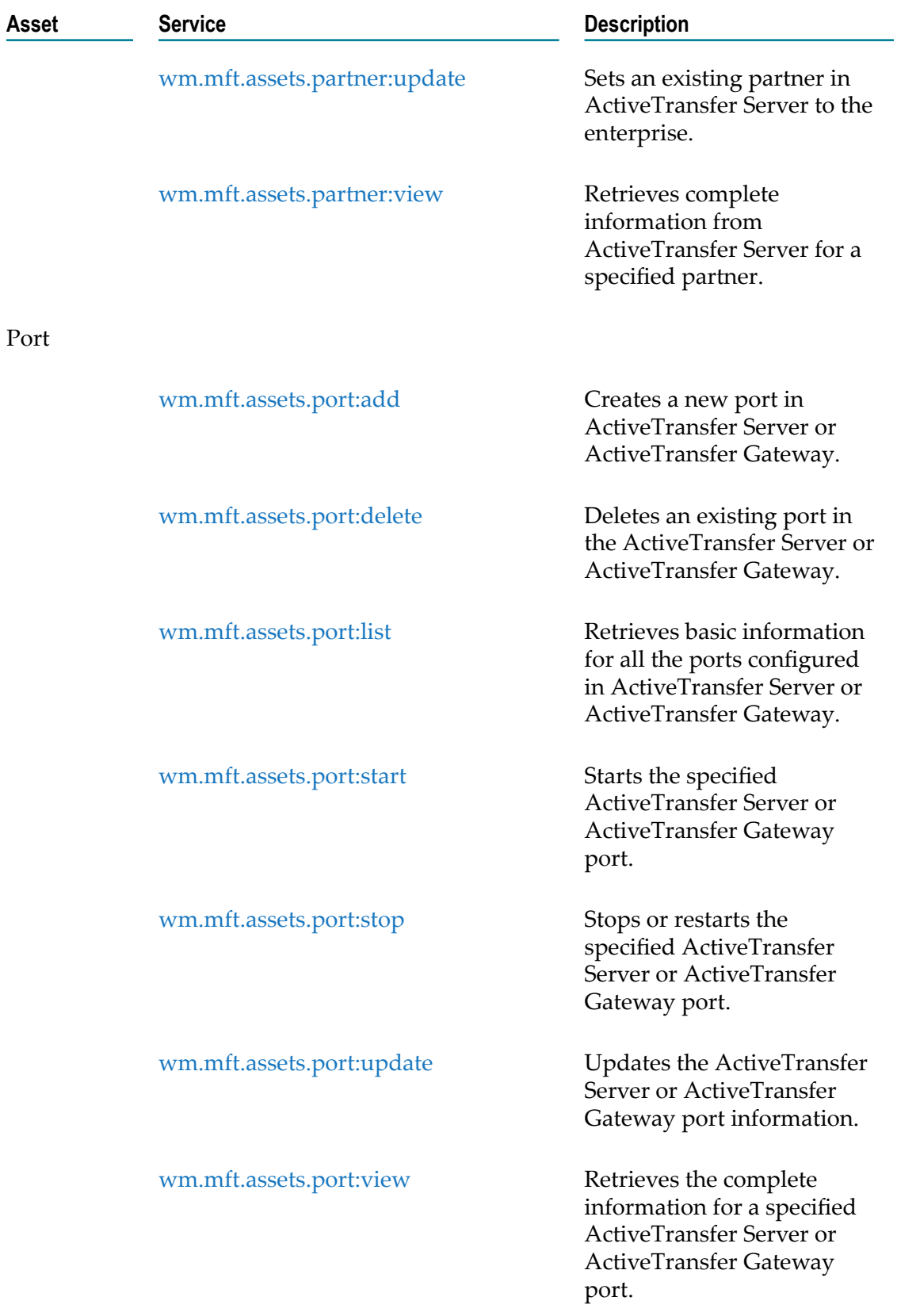

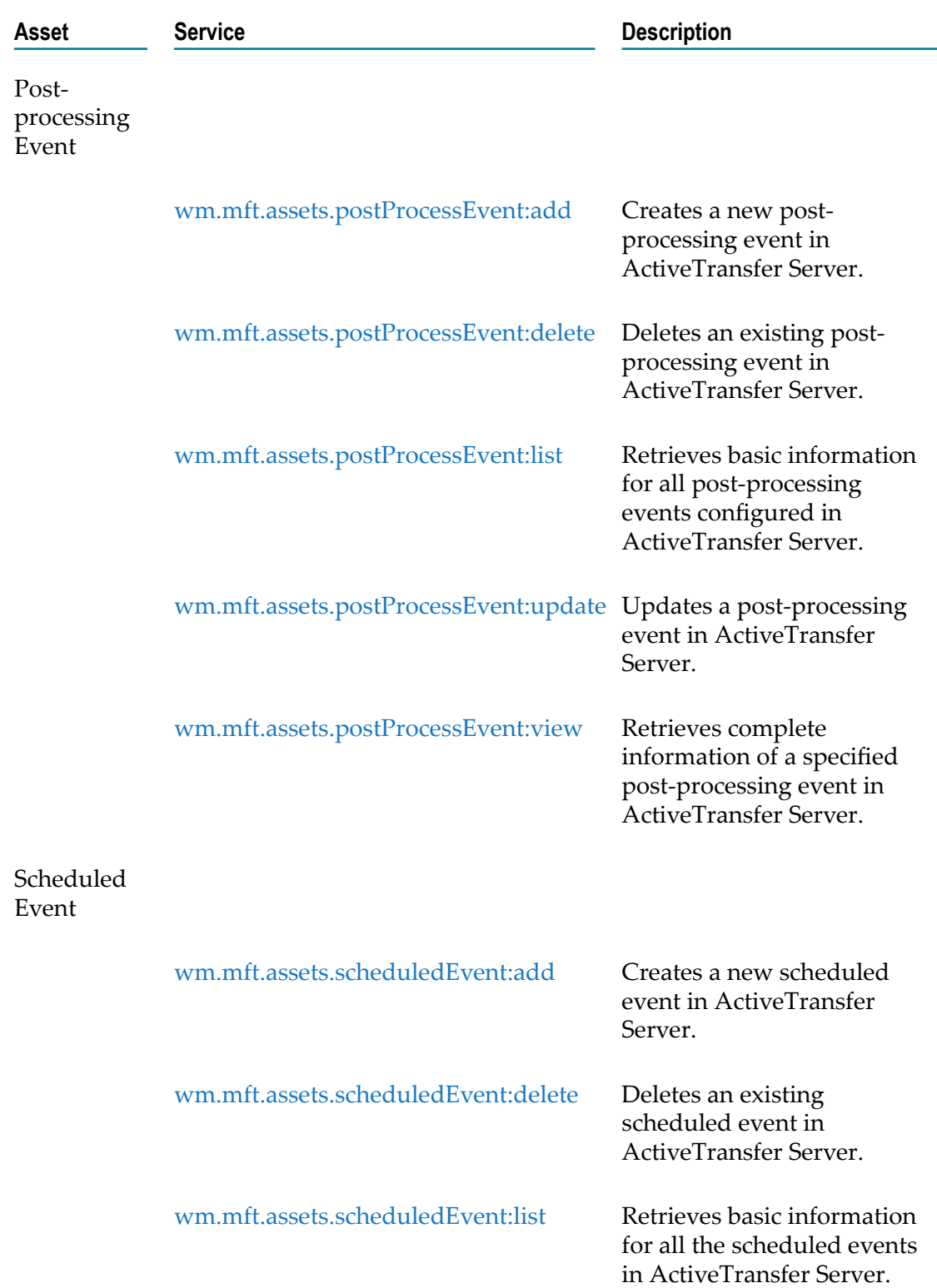

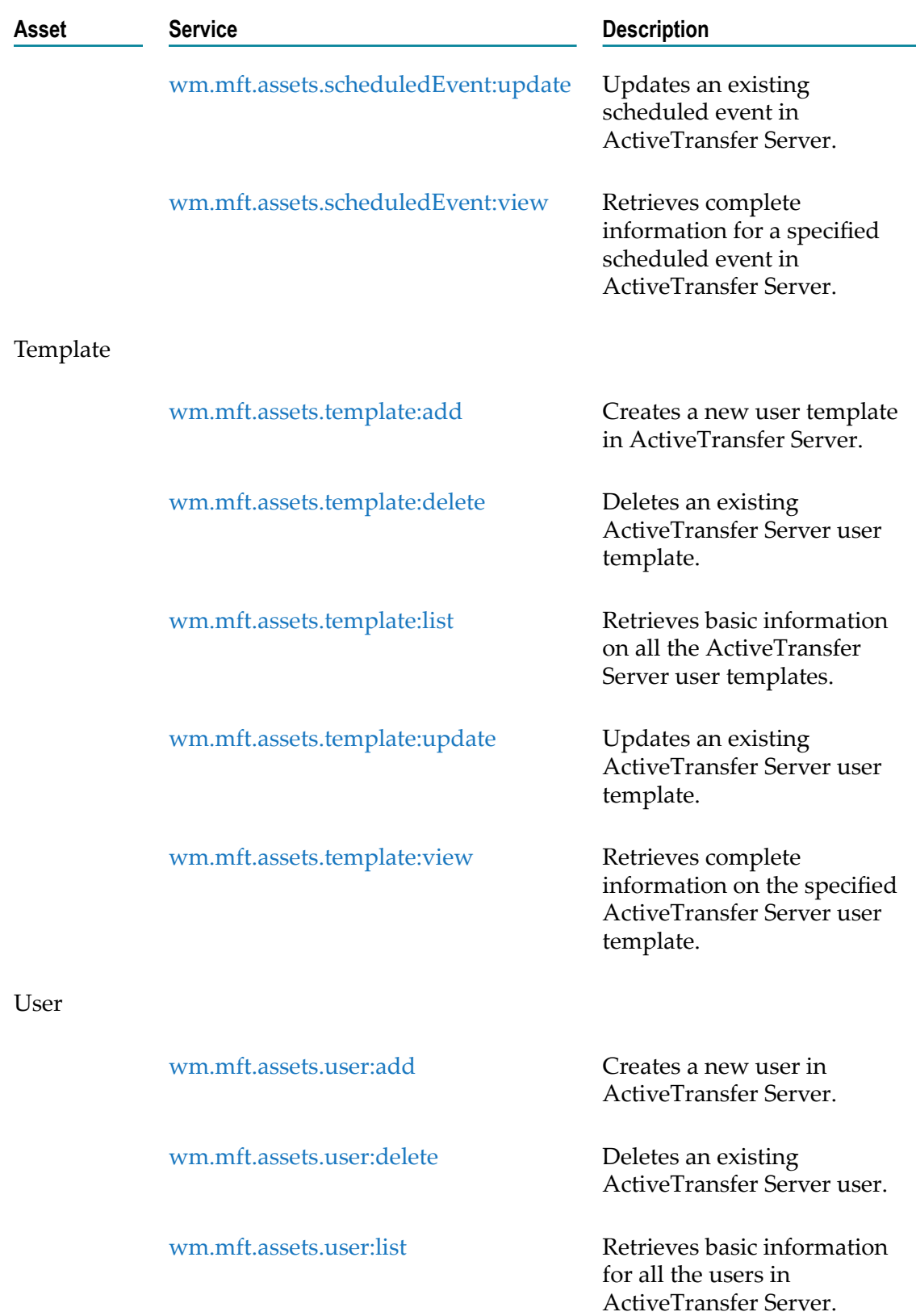

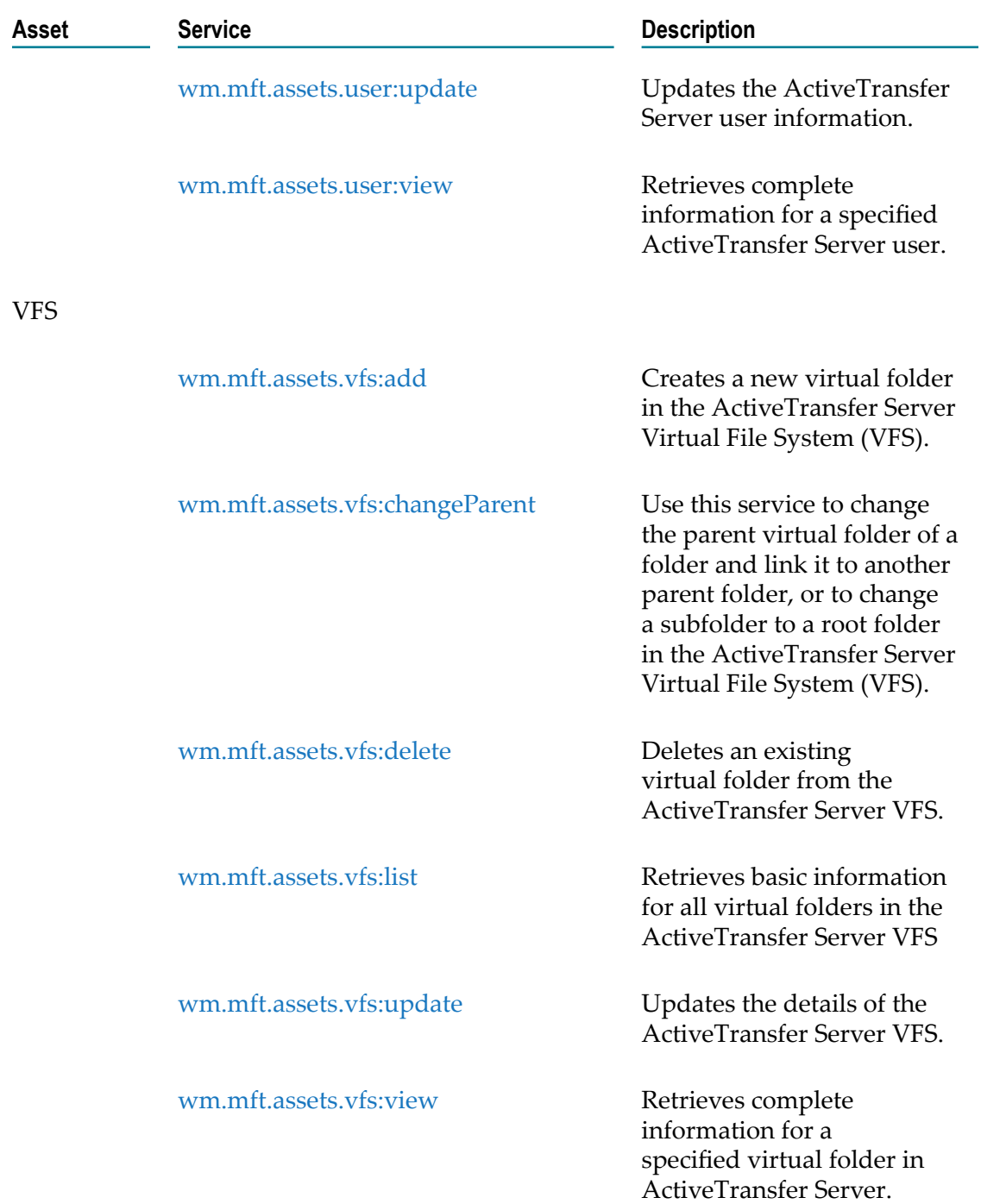

# <span id="page-27-0"></span>**wm.mft.assets.partner:add**

Creates a new partner in ActiveTransfer Server.

#### **Input Parameters**

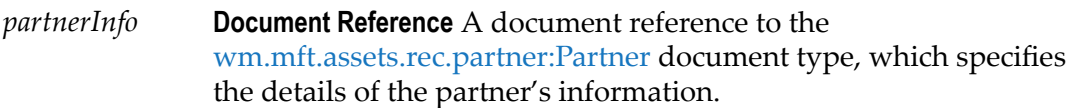

#### **Output Parameters**

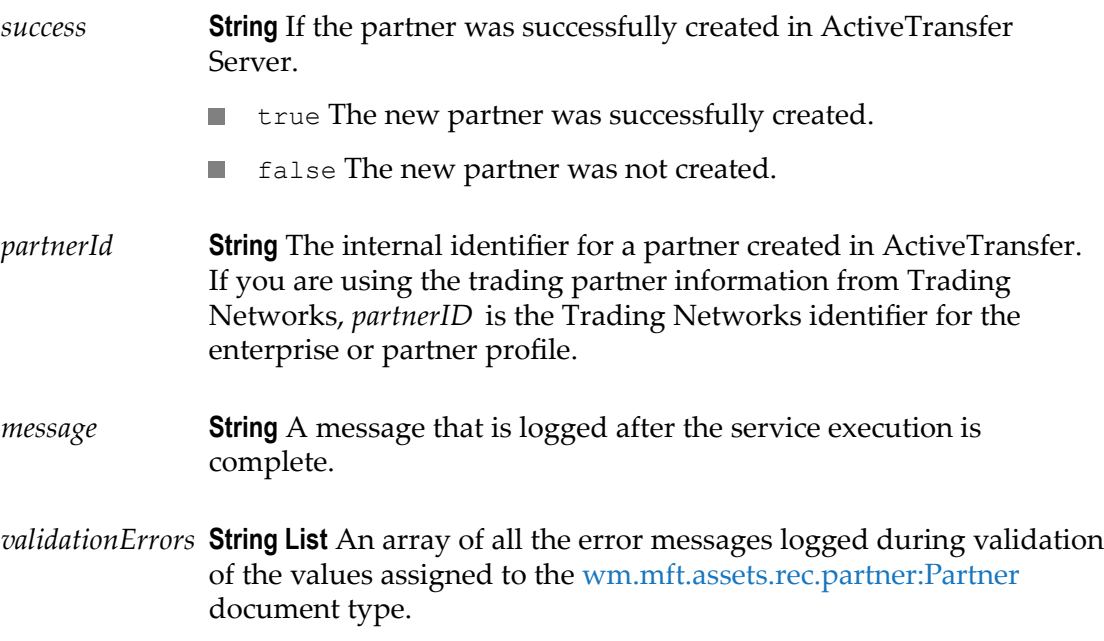

#### **Usage Notes**

 $\mathcal{L}_{\mathcal{A}}$ ActiveTransfer Server generates a unique ID for the new partner. Hence, it overrides the *partnerId* input parameter specified in *partnerInfo* for this service.

### <span id="page-28-0"></span>**wm.mft.assets.partner:delete**

Deletes an existing partner from ActiveTransfer Server.

#### **Input Parameters**

*partnerId* **String** The internal identifier for the partner in ActiveTransfer Server.

#### **Output Parameters**

*success* **String** If the partner was successfully deleted from ActiveTransfer Server.

- T. true The partner was successfully deleted.
- F. false The partner was not deleted.

#### **Usage Notes**

The wm.mft.assets.partner.delete service does not delete a partner who is assigned to a  $\overline{\phantom{a}}$ virtual folder or an ActiveTransfer Server user. Hence, use this service to delete only partners who are not linked to a virtual folder or an ActiveTransfer Server user.

### <span id="page-29-0"></span>**wm.mft.assets.partner:list**

Retrieves basic information for all the partners in ActiveTransfer Server.

#### **Input Parameters**

None.

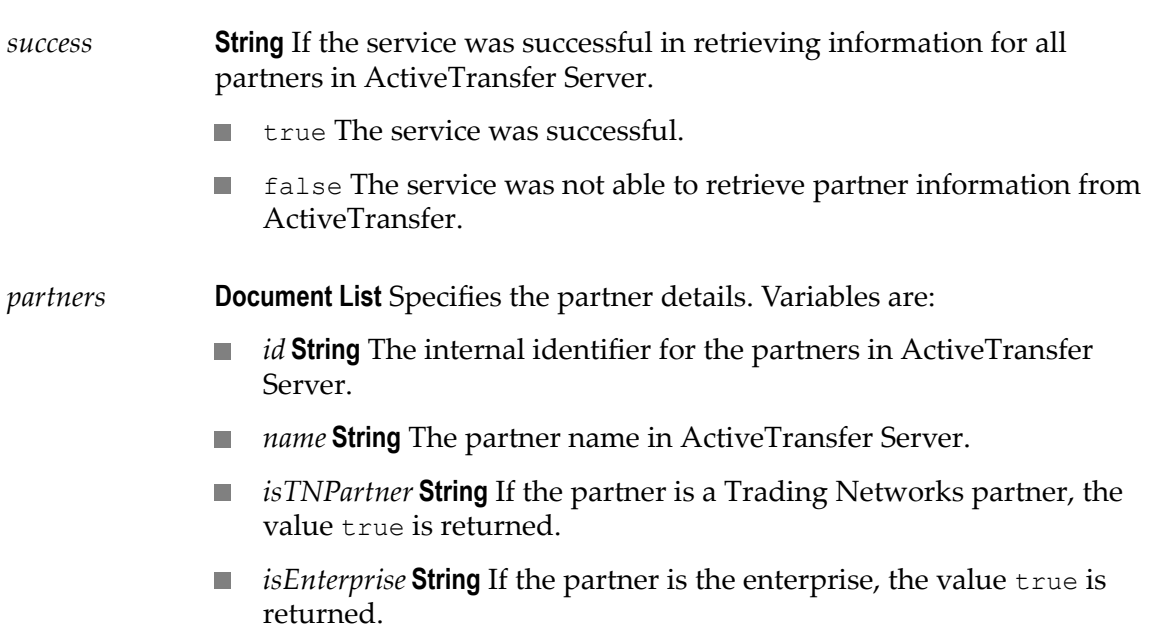

None.

# <span id="page-30-0"></span>**wm.mft.assets.partner.syncPartnerProfiles**

Triggers synchronization of Trading Networks partner information with ActiveTransfer Server.

#### **Input Parameters**

None.

#### **Output Parameters**

None.

#### **Usage Notes**

Although Trading Networks partner information refreshes in ActiveTransfer Server periodically, the synchronization process could fail for some reason. In such cases, use this service to manually trigger synchronization.

# <span id="page-30-1"></span>**wm.mft.assets.partner:update**

Sets an existing partner in ActiveTransfer Server to the enterprise.

#### **Input Parameters**

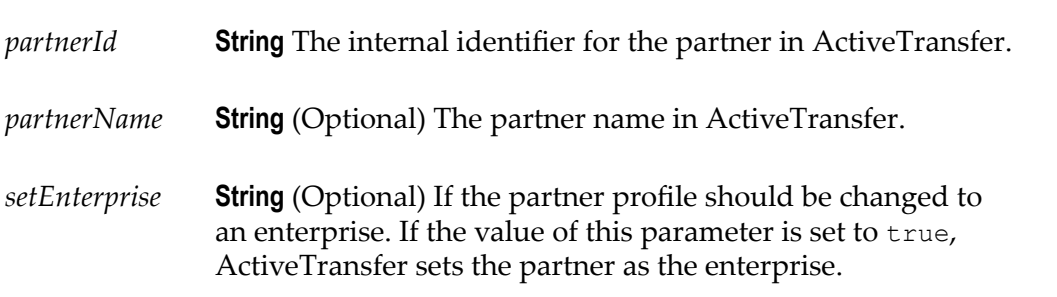

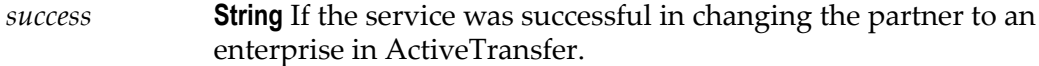

- true The service was successful.
- false The service was not able to set the partner as the enterprise **Tale** in ActiveTransfer.
- *message* **String** A message that is logged after the service execution is complete.
- *validationErrors* **String List** An array of all the error messages logged during validation of the *partnerId* and *partnerName* values.

If you have installed Trading Networks along with ActiveTransfer Server and have L, configured a partner as an enterprise, the same will be retained as the enterprise in ActiveTransfer Server.

### <span id="page-31-0"></span>**wm.mft.assets.partner:view**

Retrieves complete information from ActiveTransfer Server for a specified partner.

#### **Input Parameters**

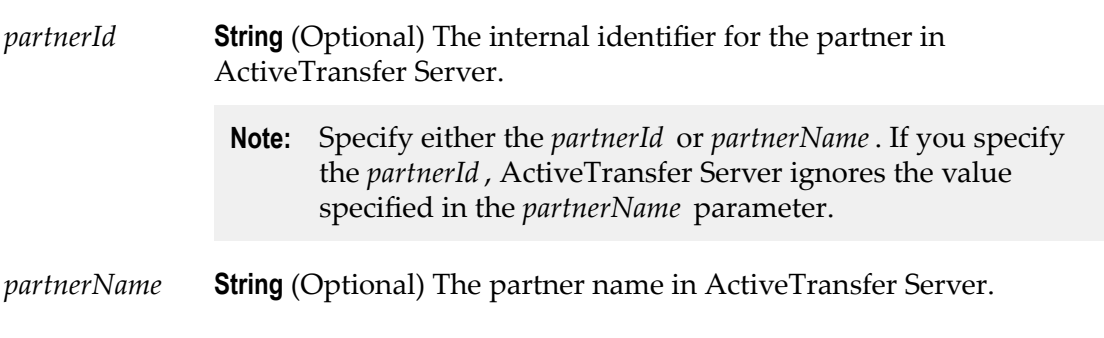

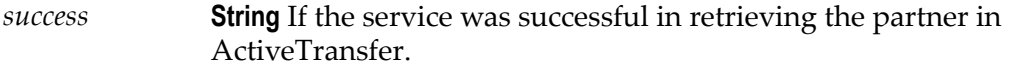

- true The service was successful. **Inches**
- false The service was not able to retrieve the partner information  $\mathcal{C}^{\mathcal{A}}$ in ActiveTransfer.

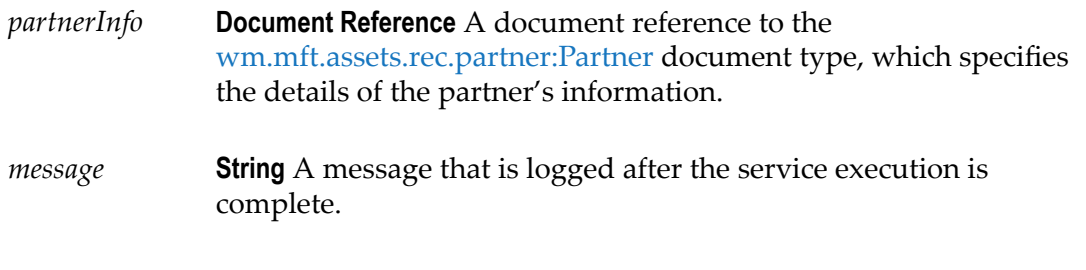

None.

# <span id="page-32-0"></span>**wm.mft.assets.port:add**

Creates a new port in ActiveTransfer Server or ActiveTransfer Gateway.

#### **Input Parameters**

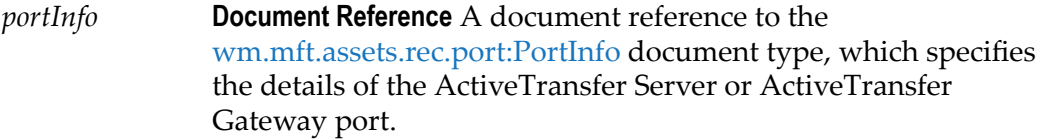

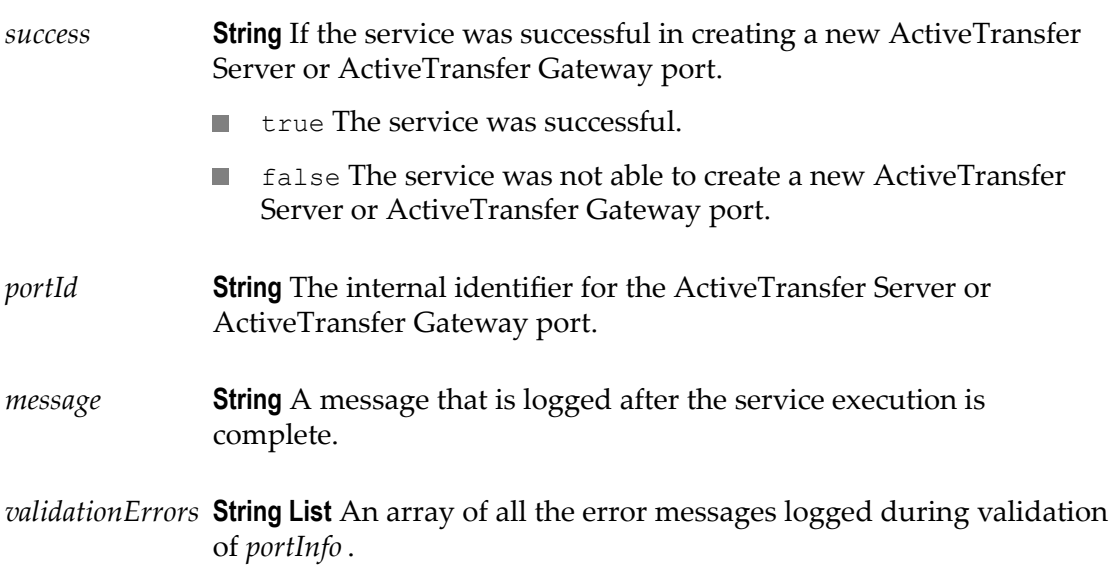

- ActiveTransfer Server generates a unique ID for the new port. Hence, it overrides the  $\Box$ *portId* input parameter specified in *portInfo* for this service.
- П The *instanceId* and *instanceName* in the [wm.mft.assets.rec.port:PortInfo](#page-108-0) document type in the input parameter, *portInfo* determines if the port is a server port or a gateway port.
- The port is active as soon as it is created.  $\overline{\phantom{a}}$

### <span id="page-33-0"></span>**wm.mft.assets.port:delete**

Deletes an existing port in the ActiveTransfer Server or ActiveTransfer Gateway.

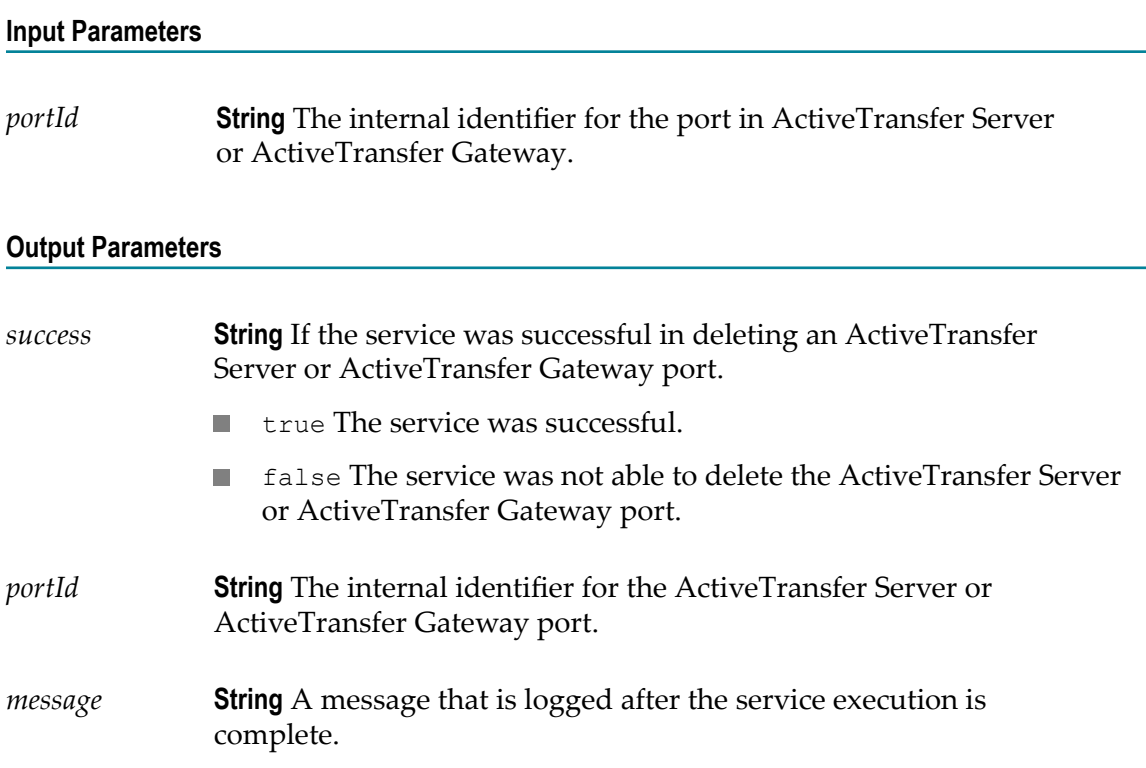

#### **Usage Notes**

 $\Box$ The port that is deleted is stopped in the ActiveTransfer Server or ActiveTransfer Gateway and will not be accessible.

# <span id="page-34-0"></span>**wm.mft.assets.port:list**

Retrieves basic information for all the ports configured in ActiveTransfer Server or ActiveTransfer Gateway.

#### **Input Parameters**

None.

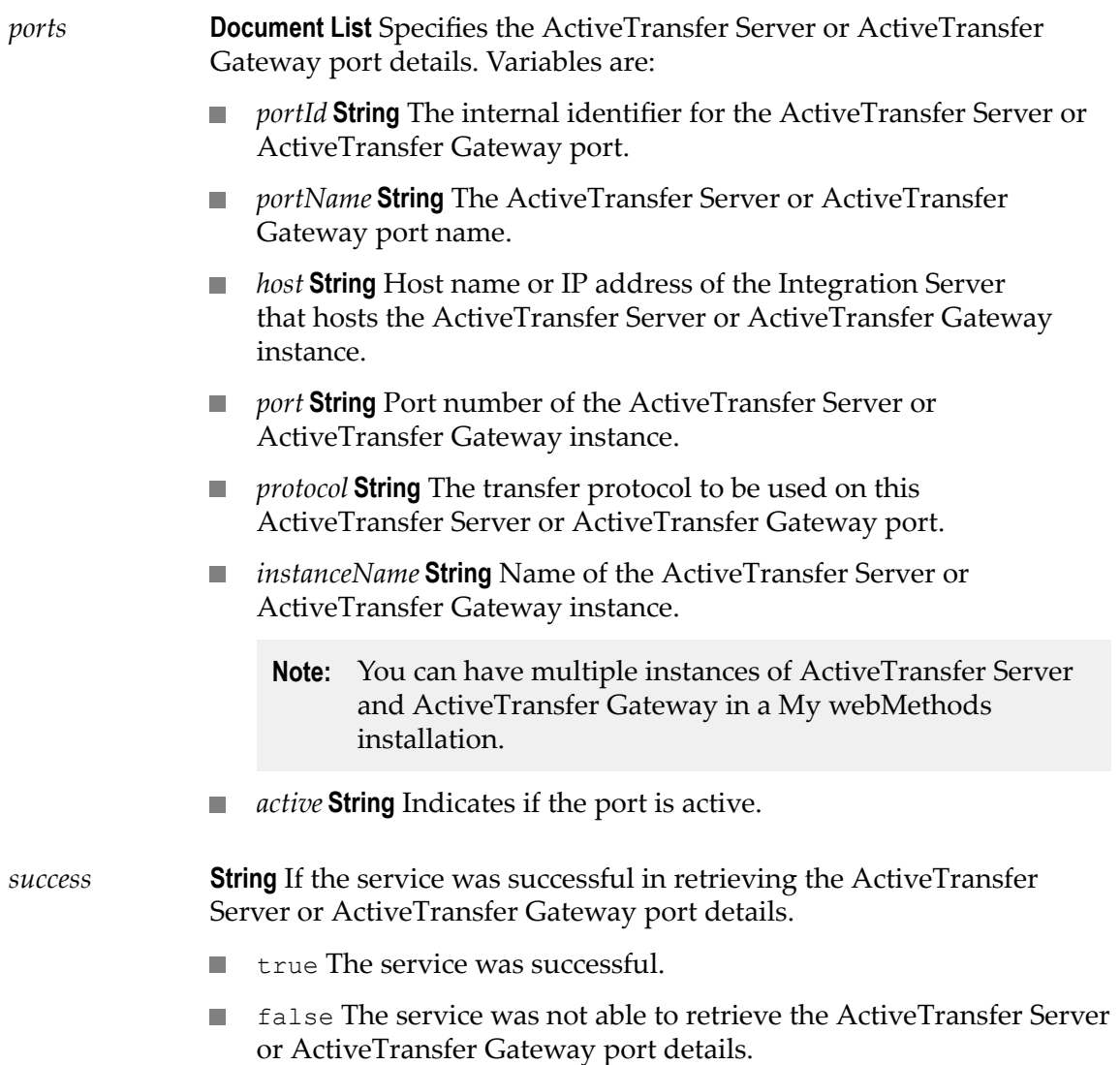

*message* **String** A message that is logged after the service execution is complete.

#### **Usage Notes**

None.

# <span id="page-35-0"></span>**wm.mft.assets.port:start**

Starts the specified ActiveTransfer Server or ActiveTransfer Gateway port.

#### **Input Parameters**

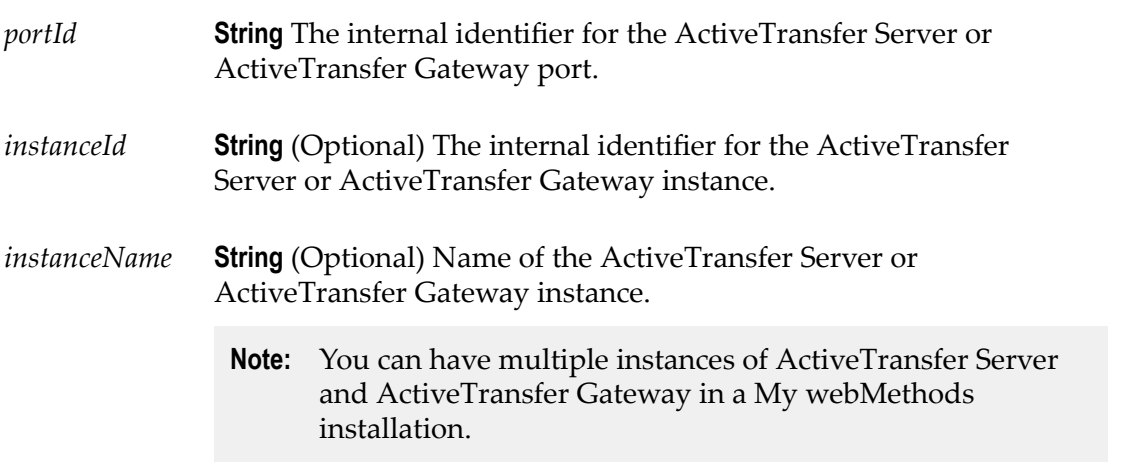

#### **Output Parameters**

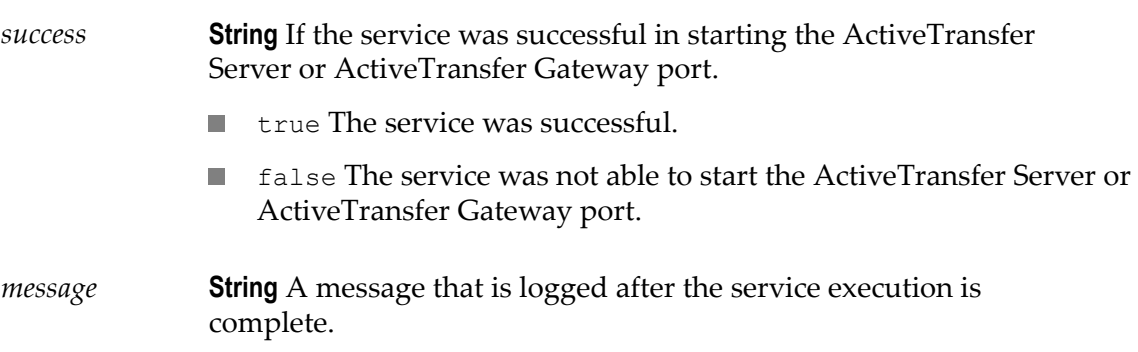

#### **Usage Notes**

■ If you do not specify a *instanceId* or *instanceName*, the service uses the default ActiveTransfer Server or ActiveTransfer Gateway instance.
## **wm.mft.assets.port:stop**

Stops or restarts the specified ActiveTransfer Server or ActiveTransfer Gateway port.

#### **Input Parameters**

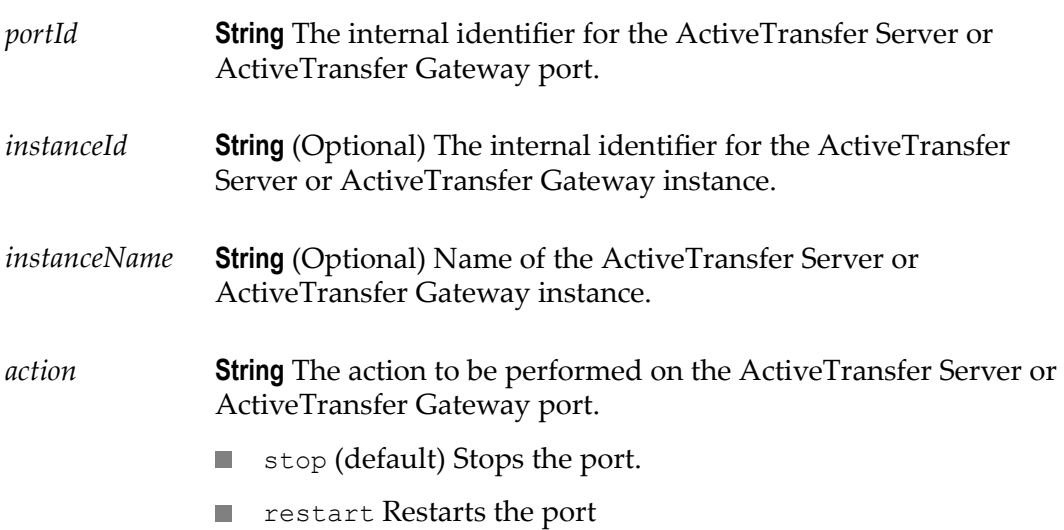

#### **Output Parameters**

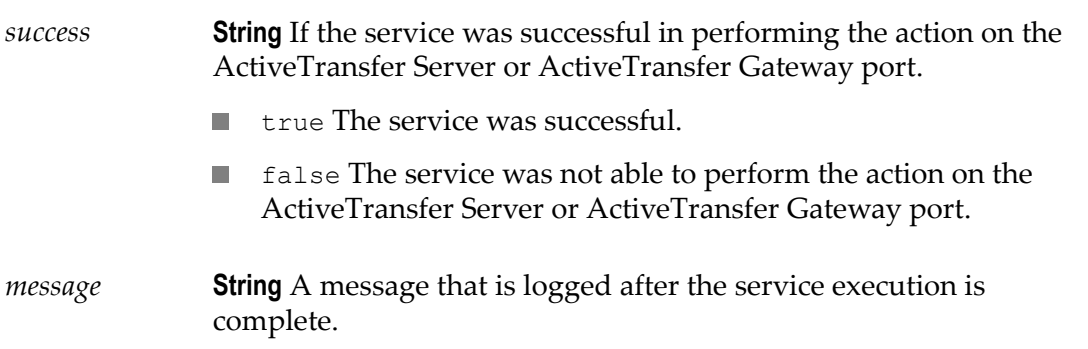

#### **Usage Notes**

 $\Box$ If you do not specify an *instanceId* or *instanceName*, the service uses the default ActiveTransfer Server instance.

## **wm.mft.assets.port:update**

Updates the ActiveTransfer Server or ActiveTransfer Gateway port information.

#### **Input Parameters**

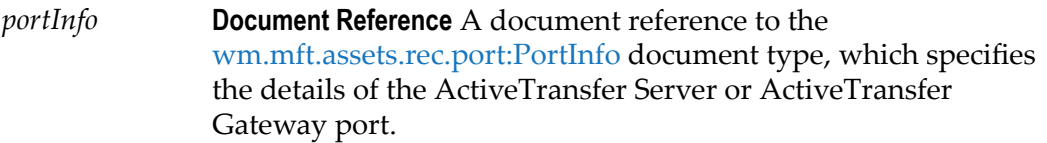

#### **Output Parameters**

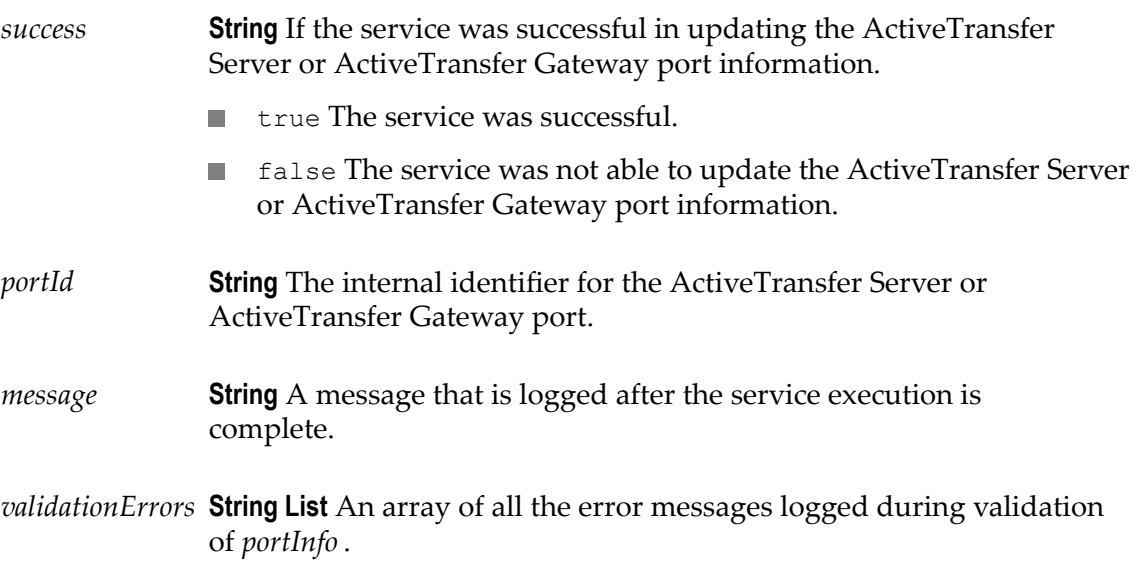

#### **Usage Notes**

None.

## **wm.mft.assets.port:view**

Retrieves the complete information for a specified ActiveTransfer Server or ActiveTransfer Gateway port.

## **Input Parameters** *portId* **String** (Optional) The internal identifier for the ActiveTransfer Server or ActiveTransfer Gateway port.

**Note:** Specify either the *portId* or *portName*. If you specify the *portId* , ActiveTransfer Server ignores the value specified in the *portName* parameter.

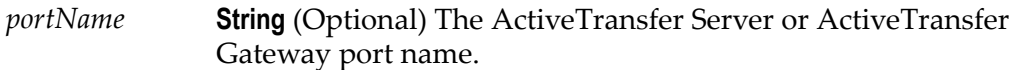

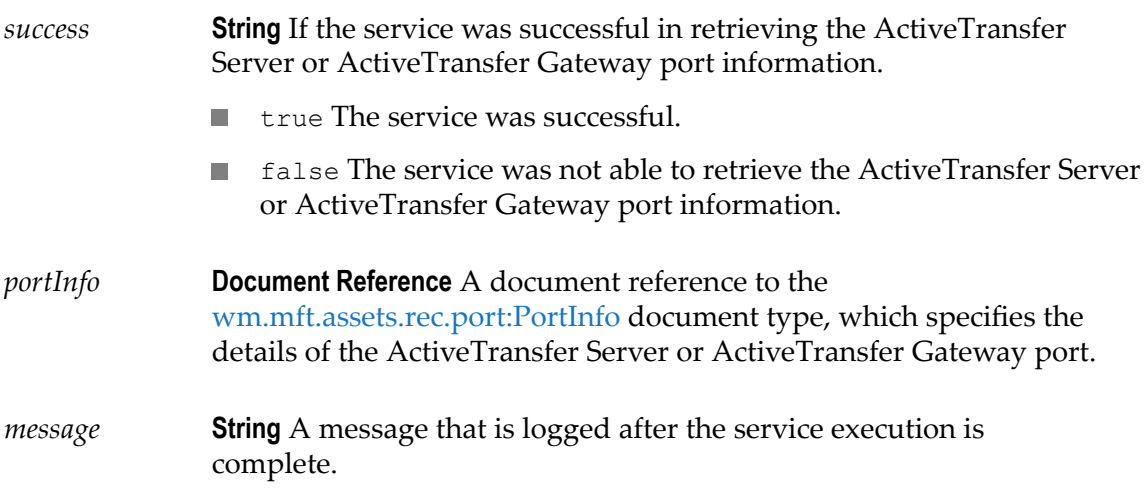

#### **Usage Notes**

None.

## **wm.mft.assets.postProcessEvent:add**

Creates a new post-processing event in ActiveTransfer Server.

#### **Input Parameters**

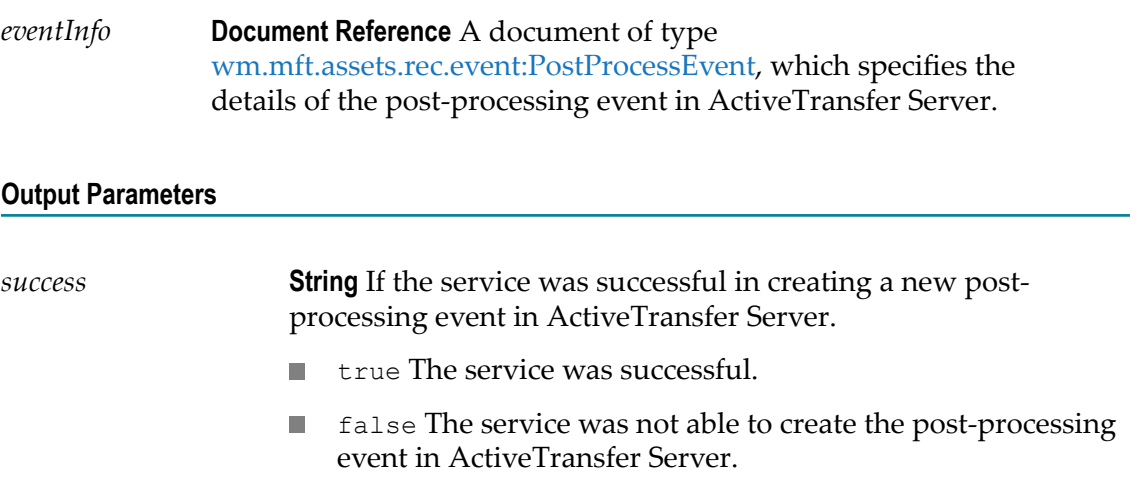

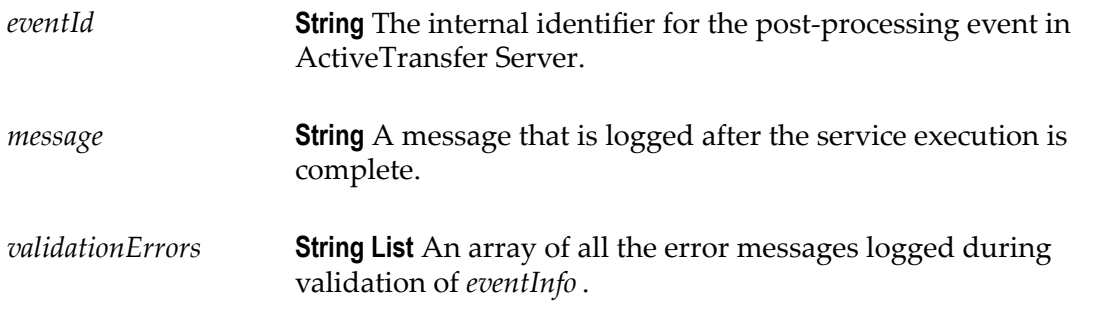

ActiveTransfer Server generates a unique ID for a new post-processing event. Hence,  $\overline{\phantom{a}}$ it overrides the *eventId* input parameter specified in *eventInfo* for this service.

## **wm.mft.assets.postProcessEvent:delete**

Deletes an existing post-processing event in ActiveTransfer Server.

#### **Input Parameters**

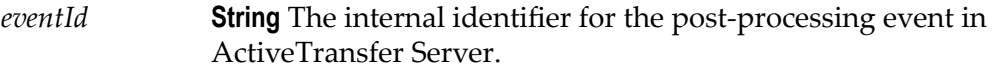

#### **Output Parameters**

- *success* **String** If the service was successful in deleting the post-processing event in ActiveTransfer Server.
	- true The service was successful.
	- false The service was not able to delete the post-processing event **Inches** in ActiveTransfer Server.

#### **Usage Notes**

None.

## **wm.mft.assets.postProcessEvent:list**

Retrieves basic information for all post-processing events configured in ActiveTransfer Server.

#### **Input Parameters**

None.

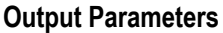

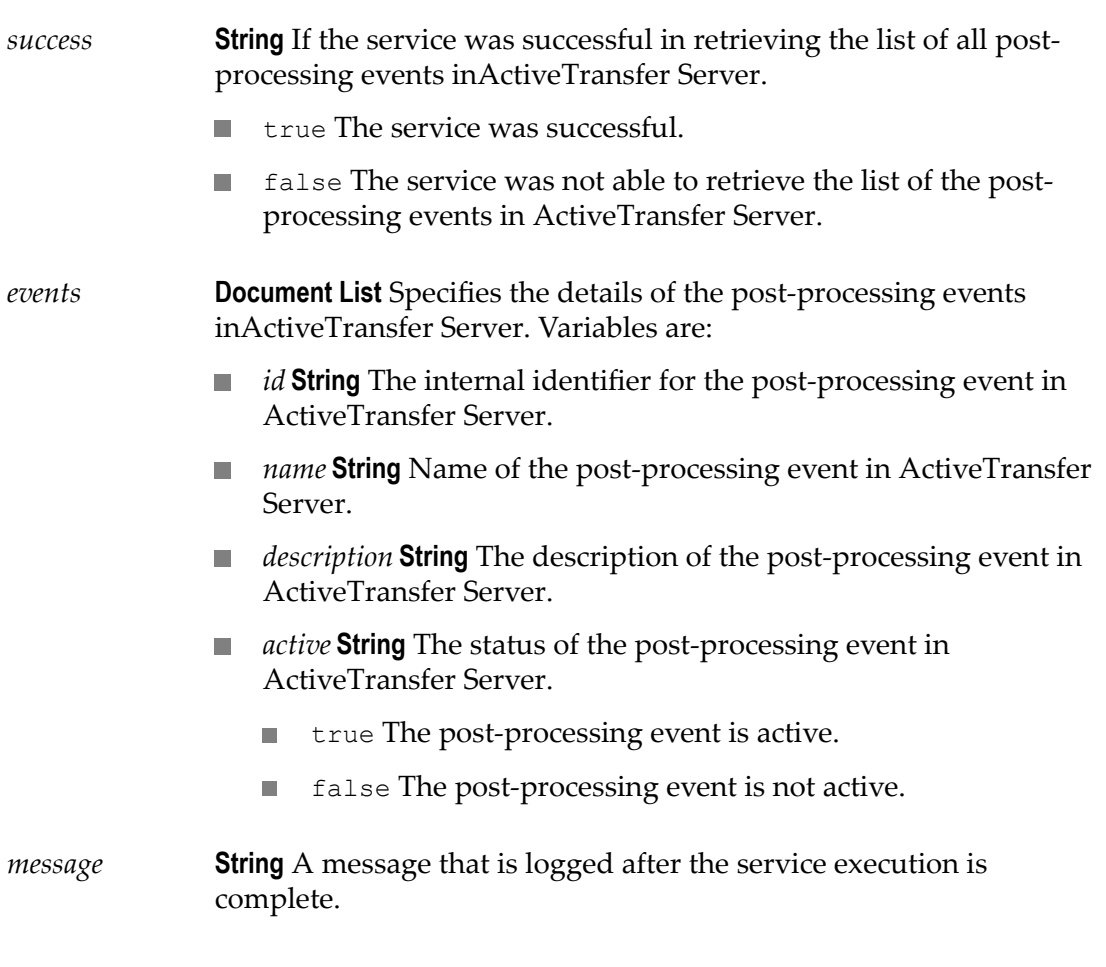

#### **Usage Notes**

None.

## **wm.mft.assets.postProcessEvent:update**

Updates a post-processing event in ActiveTransfer Server.

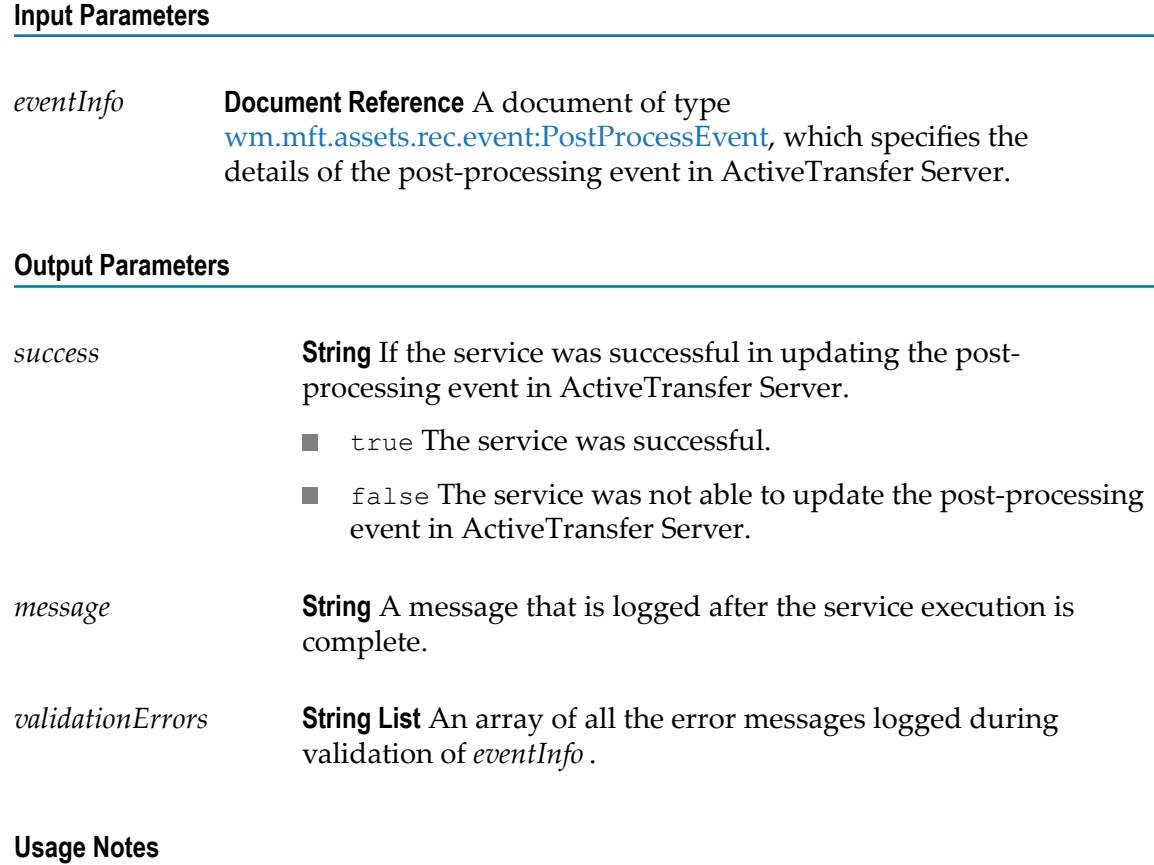

None.

## **wm.mft.assets.postProcessEvent:view**

Retrieves complete information of a specified post-processing event in ActiveTransfer Server.

#### **Input Parameters**

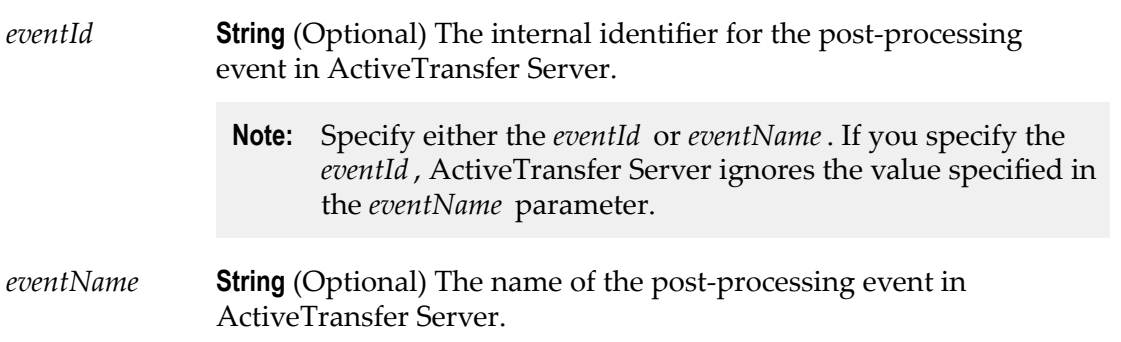

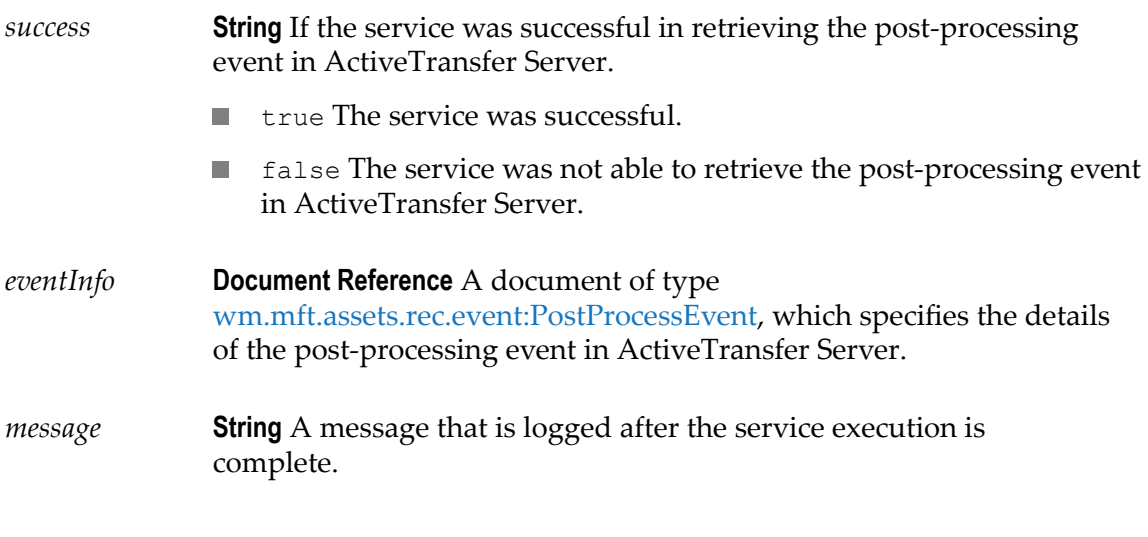

#### **Usage Notes**

None.

## **wm.mft.assets.scheduledEvent:add**

Creates a new scheduled event in ActiveTransfer Server.

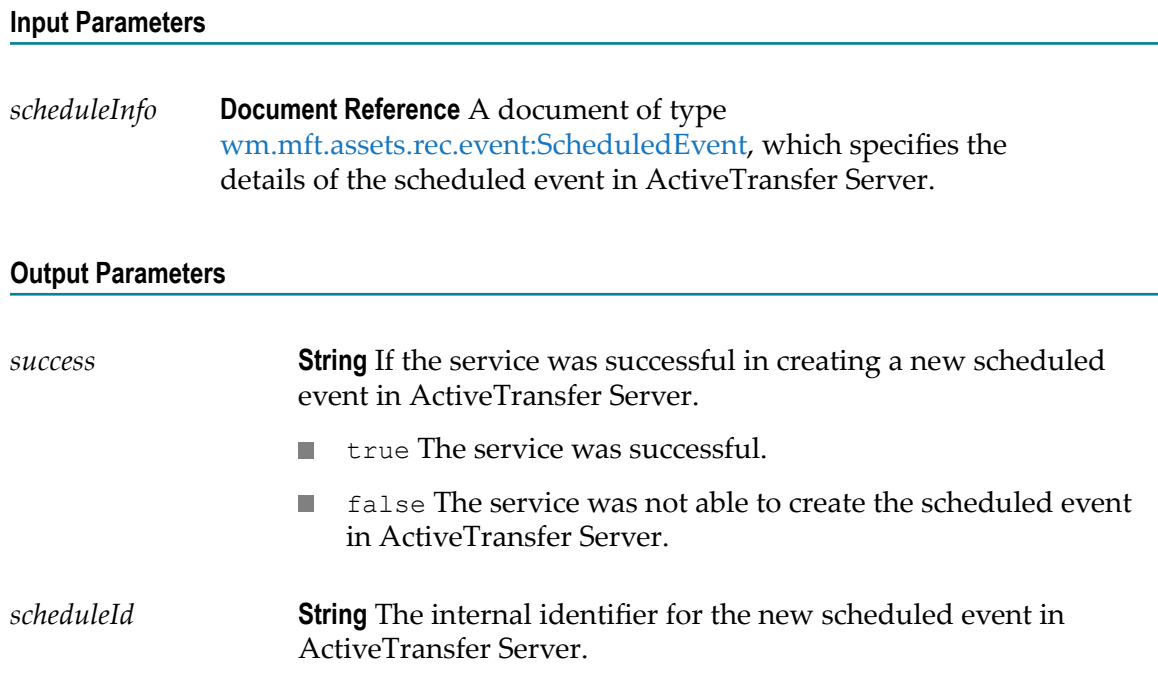

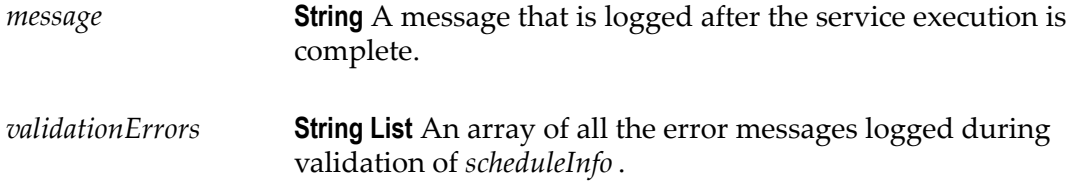

L. ActiveTransfer Server generates a unique identifier for the new scheduled event. Hence, it overrides the *scheduleId* input parameter specified in *scheduleInfo* for this service.

## **wm.mft.assets.scheduledEvent:delete**

Deletes an existing scheduled event in ActiveTransfer Server.

#### **Input Parameters**

*scheduleId* **String** The internal identifier for the scheduled event in ActiveTransfer Server.

#### **Output Parameters**

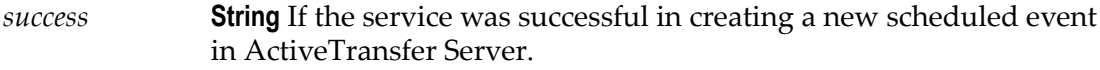

- $\blacksquare$  true The service was successful.
- **False The service was not able to create the scheduled event in** ActiveTransfer Server.

#### **Usage Notes**

None.

## **wm.mft.assets.scheduledEvent:list**

Retrieves basic information for all the scheduled events in ActiveTransfer Server.

#### **Input Parameters**

None.

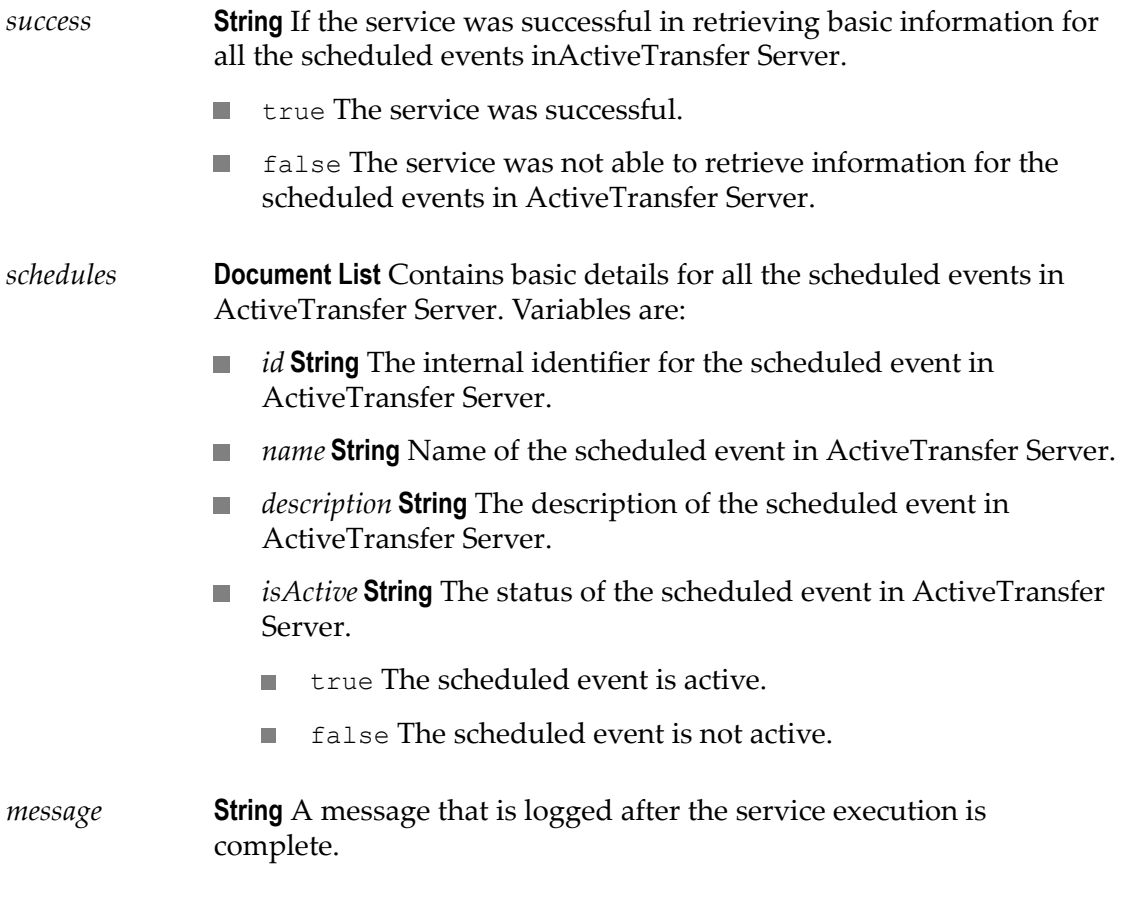

#### **Usage Notes**

None.

## **wm.mft.assets.scheduledEvent:update**

Updates an existing scheduled event in ActiveTransfer Server.

#### **Input Parameters**

*scheduleInfo* **Document Reference** A document of type [wm.mft.assets.rec.event:ScheduledEvent](#page-100-0), which specifies the details of the scheduled event in ActiveTransfer Server.

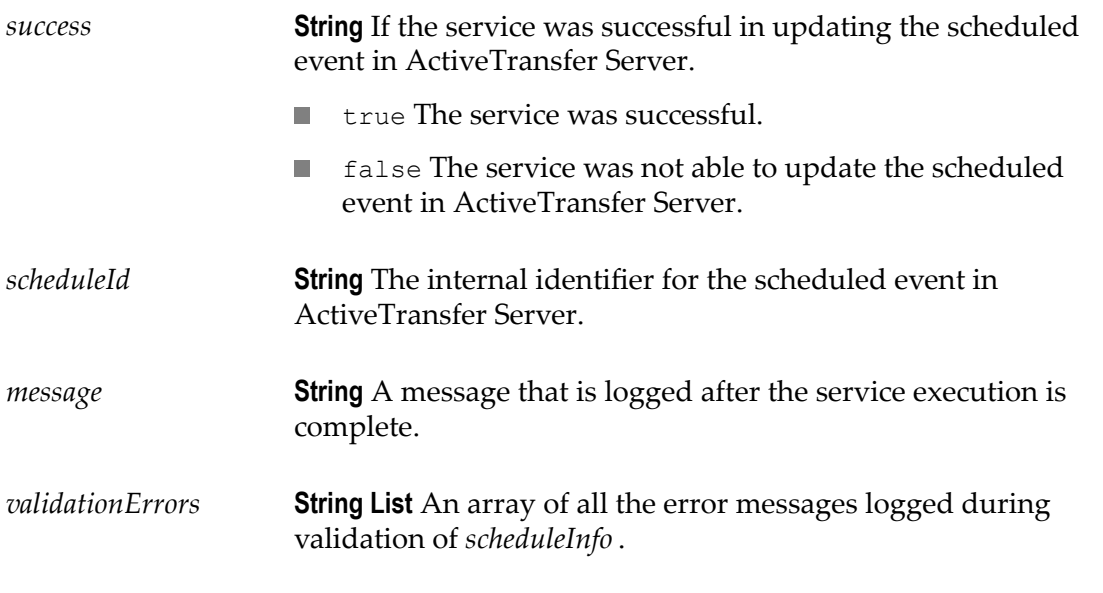

#### **Usage Notes**

None.

## **wm.mft.assets.scheduledEvent:view**

Retrieves complete information for a specified scheduled event in ActiveTransfer Server.

#### **Input Parameters**

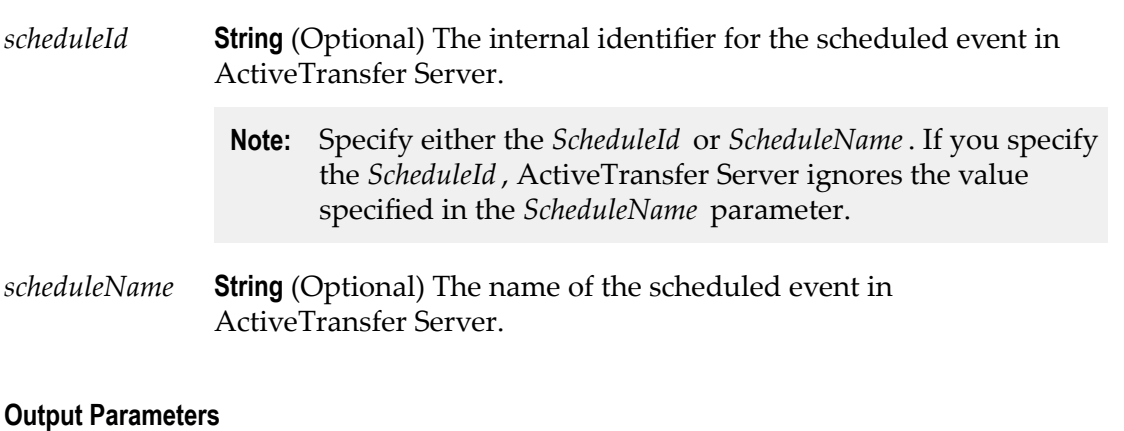

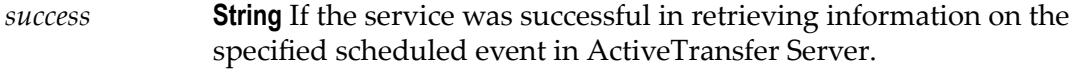

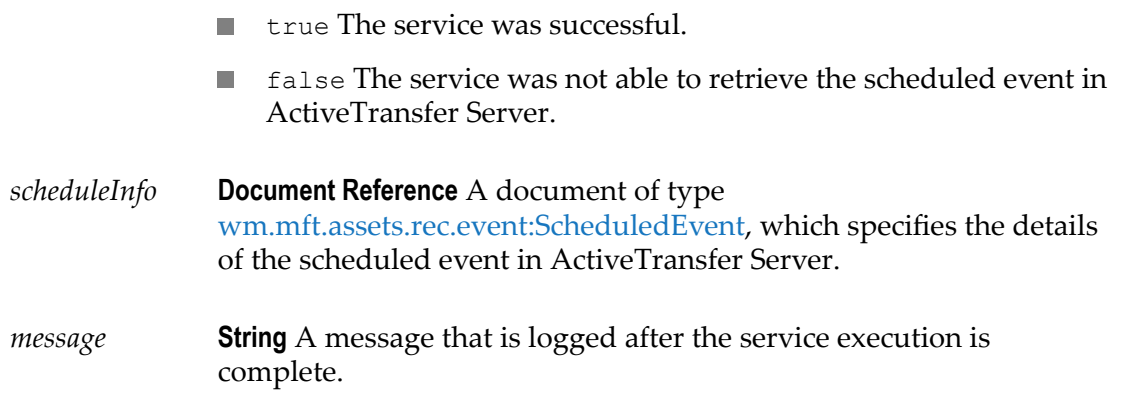

None.

## **wm.mft.assets.template:add**

Creates a new user template in ActiveTransfer Server.

#### **Input Parameters**

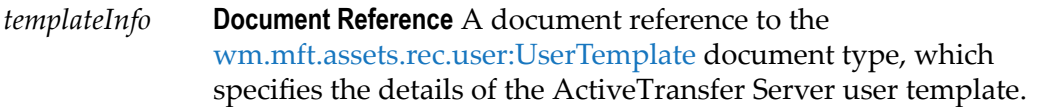

#### **Output Parameters**

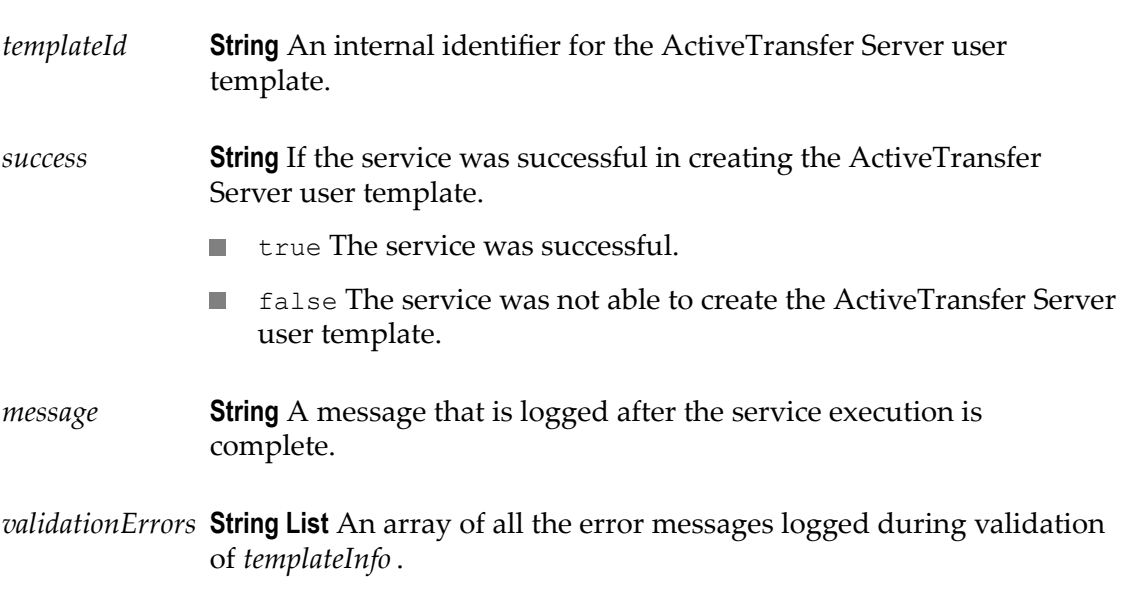

ActiveTransfer Server generates a unique ID for the new user template. Hence, it E overrides the *templateId* input parameter specified in *templateInfo* for this service.

## **wm.mft.assets.template:delete**

Deletes an existing ActiveTransfer Server user template.

#### **Input Parameters**

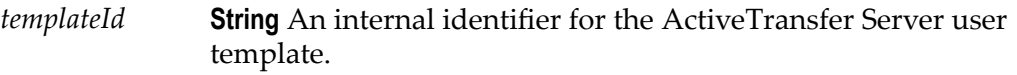

#### **Output Parameters**

- *success* **String** If the service was successful in deleting the ActiveTransfer Server user template.
	- true The service was successful.
	- false The service was not able to delete the ActiveTransfer Server n. user template.

#### **Usage Notes**

None.

## **wm.mft.assets.template:list**

Retrieves basic information on all the ActiveTransfer Server user templates.

#### **Input Parameters**

None.

#### **Output Parameters**

*success* **String** If the service was successful in retrieving the ActiveTransfer Server user template.

> true The service was successful. $\mathcal{C}^{\mathcal{A}}$

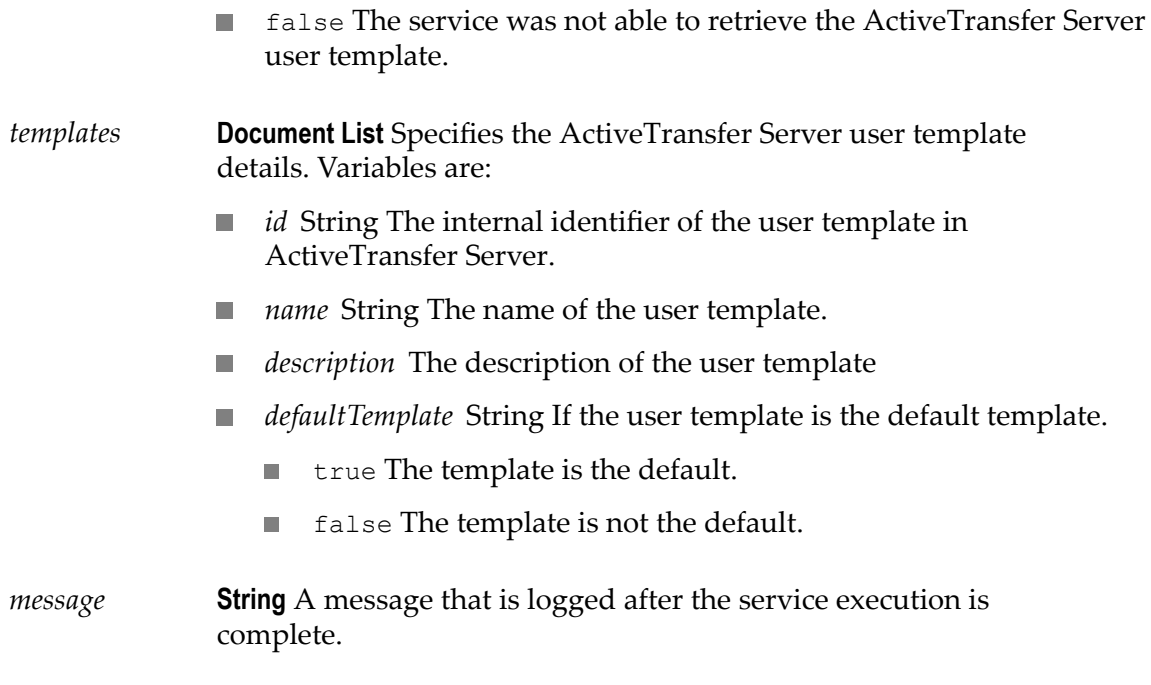

None.

## **wm.mft.assets.template:update**

Updates an existing ActiveTransfer Server user template.

#### **Input Parameters**

*templateInfo* **Document Reference** A document reference to the [wm.mft.assets.rec.user:UserTemplate](#page-113-0) document type, which specifies the details of the ActiveTransfer Server user template.

#### **Output Parameters**

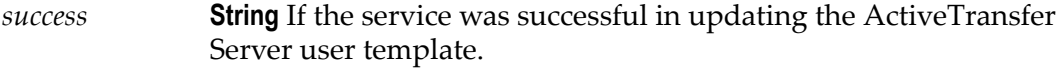

- true The service was successful.  $\mathcal{C}^{\mathcal{A}}$
- false The service was not able to update the ActiveTransfer Server user template.

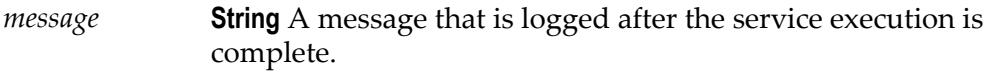

*validationErrors* **String List** An array of all the error messages logged during validation of *templateInfo* .

#### **Usage Notes**

None.

### **wm.mft.assets.template:view**

Retrieves complete information on the specified ActiveTransfer Server user template.

## **Input Parameters** *templateId* **String** (Optional) An internal identifier for the ActiveTransfer Server user template. **Note:** Specify either the *templateId* or *templateName*. If you specify the *templateId* , ActiveTransfer Server ignores the value specified in the *templateName* parameter. *templateName* **String** (Optional) The name of the ActiveTransfer Server user template. **Output Parameters** *success* **String** If the service was successful in retrieving the specified ActiveTransfer Server user template. true The service was successful. false The service was not able to retrieve the specified T. ActiveTransfer Server user template. *templateInfo* **Document Reference** A document reference to the [wm.mft.assets.rec.user:UserTemplate](#page-113-0) document type, which specifies the details of the ActiveTransfer Server user template. *message* **String** A message that is logged after the service execution is complete.

None.

## **wm.mft.assets.user:add**

Creates a new user in ActiveTransfer Server.

#### **Input Parameters**

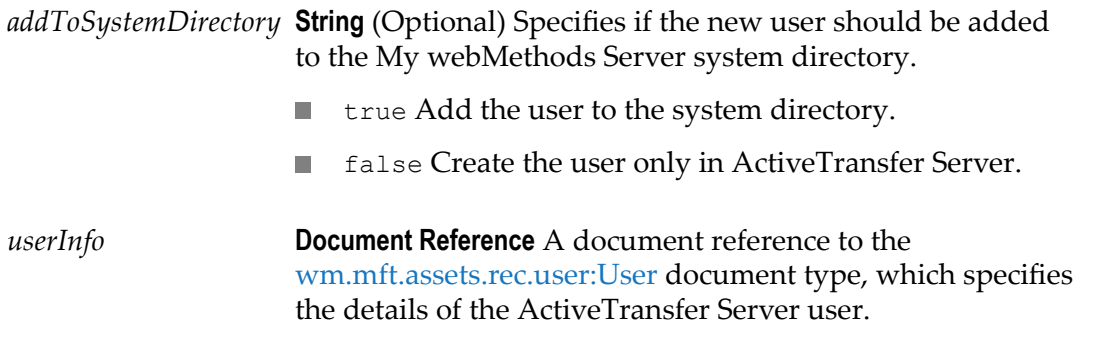

#### **Output Parameters**

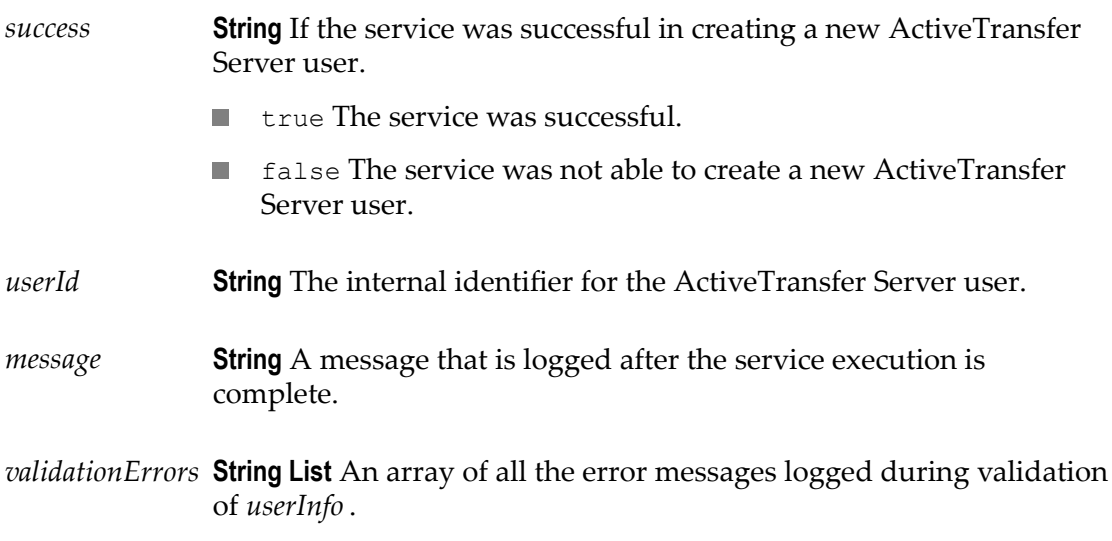

#### **Usage Notes**

■ ActiveTransfer Server generates a unique ID for the new user. Hence, it overrides the *userId* input parameter specified in *userInfo* for this service.

## **wm.mft.assets.user:delete**

Deletes an existing ActiveTransfer Server user.

#### **Input Parameters**

*userId* **String** The internal identifier for the ActiveTransfer Server user.

#### **Output Parameters**

*success* **String** If the service was successful in deleting the ActiveTransfer Server user.

- true The service was successful. m.
- false The service was not able to delete the ActiveTransfer Server n. user.

#### **Usage Notes**

None.

## **wm.mft.assets.user:list**

Retrieves basic information for all users in ActiveTransfer Server.

#### **Input Parameters**

None.

#### **Output Parameters**

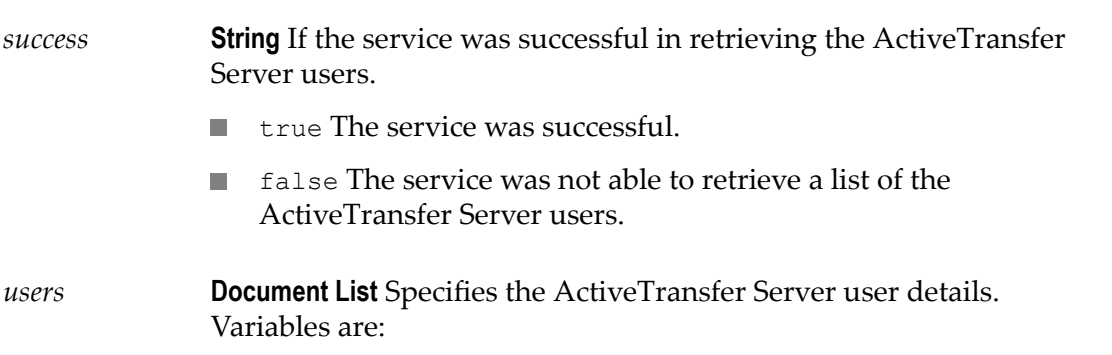

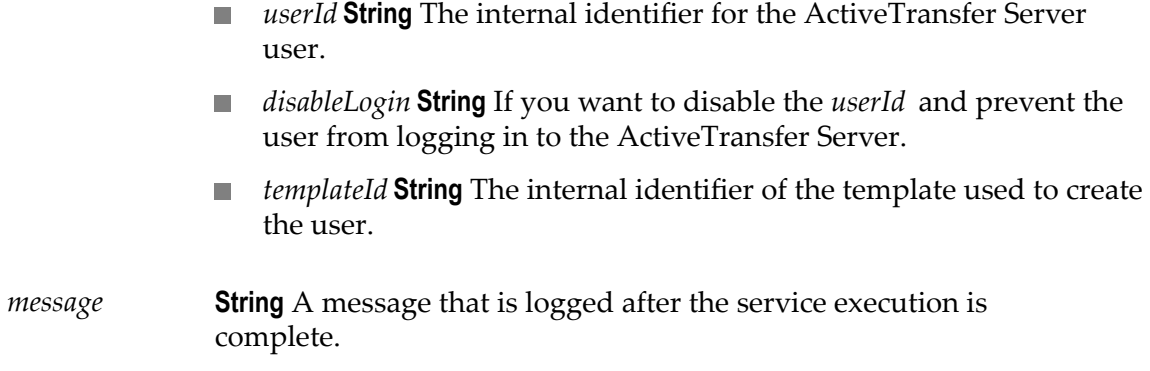

None.

## **wm.mft.assets.user:update**

Updates the ActiveTransfer Server user information.

#### **Input Parameters**

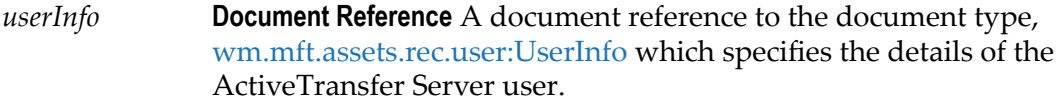

#### **Output Parameters**

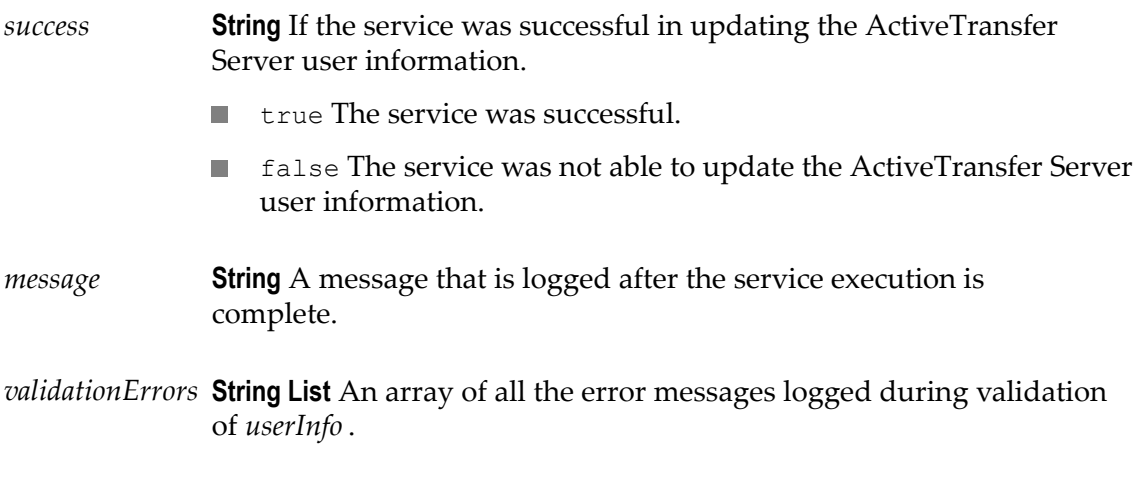

#### **Usage Notes**

None.

## **wm.mft.assets.user:view**

Retrieves complete information for a specified ActiveTransfer Server user.

#### **Input Parameters**

*userId* **String** The internal identifier for the ActiveTransfer Server user.

#### **Output Parameters**

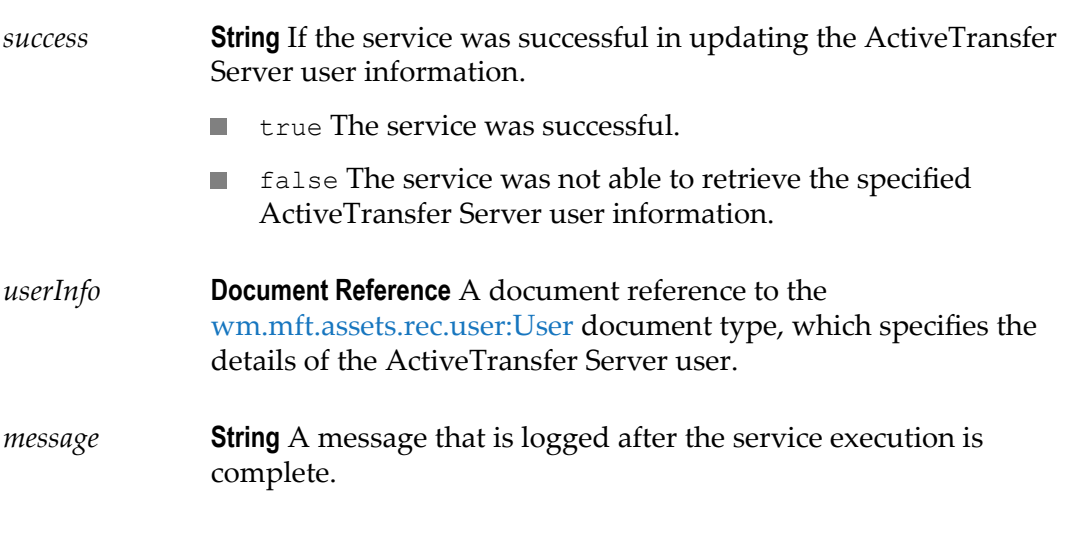

#### **Usage Notes**

None.

## **wm.mft.assets.vfs:add**

Creates a new virtual folder in the ActiveTransfer Server Virtual File System (VFS).

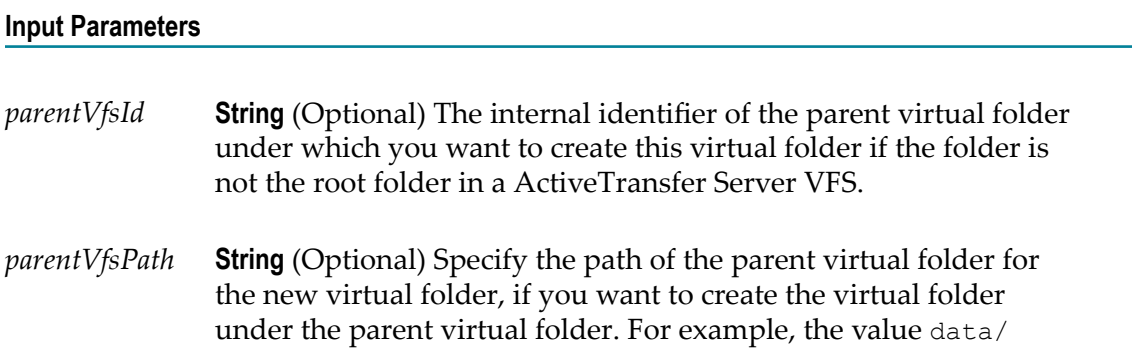

inbound/po indicates that data is the root folder with the subfolder inbound, and po is a subfolder in the inbound folder.

*vfsDetails* **Document Reference** A document reference to the [wm.mft.assets.rec.vfs:VfsDetails](#page-117-0) document type, which specifies the details of the virtual folder in ActiveTransfer Server.

#### **Output Parameters**

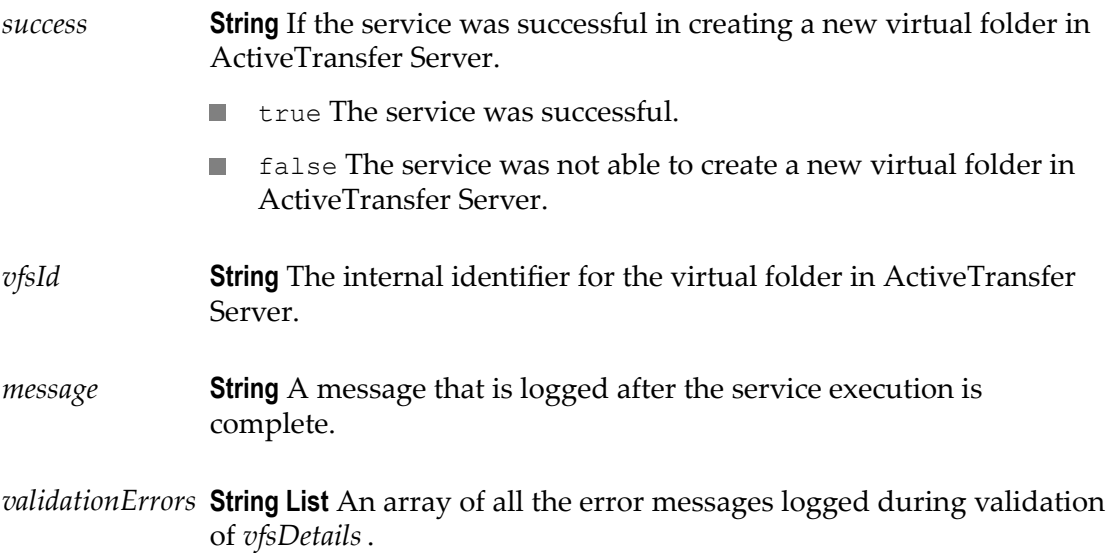

#### **Usage Notes**

- ActiveTransfer Server generates a unique ID for the new virtual folder. Hence, it overrides the *vfsId* input parameter specified in *vfsDetails* for this service.
- П If *parentVfsId* is specified, ActiveTransfer Server ignores the value provided in *parentVfsPath* .

## **wm.mft.assets.vfs:changeParent**

Use this service to change the parent virtual folder of a folder and link it to another parent folder, or to change a subfolder to a root folder in the ActiveTransfer Server Virtual File System (VFS).

#### **Input Parameters**

*vfsId* **String** The internal identifier of the virtual folder in ActiveTransfer Server for which you want to change the parent folder.

*parentVfsId* **String** The internal identifier of the new parent virtual folder to which you want to link the virtual folder identified by *vfsId* above. Specify a null value in this parameter to set the virtual folder as the root folder in the VFS.

#### **Output Parameters**

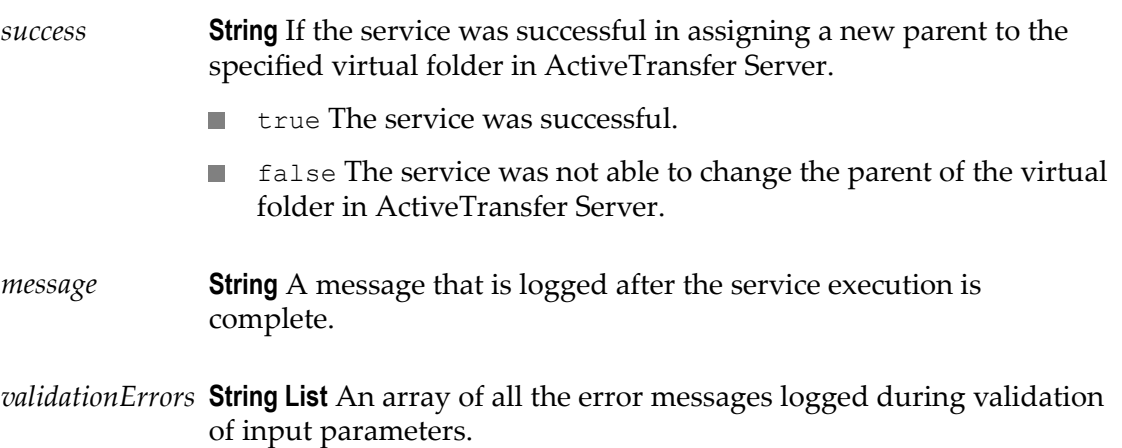

#### **Usage Notes**

- After this service is executed, the folder identified by *VfsId* will be the child of the folder identified by *parentVfsId* .
- If you specify a null value in *parentVfsId* for the folder identified by *vfsId* , the folder will not be assigned a parent after you run this service. The folder will be moved to the root level.
- If the child folder already has a parent and you specify a new parent in *parentVfsId* , n. running this service will remove the existing link between the parent and child folder. The child folder will be assigned the new parent.
- If the new parent has a partner, the child folder will be assigned the partner of the П new parent. If *parentVfsId* is null, the partner associated with the child folder will not be changed.
- If the *parentVfsId* is not null, after you run this service, the user access permissions of the users associated with the child folder will change as follows:
	- All user access permissions inherited from the old parent folder are removed. п
	- The child folder will inherit all the user permissions other than the folder L. traversal permission of the new parent.
	- If you have explicitly assigned user permissions to the child folder, these Ē, permissions will be retained.
- Circular parent-child relationships in the VFS will not be allowed.m.

## **wm.mft.assets.vfs:delete**

Deletes an existing virtual folder from the ActiveTransfer Server VFS.

#### **Input Parameters**

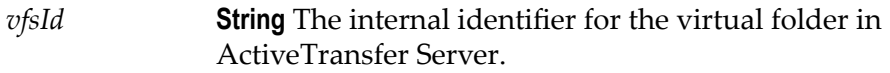

#### **Output Parameters**

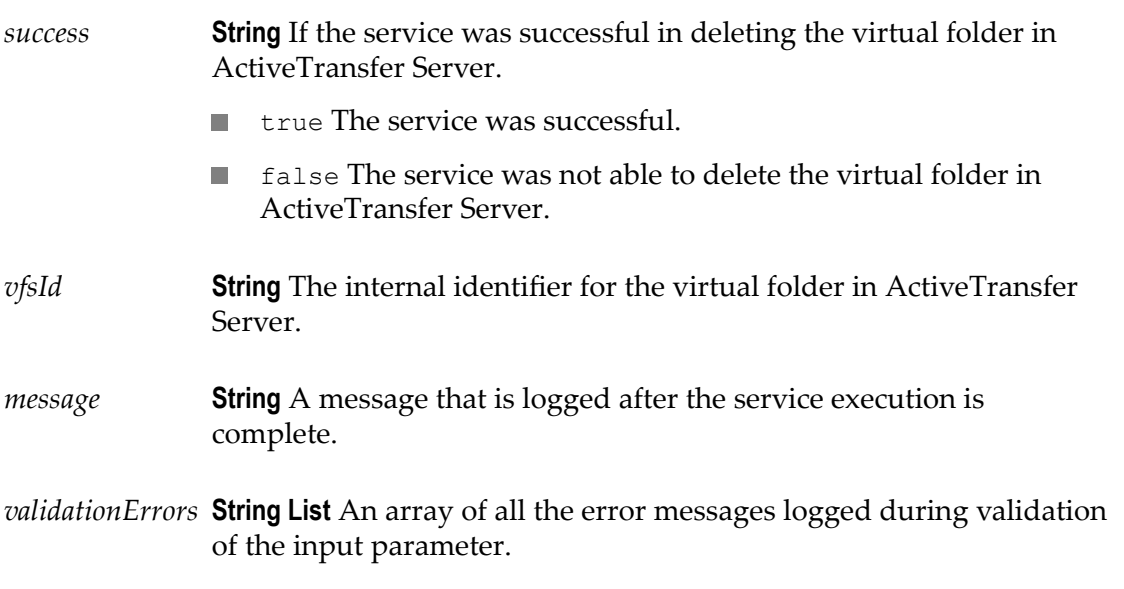

#### **Usage Notes**

- Deleting a virtual folder does not delete its contents in the local or remote location.  $\overline{\phantom{a}}$
- $\blacksquare$ You can delete a folder at the root level or its subfolders. When you delete a folder, all its sub folders will also be deleted.

## **wm.mft.assets.vfs:list**

Retrieves basic information for all virtual folders in the ActiveTransfer Server VFS. You can use wild card characters in a search string for the input parameter, *vfsName* to retrieve information only on the virtual folders whose name match the search string.

#### **Input Parameters**

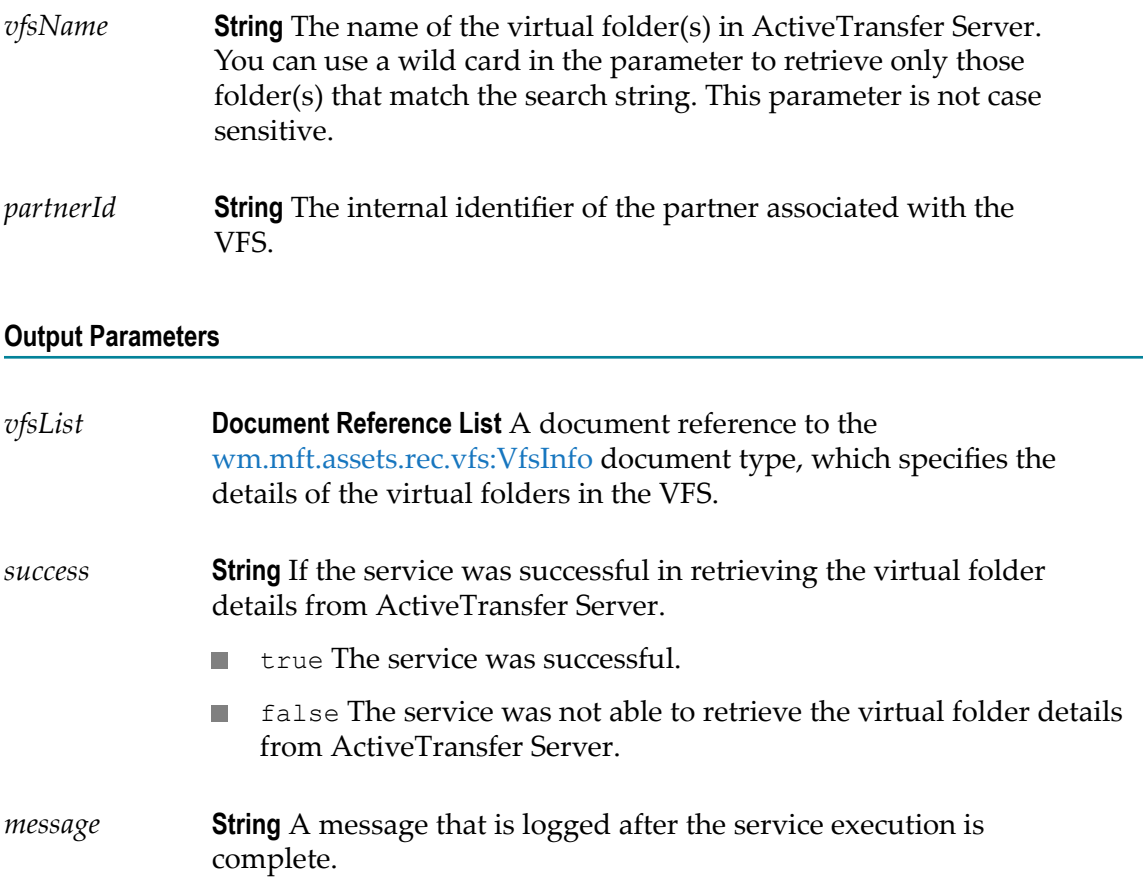

#### **Usage Notes**

None.

## **wm.mft.assets.vfs:update**

Updates the details of the virtual folder in ActiveTransfer Server VFS.

#### **Input Parameters**

*vfsDetails* **Document Reference** A document reference to the [wm.mft.assets.rec.vfs:VfsDetails](#page-117-0) document type, which specifies the details of the virtual folder in ActiveTransfer Server.

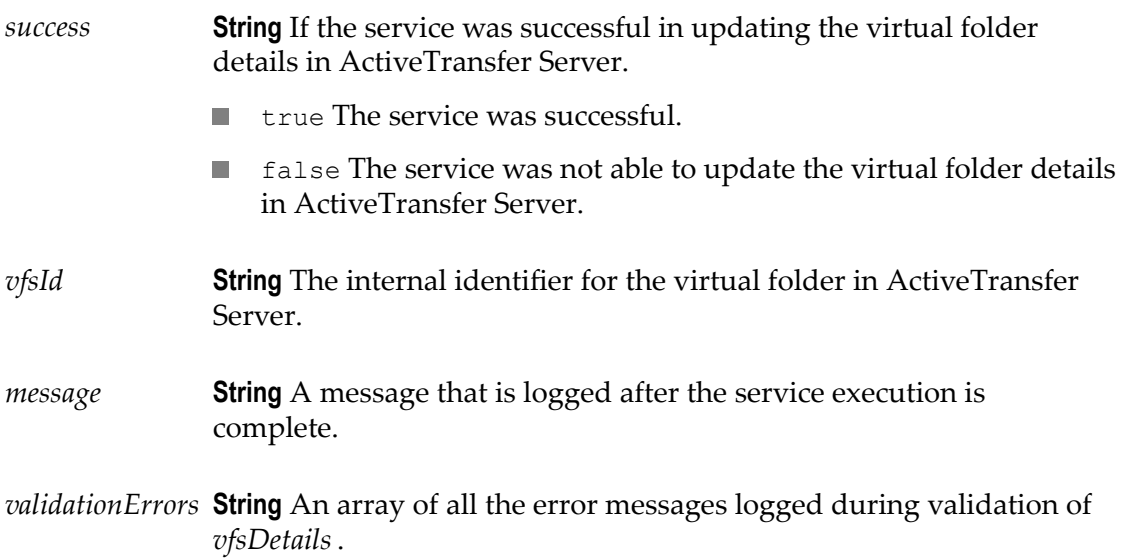

#### **Usage Notes**

The *vfsId* variable in the document type referred in *vfsDetails* identifies the virtual  $\mathcal{L}_{\mathcal{A}}$ folder to be updated.

## **wm.mft.assets.vfs:view**

Retrieves complete information for a specified virtual folder in the ActiveTransfer Server VFS.

#### **Input Parameters**

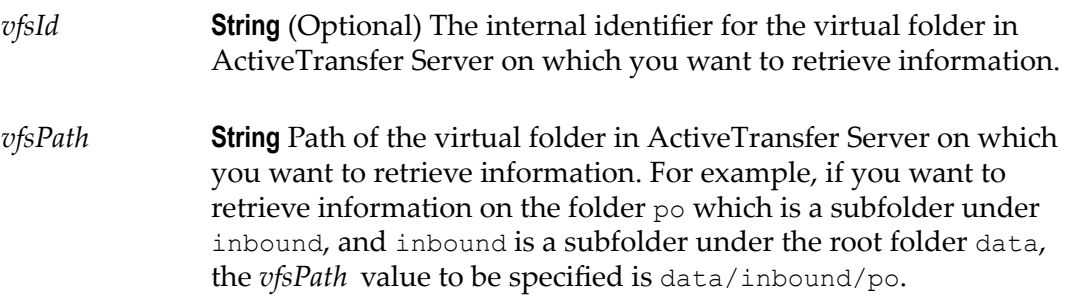

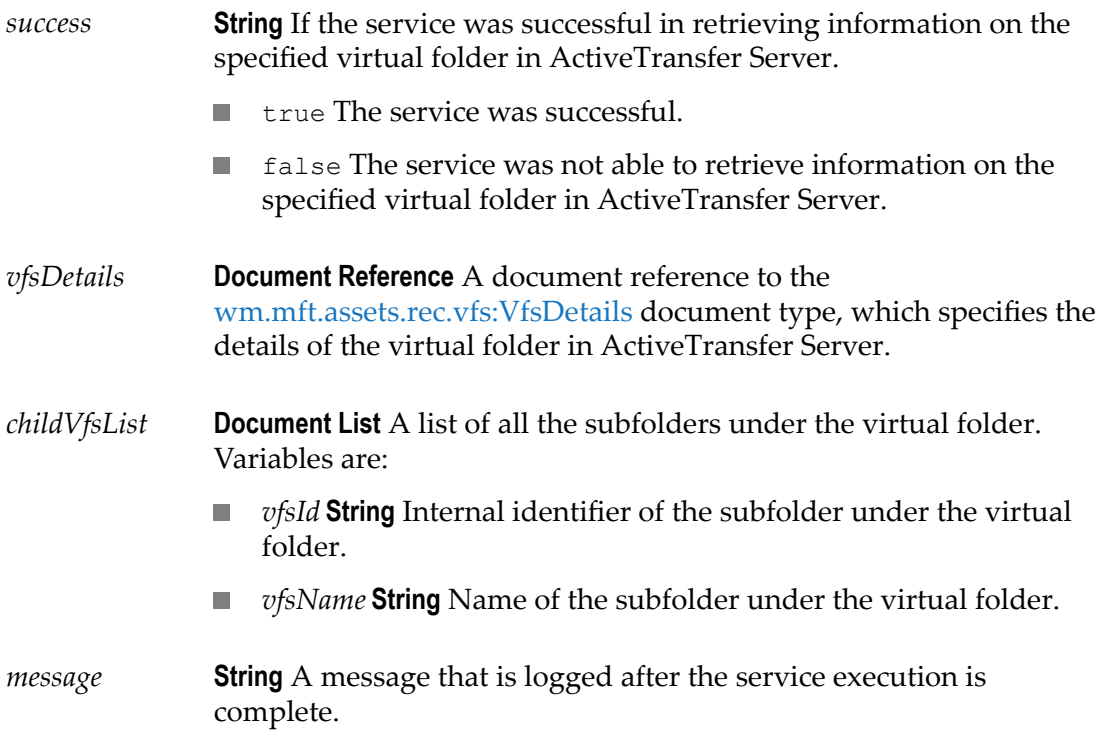

#### **Usage Notes**

If you provide a value in the input parameter *vfsId* , the value provided in the *vfsPath* input parameter will be ignored.

# **3 Schedule Folder**

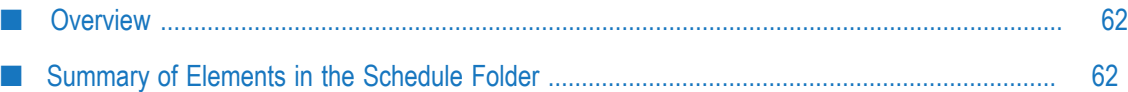

## <span id="page-61-0"></span>**Overview**

Use the schedule services (services in the wm.mft.schedule folder) to create a remote URL in the ActiveTransfer format and to test a scheduled event configured in ActiveTransfer.

## <span id="page-61-1"></span>**Summary of Elements in the Schedule Folder**

The following elements are available in this folder:

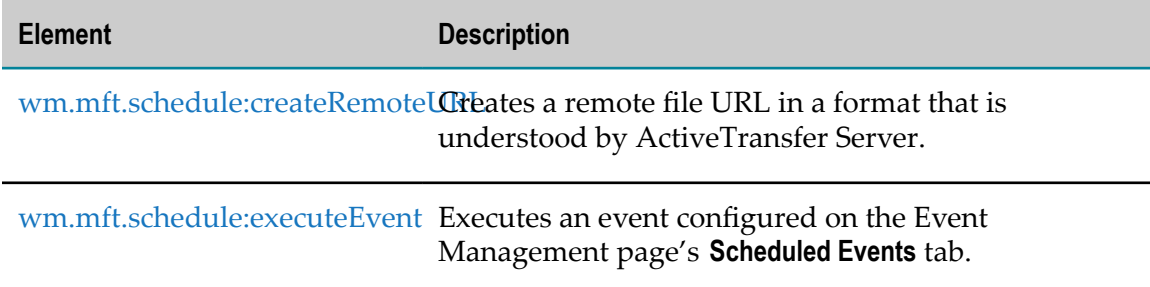

## <span id="page-61-2"></span>**wm.mft.schedule:createRemoteURL**

Creates a remote file URL in a format that is understood by ActiveTransfer Server.

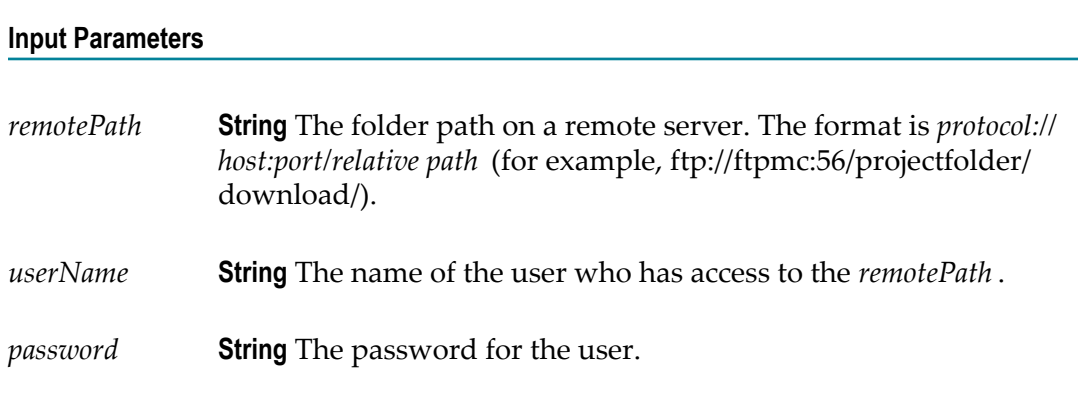

#### **Output Parameters**

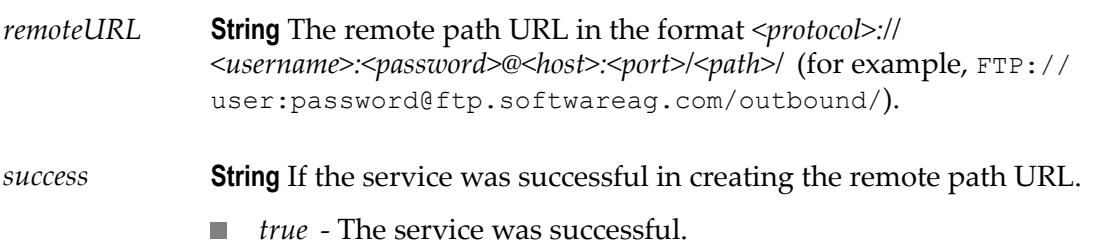

■ *false* - The service was not able to create the ActiveTransfer Server scheduled event.

#### **Usage Notes**

None.

## <span id="page-62-0"></span>**wm.mft.schedule:executeEvent**

Executes scheduled events. This service is useful to test the execution of an action defined for a scheduled event. You can also parameterize the settings of an ActiveTransfer Server scheduled event action and use this service to provide the values of the parameters at runtime. Parameterizing the event action settings at runtime helps in reducing the number of events that you configure in ActiveTransfer Server especially when you transfer files across several source and destination file systems.

#### **Input Parameters**

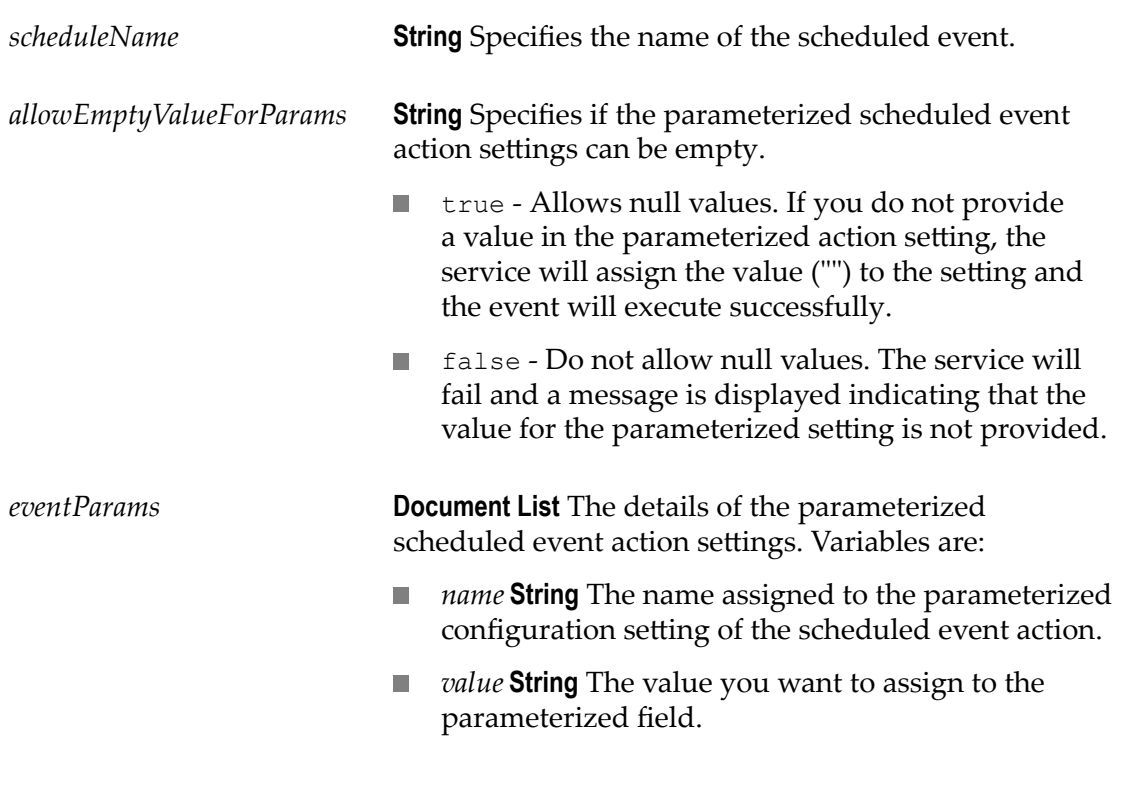

#### **Output Parameters**

*output* **Document** Specifies if the scheduled event was successfully executed or not. Variables are:

- *success* **String** Takes the value true or false. m.
	- true The scheduled event was successfully executed and all n. files were processed.
	- false The scheduled event failed with one or more errors.
- *message* **String** A message that indicates the status of the scheduled event.

- For any remote file path you can parameterize only the URL and not the username E. and password. The runtime value for the URL should contain the username and password to be used. The URL information should be provided in format *<protocol>://<username>:<password>@<host>:<port>/<path>/* . For example, FTP:// user:password@ftp.softwareag.com/outbound/
	- **Note:** If you parameterize the file path URL and provide a value for the URL in the format *<protocol>://<username>:<password>@<host>:<port>/<path>/* , the values specified for the username and password parameters at runtime are ignored. This is applicable for the remote file URLs that you configure in the following actions:
		- Find action : Find URL П
		- Copy action : Destination п
		- п Move action : Destination URL
		- Unzip action : Destination URL П
		- Zip action : Zip File Path  $\Box$
- You can use the [wm.mft.schedule:createRemoteURL](#page-61-2) service to create the URL in the m. ActiveTransfer Server format.
- You can parameterize only the following event action settings: T.

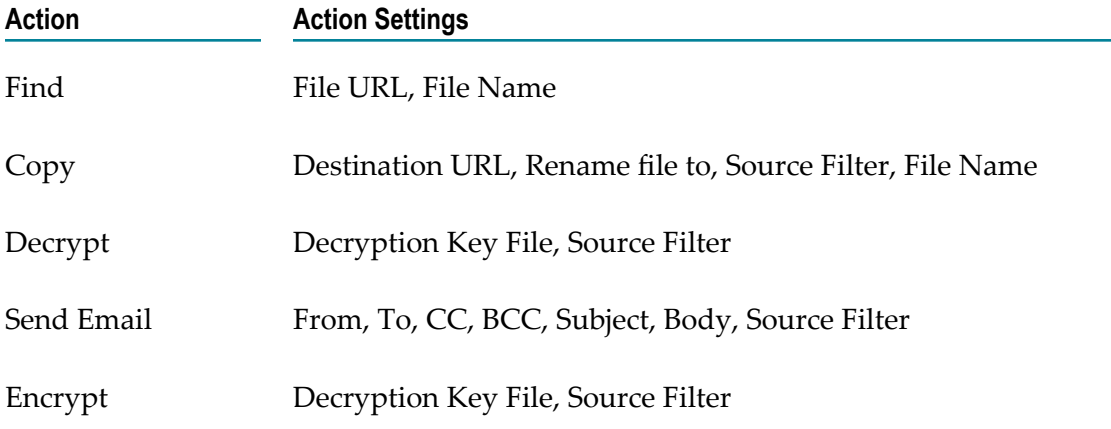

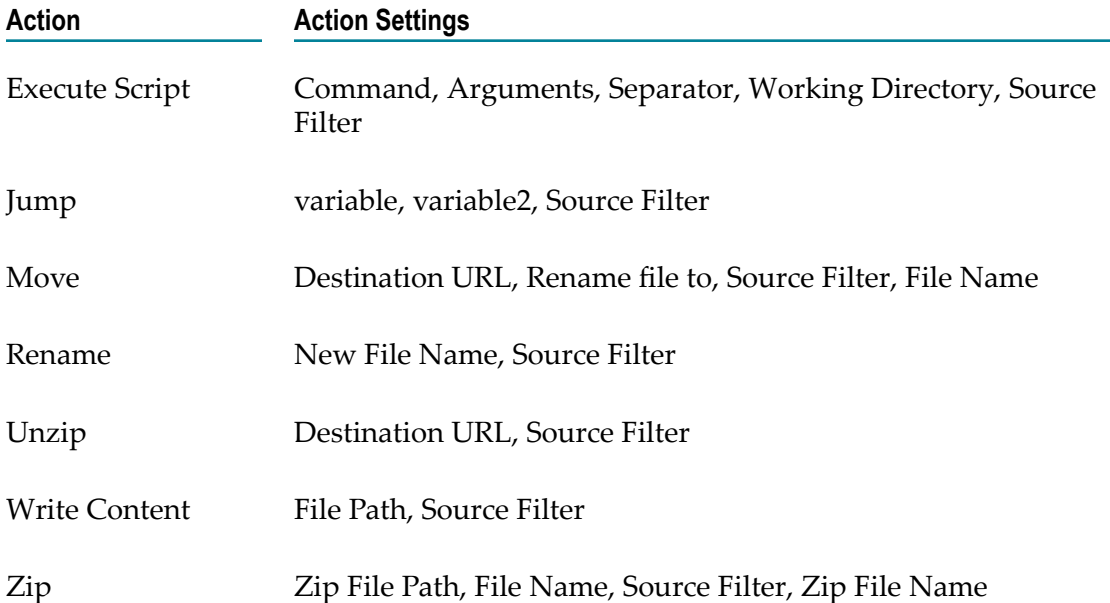

## **4 Security Folder**

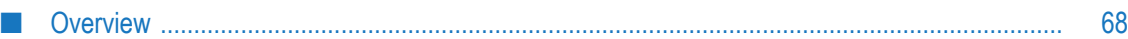

## <span id="page-67-0"></span>**Overview**

Use the security service (service in the wm.mft.security folder to generate PGP keys for encryption.

## **wm.mft.security.pgp:generatePGPKeyFiles**

Generates an OpenPGP key pair (public and private key) that can be used to configure PGP in ActiveTransfer Server. The key pair is generated with the following properties:

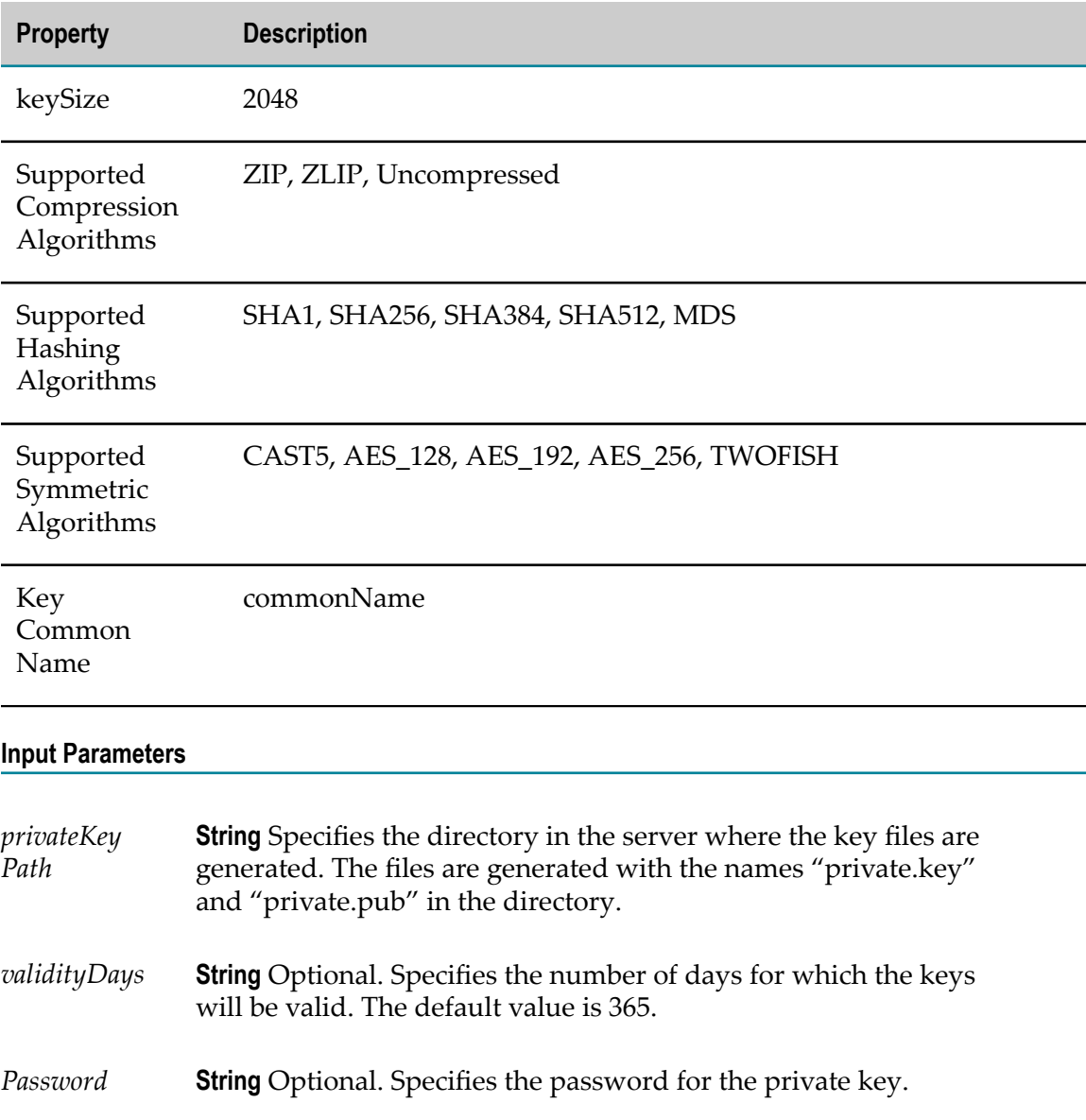

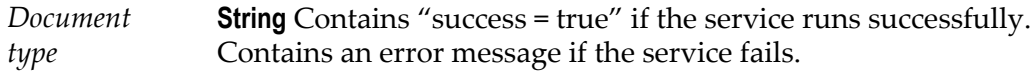

## **5 Server Services**

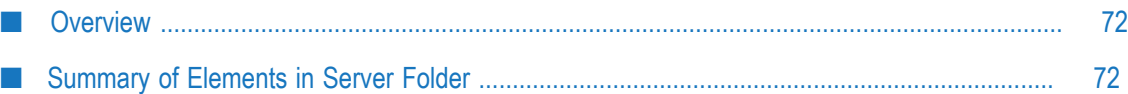

## <span id="page-71-0"></span>**Overview**

Use these services in the wm.mft.server folder to list banned IP addresses and to unban IPs that are banned. Based on the hammering settings configured in the Server Management page, these services are applicable to either ActiveTransfer Server or ActiveTransfer Gateway.

## <span id="page-71-1"></span>**Summary of Elements in Server Folder**

The following elements are available in this folder:

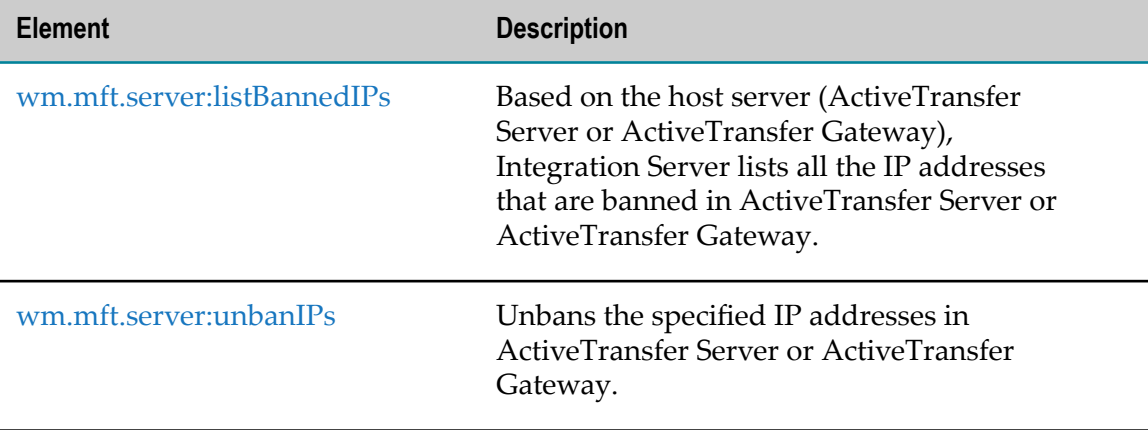

## <span id="page-71-2"></span>**wm.mft.server:listBannedIPs**

Based on the host server (ActiveTransfer Server or ActiveTransfer Gateway), Integration Server lists all the IP addresses that are banned in the ActiveTransfer Server or ActiveTransfer Gateway.

#### **Input Parameters**

None.

#### **Output Parameters**

- *output* **Document** A document type that consists of the following:
	- *ips* List of all the banned IP addresses. n.
	- *error* The error message.m.
# **wm.mft.server:unbanIPs**

Use this service to unban the IP addresses that are banned in ActiveTransfer Server or ActiveTransfer Gateway.

#### **Input Parameters**

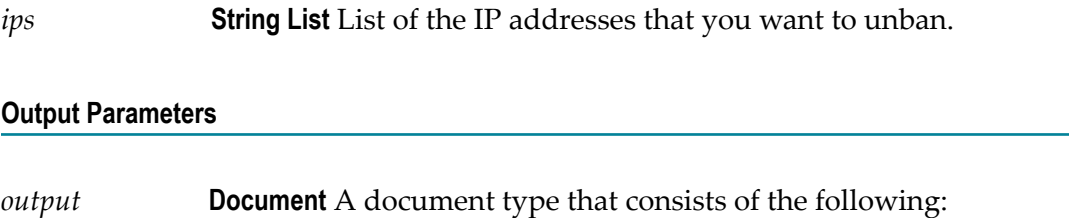

- *status* The status of the IP addresses that you provided to the service.
- **F** *error* Error message.

# **6 Asset Document Types**

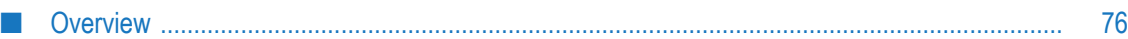

### <span id="page-75-0"></span>**Overview**

The asset document types are available in the wm.mft.assets.rec folder. The document types are organized as follows:

- "Event [Document](#page-75-1) Types" П
- П "Partner [Document](#page-104-0) Type"
- ["Port Document Types"](#page-105-0) ×
- П ["User Document Types"](#page-111-0)
- ["VFS Document Types"](#page-113-0) ×
- ["Service Response Document Type"](#page-120-0)  $\overline{\phantom{a}}$

### <span id="page-75-1"></span>**Event Document Types**

ActiveTransfer Server provides document types which are referred to in the postprocessing and scheduled event services. These document types are organized in the wm.mft.assets.rec.event folder as follows:

- Action m.
- Action Properties  $\overline{\phantom{a}}$
- Post-processing Event E.
- Schedule Criteria П
- Scheduled Event n.
- Schedule Data n.

The following table lists the event document types in ActiveTransfer:

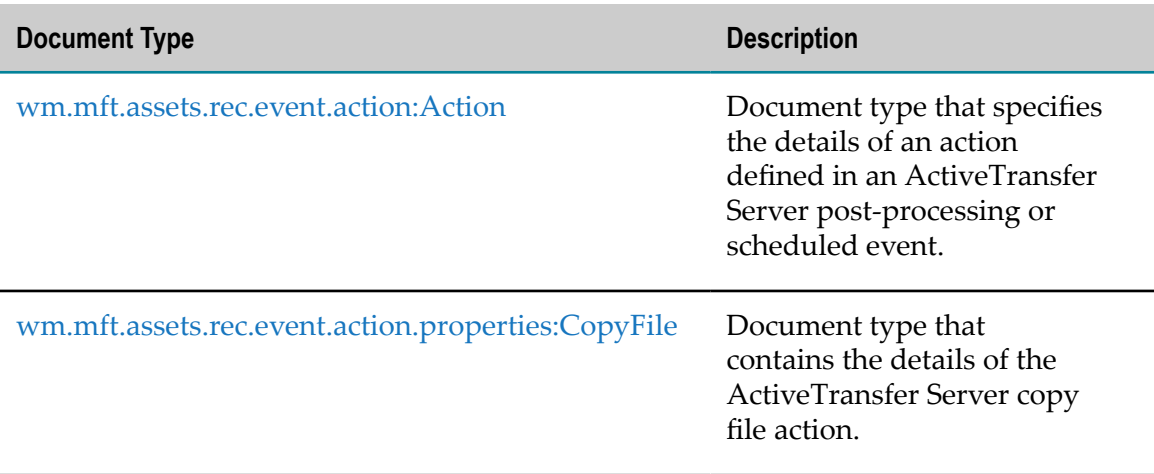

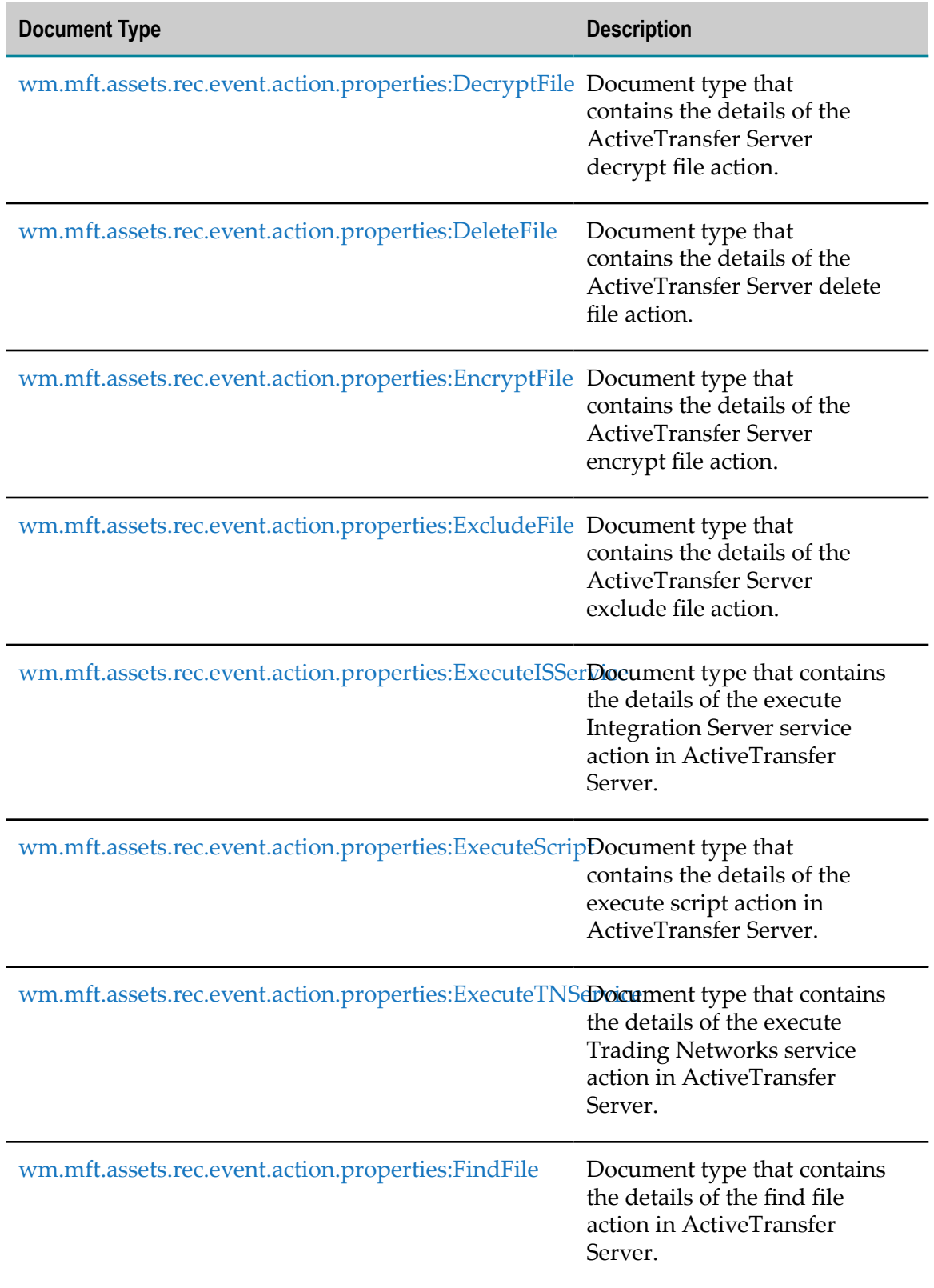

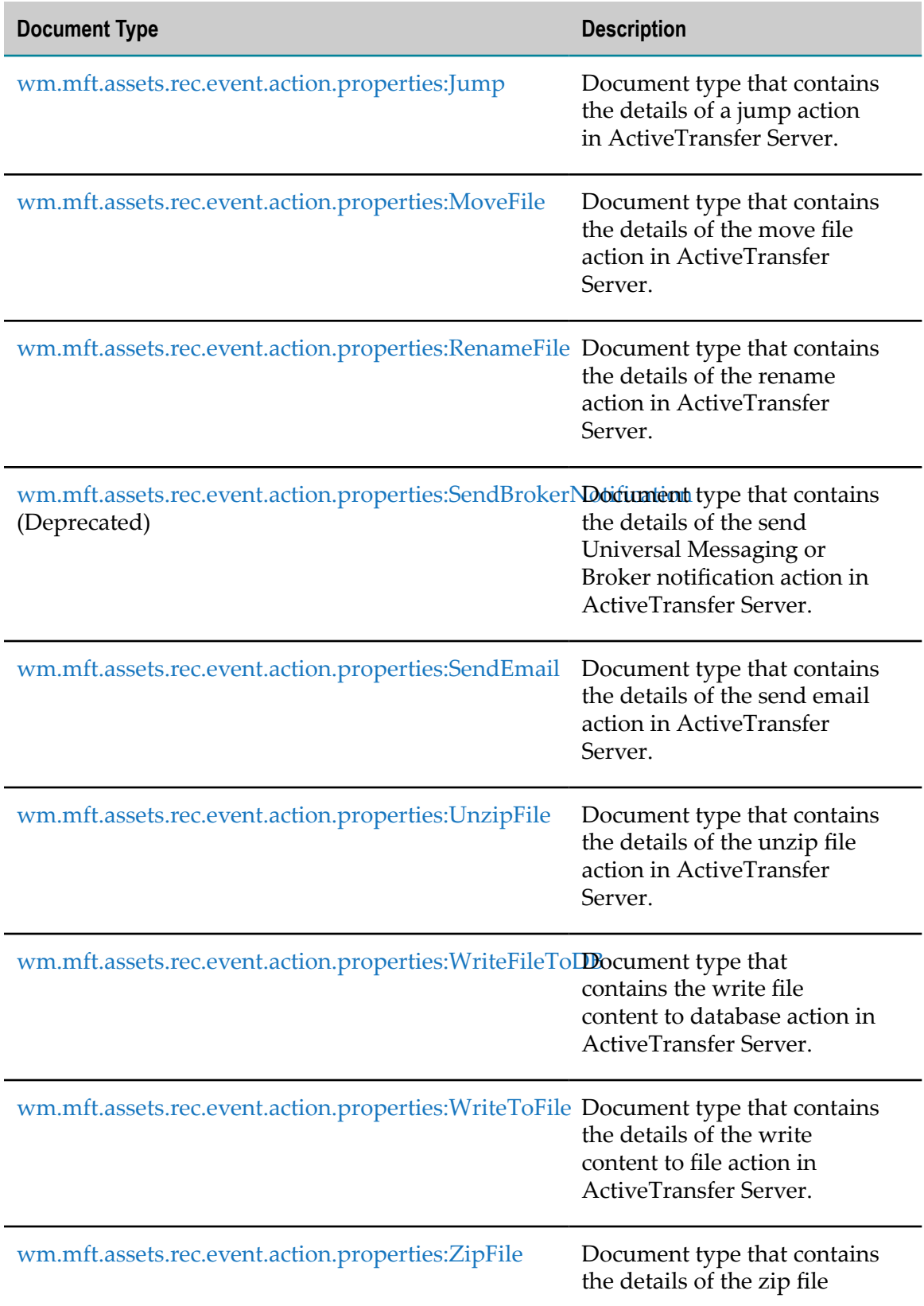

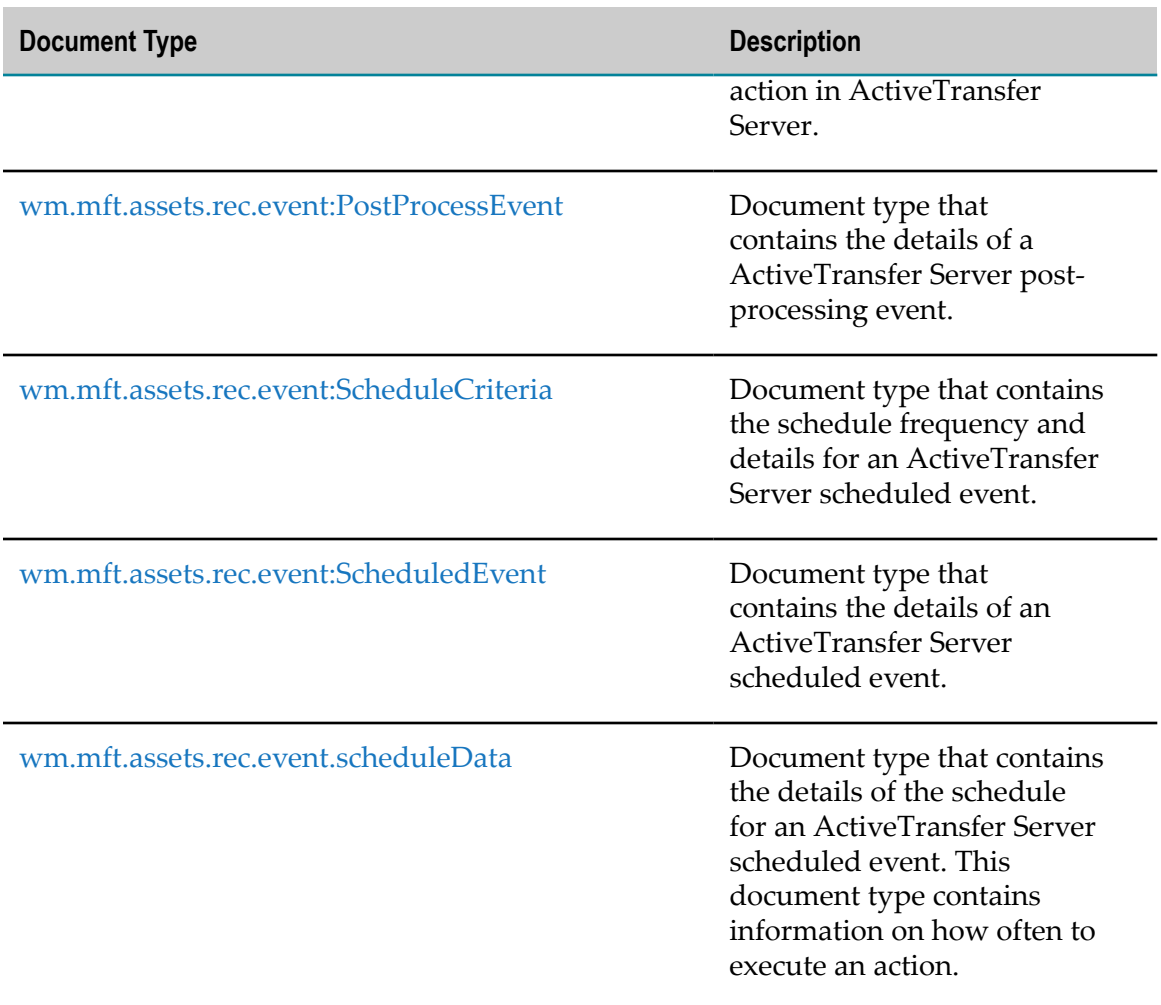

# <span id="page-78-0"></span>**wm.mft.assets.rec.event.action:Action**

Document type that specifies the details of an action defined in an ActiveTransfer Server post-processing or scheduled event.

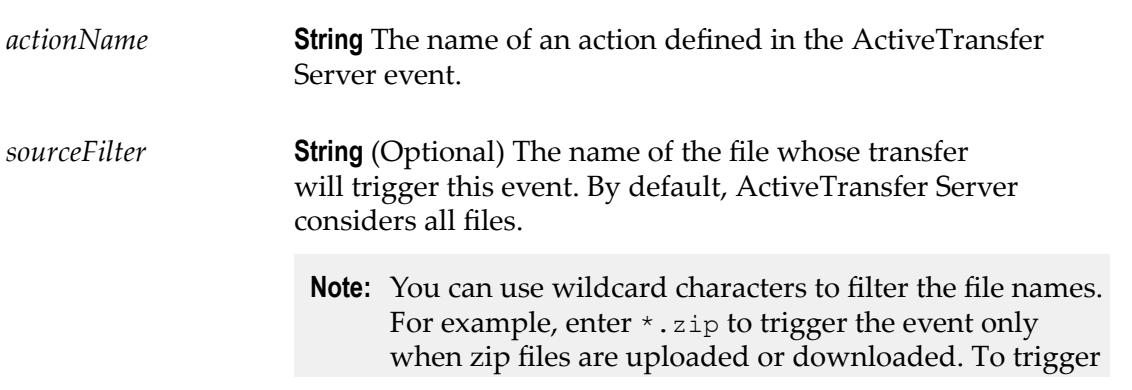

an event based on a name string in the zip files, use the name string in the **Source Filter** box, preceded and followed by wildcard characters. For example, enter \*invoice\*.zip to trigger the event based on the file URLs, when zip files containing the character string invoice in their file names are uploaded or downloaded.

*actionType* **String** The action type of the actions configured in the ActiveTransfer Server event. The actions could be one of the following:

- FindFile (default)  $\overline{\phantom{a}}$
- CopyFile ×
- DeleteFile P.
- DecryptFile P.
- EncryptFile ×
- MoveFile m.
- RenameFile n.
- п UnzipFile
- $\Box$ WriteToFile
- ZipFile  $\Box$
- ExecuteISService m.
- ExecuteScript m.
- ExecuteTNService n.
- m. SendBrokerNotification
- SendEmail m.
- WriteFileToDB п
- m. Jump
- n. Exclude
- **Note:** If you are defining a scheduled event, make sure the "Find File" action is the first action you define. Otherwise, the scheduled event will fail.

*executeErrorAction* **String** (Optional) If you have defined an error action in the current action, specifies whether the error action should be executed.

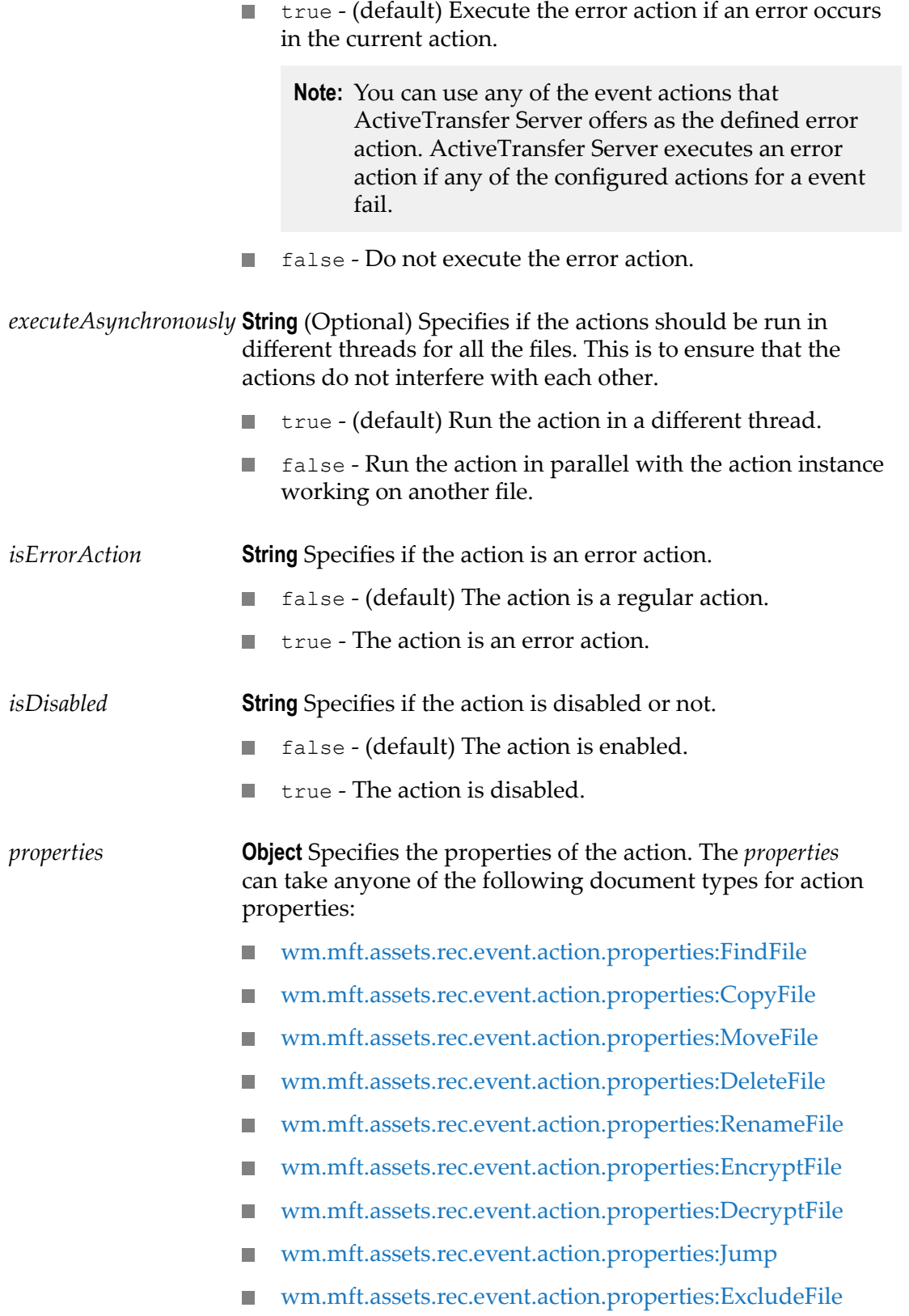

- [wm.mft.assets.rec.event.action.properties:ExecuteISService](#page-84-2) F.
- [wm.mft.assets.rec.event.action.properties:ExecuteScript](#page-85-0) П
- [wm.mft.assets.rec.event.action.properties:ExecuteTNService](#page-86-0) ×
- [wm.mft.assets.rec.event.action.properties:SendBrokerNotification](#page-93-0) п
- [wm.mft.assets.rec.event.action.properties:SendEmail](#page-94-0) ×
- [wm.mft.assets.rec.event.action.properties:ZipFile](#page-97-0) П
- [wm.mft.assets.rec.event.action.properties:UnzipFile](#page-94-1) P.
- П [wm.mft.assets.rec.event.action.properties:WriteFileToDB](#page-95-0)
- Ē. [wm.mft.assets.rec.event.action.properties:WriteToFile](#page-96-0)

# <span id="page-81-0"></span>**wm.mft.assets.rec.event.action.properties:CopyFile**

Document type that contains the details of the ActiveTransfer Server copy file action.

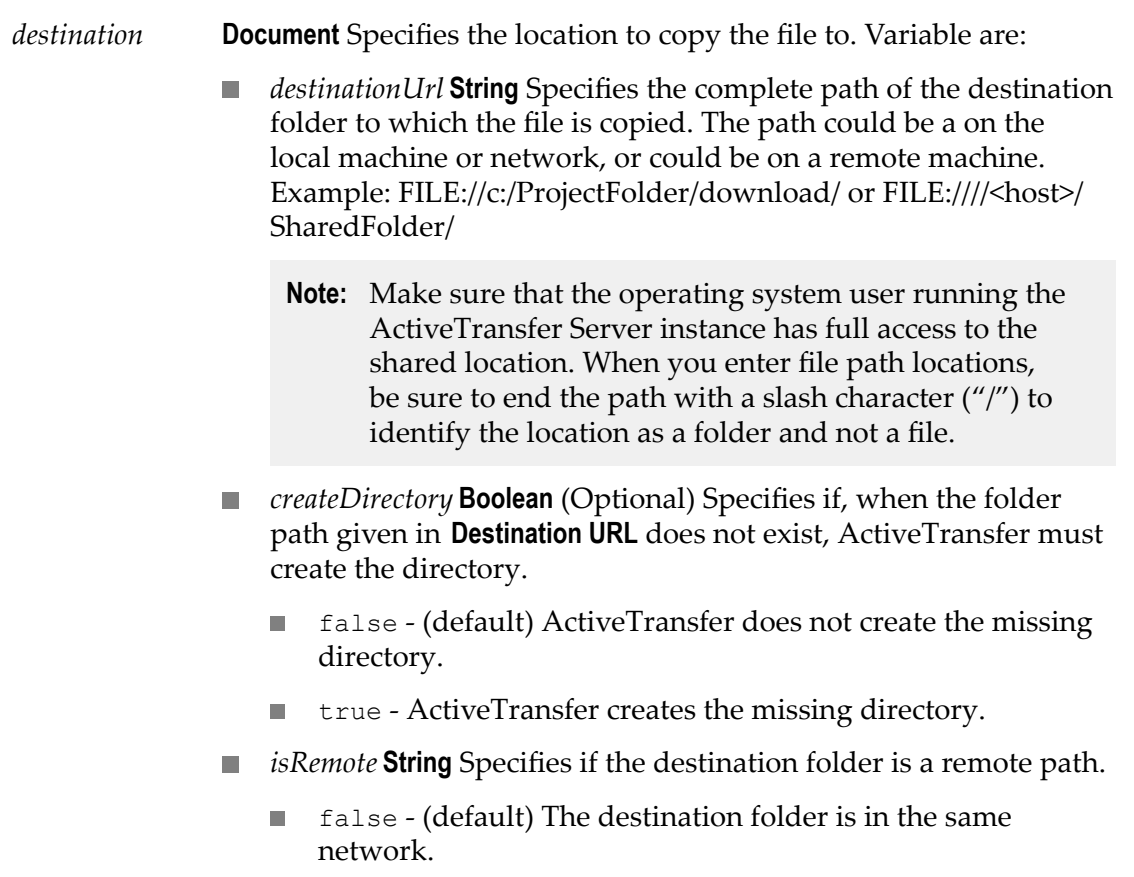

- п true - The destination folder is a remote path.
- *username* **String** (Optional) Specifies the username to access the **College** remote system.
- *password* **String** (Optional) Specifies the password to the remote system.
- *renameFileTo* **String** (Optional) Specifies the file name to rename the file to.
- *waitTime* **String** (Optional) Specifies the number of seconds to wait before starting the copy operation. This is to ensure that an outside process is not writing to the file.
- *giveUpAfter* **String** (Optional) Stops the copy operation if it does not complete within the number of seconds specified in this parameter.
- *retryFactors* **Document** (Optional) Specifies the when ActiveTransfer Server should retry the copy file action.
	- *retryWhenInterrupted* **String** Retry a failed copy operation for the specified number of times.
		- false (default) ٠
		- п true
	- *retryAttempts* **String** Specifies the number of retries.
	- *resumeFromPointofInterruption* **String** Specifies that an interrupted file copy action should resume from the point of interruption.
		- false (default)  $\mathcal{L}_{\mathcal{A}}$
		- m. true
	- *retryInterval* **String** Specifies the time interval between retries.
- *ftp* **Document** Specifies additional details for FTP, FTPS, FTPES protocols. Variables are:
	- n. *asciiTransfer* **String** (Optional) Set to true, to change the file transfer mode to ASCII.

**Note:** The default transfer mode is *binary* .

- *simpleMode* **String** (Optional) Set to true, to change the file  $\mathcal{L}_{\mathcal{A}}$ transfer mode to simple mode. Use this option if you are transferring files to AS/400 systems.
- *convertLineEnding* **String** (Optional) Set to true for ActiveTransfer Server to change the line endings of the file.

# <span id="page-83-0"></span>**wm.mft.assets.rec.event.action.properties:DecryptFile**

Document type that contains the details of the ActiveTransfer Server decrypt file action.

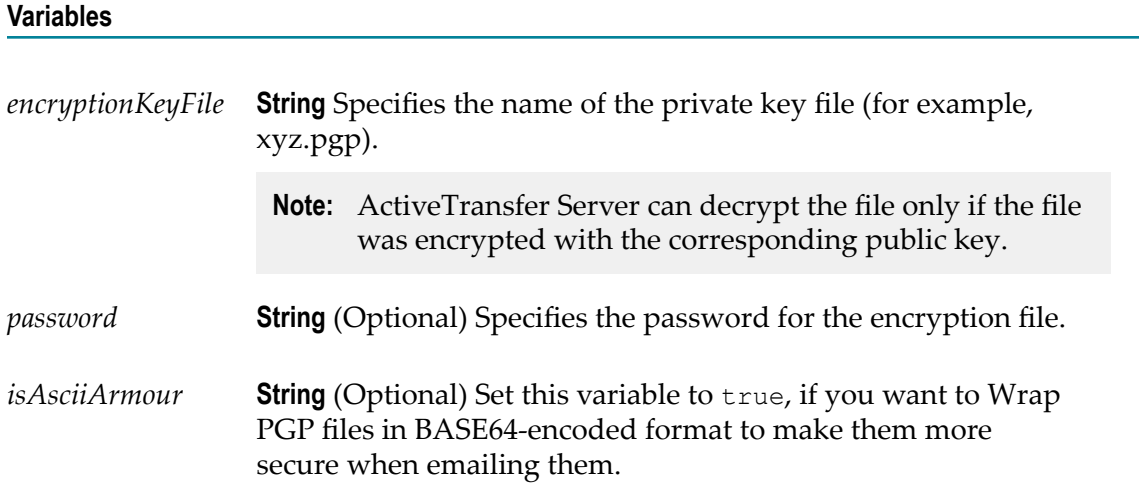

# <span id="page-83-1"></span>**wm.mft.assets.rec.event.action.properties:DeleteFile**

Document type that contains the details of the ActiveTransfer Server delete file action.

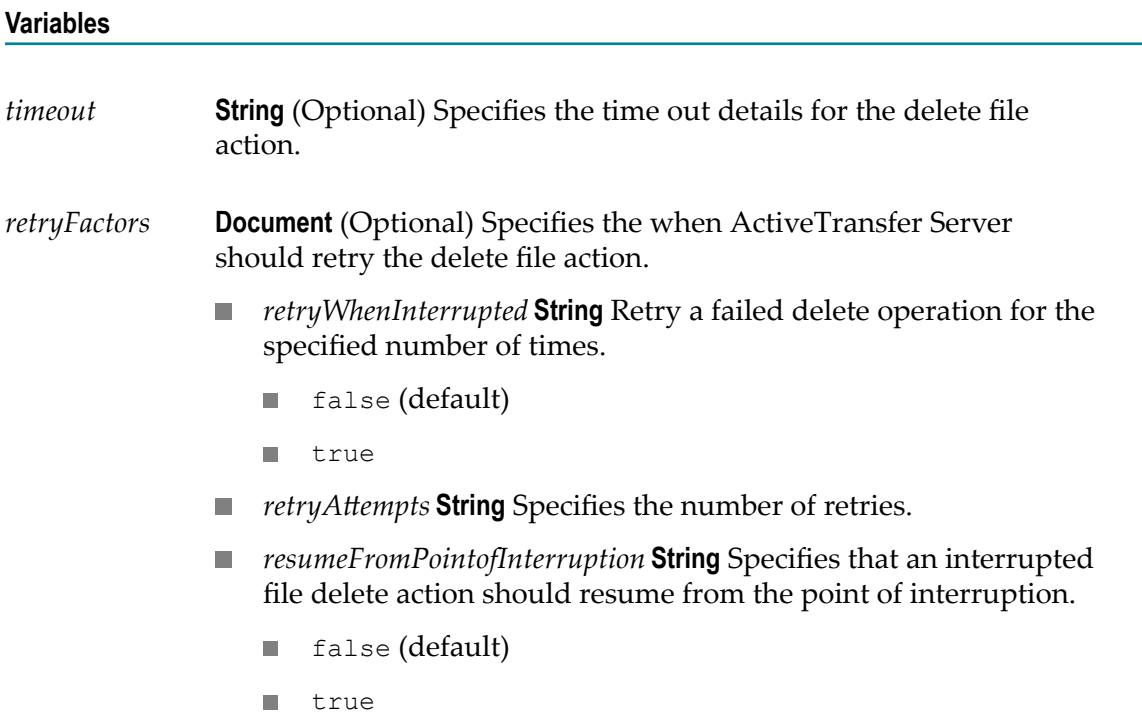

*retryInterval* **String** Specifies the time interval between retries. ×

### <span id="page-84-0"></span>**wm.mft.assets.rec.event.action.properties:EncryptFile**

Document type that contains the details of the ActiveTransfer Server encrypt file action.

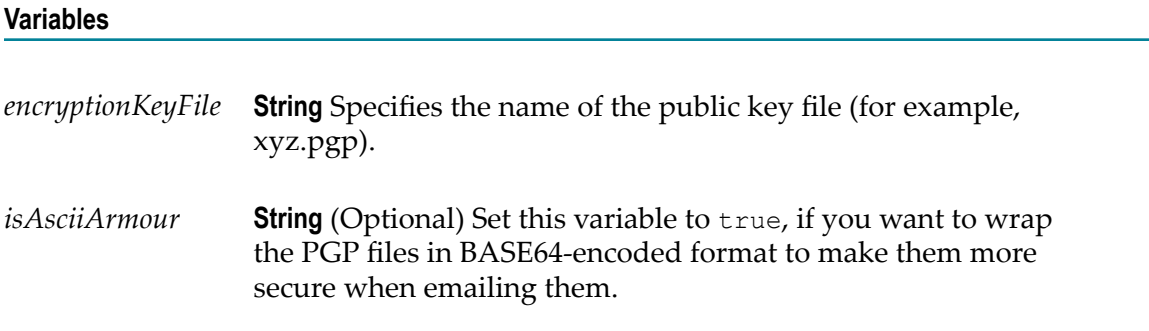

# <span id="page-84-1"></span>**wm.mft.assets.rec.event.action.properties:ExcludeFile**

Document type that contains the details of the ActiveTransfer Server exclude file action.

#### **Variables**

None.

### <span id="page-84-2"></span>**wm.mft.assets.rec.event.action.properties:ExecuteISService**

Document type that contains the details of the execute Integration Server service action in ActiveTransfer Server.

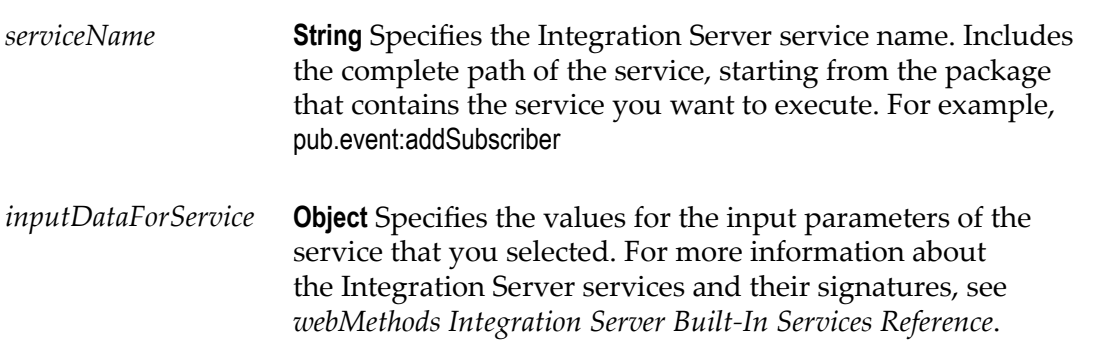

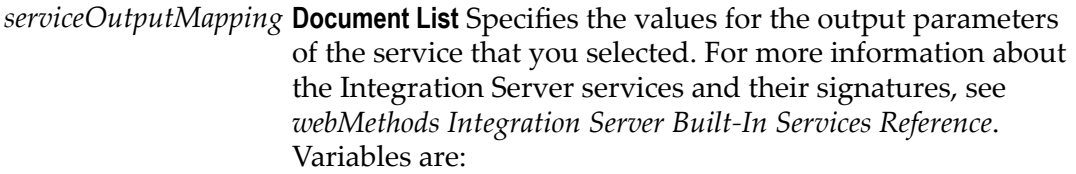

- *paramName* **String** Name of the run-time variable used to store a output parameter of the Integration Server service.
- *outputPath* **String** The iData path to store the run-time variables used to store the output parameter of the Integration Server service.
- *includeFilePath* **String** (Optional) Set this parameter to true, if you want ActiveTransfer Server to provide the path of the target file to the respective service. The file path information is passed to the service as input parameter *filePath* . *includeFileContent* **String** (Optional) Set this parameter to true, to pass the file content to the service.
- *includeFileContentAs* **String** Specifies the transmission method for the file content. You can transmit the file content as:
	- *stream* (default)
	- *bytes* ×

### <span id="page-85-0"></span>**wm.mft.assets.rec.event.action.properties:ExecuteScript**

Document type that contains the details of the execute script action in ActiveTransfer Server.

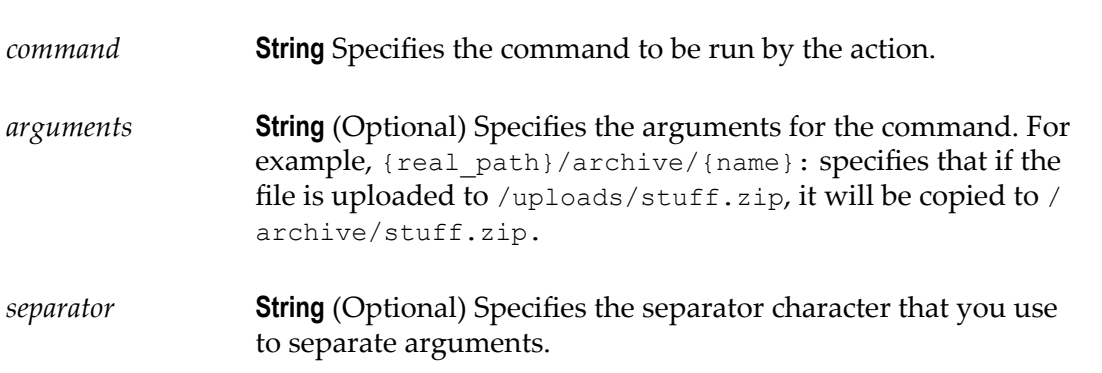

*workingDirectory* **String** Specifies the path to the directory where the command will execute. For example, when an application looks for a resource such as a configuration file, the application looks in the location specified here.

> You should configure the variables of this document type depending on your operating system. One example each for the Windows and Unix/Linux platforms are listed below:

**Windows Platform:** If you want to execute the batch file C: \SAG m. \batchfiles\test.bat, the properties that you need to specify for the Execute Script action are:

*command* C:\Windows\System32\cmd.exe

*argument* /c;start;test.bat *separator* ;

*workingDirectory* C:\SAG\batchfiles\

**Unix/Linux Platforms:** You can directly specify the script file name. If you want to execute the batch file /home/data/ batchfiles/test.sh, use the following settings in the Execute Script action.

*command* ./test.sh *argument separator* ; *workingDirectory* /home/data/batchfiles

The above configuration settings can vary depending on the specific operating system that hosts your ActiveTransfer Server. In some of the operating systems, you might require an exit command at the end of the script file to properly terminate the command process.

### <span id="page-86-0"></span>**wm.mft.assets.rec.event.action.properties:ExecuteTNService**

Document type that contains the details of the execute Trading Networks service action in ActiveTransfer Server.

#### **Variables**

*type* **String** (Optional) Specifies the document type:

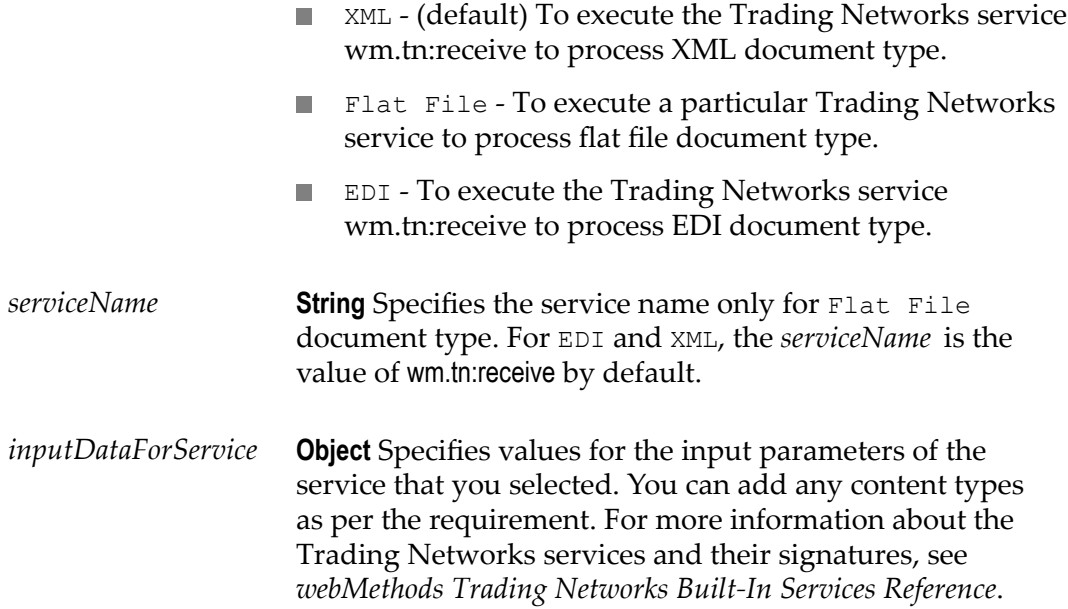

# <span id="page-87-0"></span>**wm.mft.assets.rec.event.action.properties:FindFile**

Document type that contains the details of the find file action in ActiveTransfer Server.

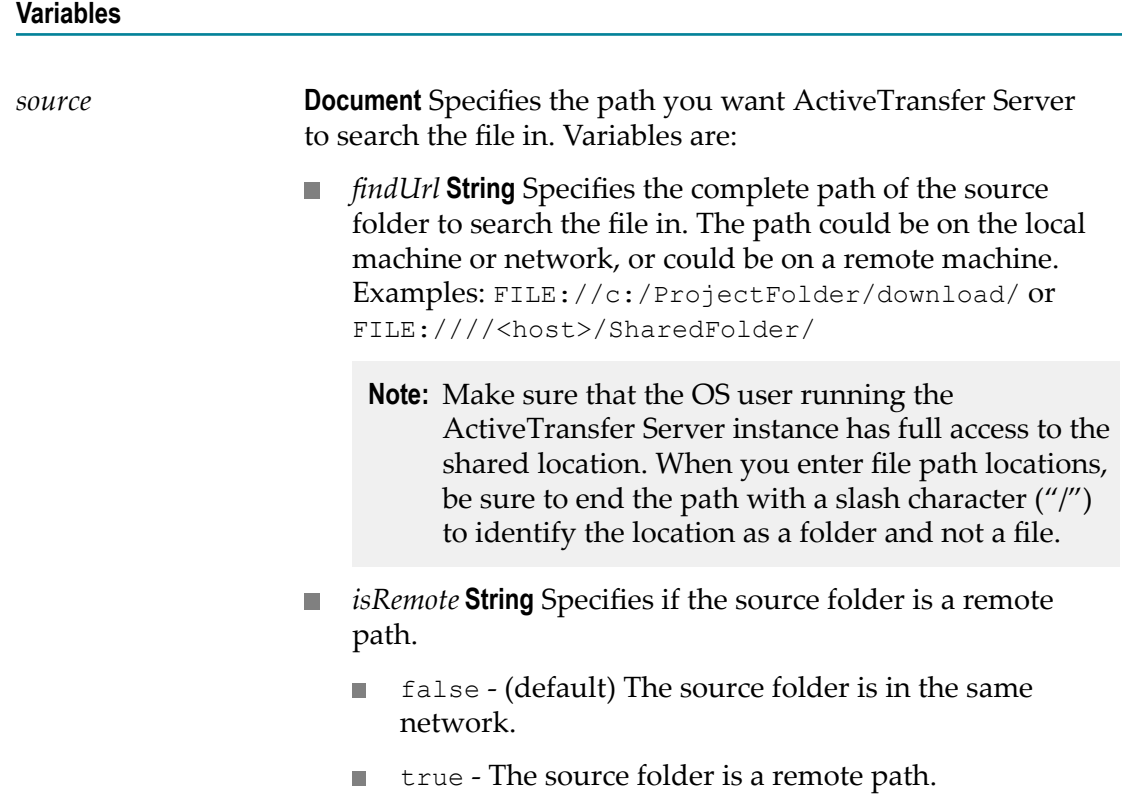

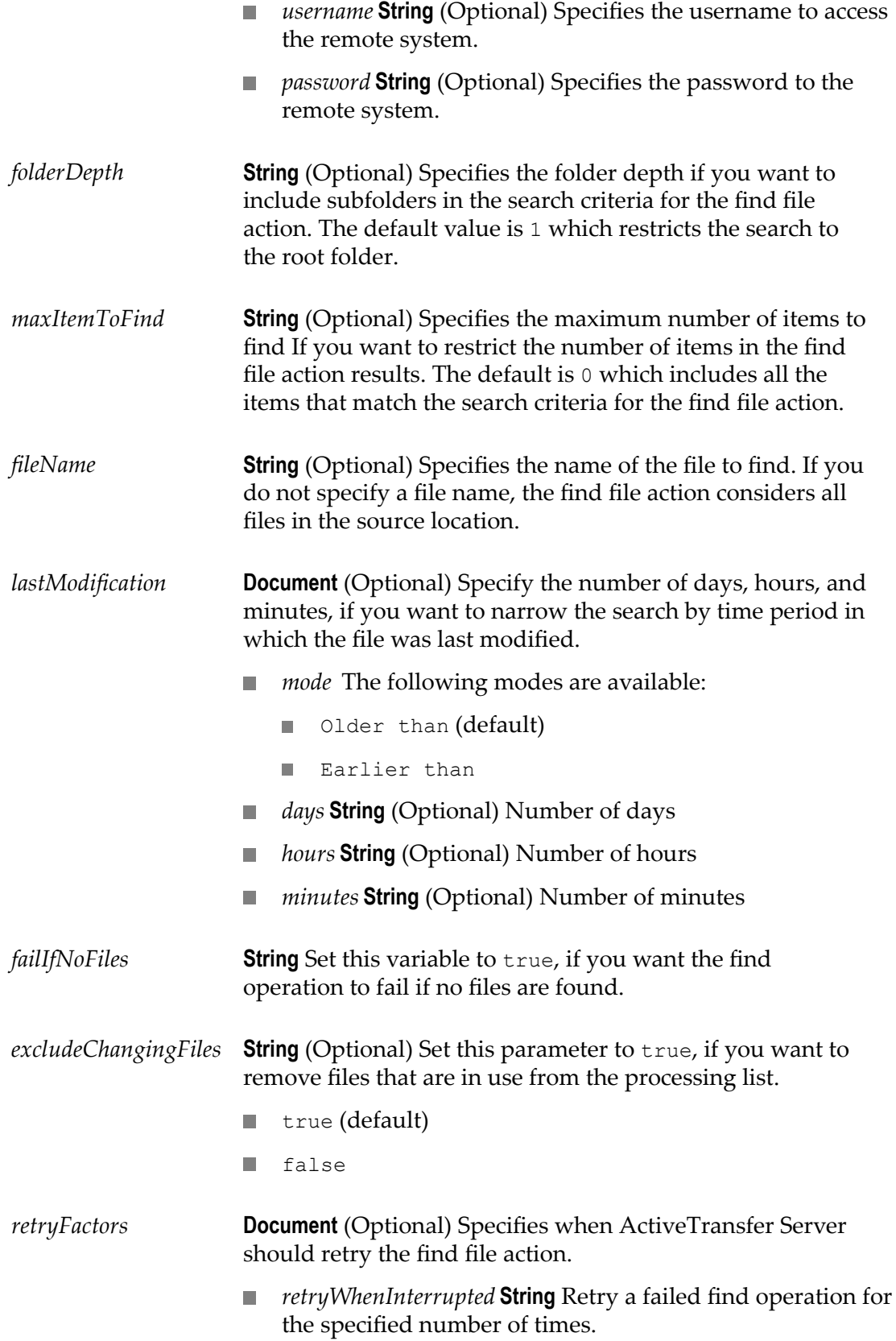

- false (default)  $\overline{\phantom{a}}$ m. true *retryAttempts* **String** Specifies the number of retries. m. *resumeFromPointofInterruption* **String** Specifies that an P. interrupted file find action should resume from the point of interruption. false (default) п true *retryInterval* **String** Specifies the time interval between m. retries. *sort* **Document** (Optional) Enables ActiveTransfer Server to find and sort files based on a particular order. *sortFiles* **String** Enables or disables sorting of files. Ē. false (default) П true ш ■ *sortField* String Sorts files based on last modified date, file size, and file name. The default is last modified date. *sortOrder* **String** Sorts files based on ascending or n. descending order. The default is descending. *stability* **Document** (Optional) Specifies the file stability details. Set the following variables to true as per your requirement: *delayTillNoChange* - If you want to delay processing of all  $\overline{\phantom{a}}$ files until no further file changes are made. false (default) П m. true F. *checkStabilityOnce* - If you want the find operation to scan and check the stability of the files one time only. false (default) п п true ■ *checkStabilityInterval* - If you want the find operation to check the stability of the files at regular intervals.
	- *checkStabilityTimeOut* If you want the find operation to П check the stability of the files at a certain time.

# <span id="page-90-0"></span>**wm.mft.assets.rec.event.action.properties:Jump**

Document type that contains the details of a jump action in ActiveTransfer Server.

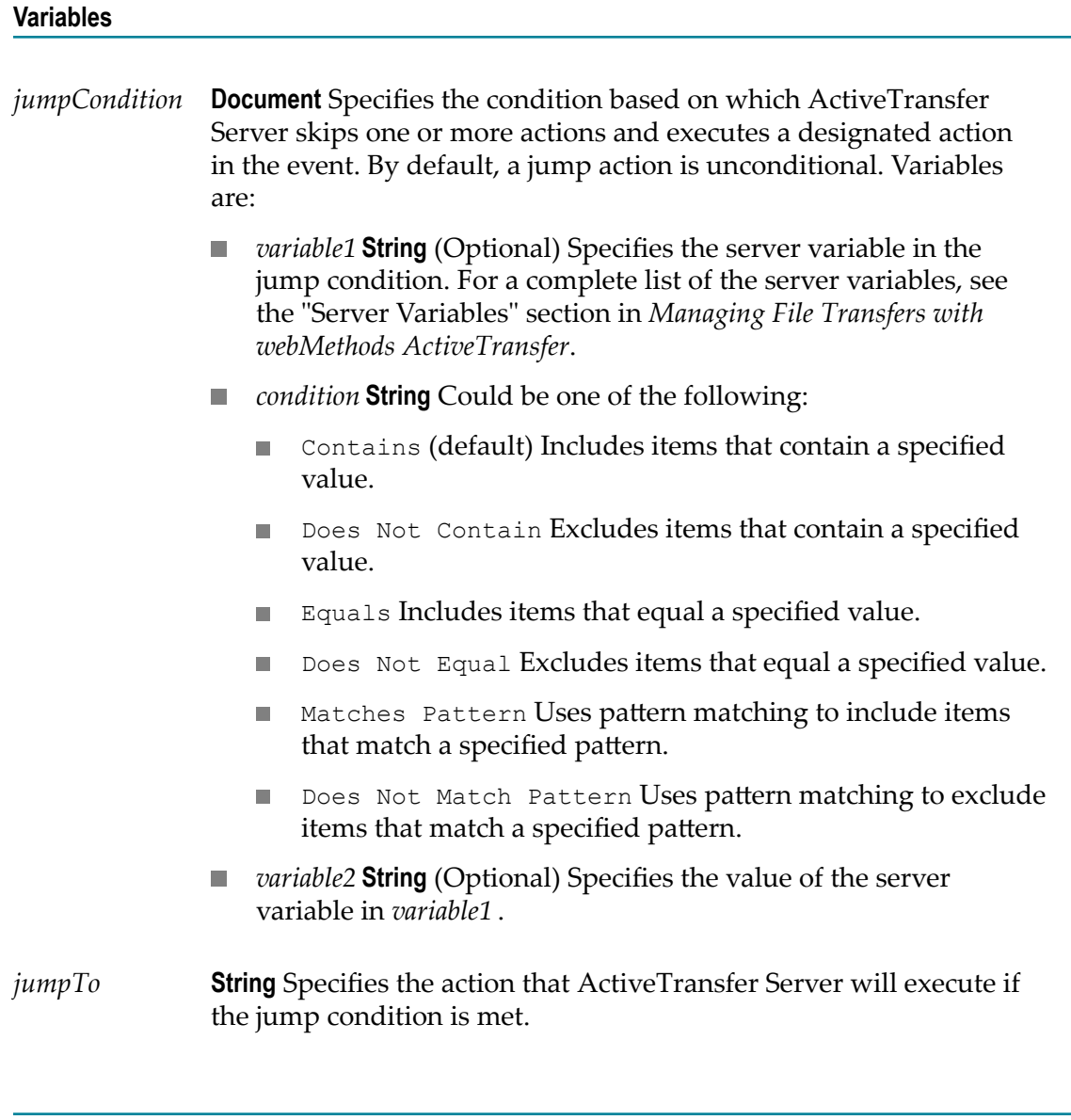

# <span id="page-90-1"></span>**wm.mft.assets.rec.event.action.properties:MoveFile**

Document type that contains the details of the move file action in ActiveTransfer Server.

#### **Variables**

*destination* **Document** Specifies the location to move the file to. Variable are:

- *destinationUrl* **String** Specifies the complete path of the destination folder to move the file to. The path could be on the local machine or network, or could be on a remote machine. Examples: FILE://c:/ProjectFolder/download/ or FILE:////<host>/ SharedFolder/
	- **Note:** Make sure that the OS user running the ActiveTransfer Server instance has full access to the shared location. When you enter file path locations, be sure to end the path with a slash character ("/") to identify the location as a folder and not a file.
- *createDirectory* **Boolean** (Optional) Specifies if, when the folder path given in **Destination URL** does not exist, ActiveTransfer must create the directory.
	- false (default) ActiveTransfer does not create the missing directory.
	- true ActiveTransfer creates the missing directory.
- *isRemote* **String** Specifies if the destination folder is a remote path.
	- $\blacksquare$  false (default) The destination folder is in the same network.
	- true The destination folder is a remote path.
- *username* **String** (Optional) Specifies the username to access the remote system.
- *password* **String** (Optional) Specifies the password to the remote system.
- *renameFileTo* **String** (Optional) Specifies the name to rename the file to.
- *waitTime* **String** (Optional) Specifies the number of seconds to wait before starting the move operation. This is to ensure that an outside process is not writing to the file.
- *giveUpAfter* **String** (Optional) Stops the move operation if it does not complete within the number of seconds specified in this parameter.
- *retryFactors* **Document** (Optional) Specifies when ActiveTransfer Server should retry the move file action.
	- *retryWhenInterrupted* **String** Retry a failed move operation for the specified number of times.
		- false (default)
- **u** true
- *retryAttempts* **String** Specifies the number of retries. **Tara**
- *resumeFromPointofInterruption* **String** Specifies that an interrupted **College** file move action should resume from the point of interruption.
	- false (default)
	- true m.
- m. *retryInterval* **String** Specifies the time interval between retries.
- *preserveFileDate* **String** (Optional) Set this option to true, if you want ActiveTransfer Server to retain the time stamp indicating when the file was last modified.
- *ftp* **Document** Specifies additional for FTP, FTPS, FTPES protocols. Variables are:
	- *asciiTransfer* **String** (Optional) Set to true, to change the file **College** transfer mode to ASCII.

**Note:** The default transfer mode is *binary* .

- *simpleMode* **String** (Optional) Set to true, to change the file **The Contract of Street** transfer mode to simple mode. Use this option if you are transferring files to AS/400 systems.
- *convertLineEnding* **String** (Optional) Set to true, for . ActiveTransfer Server to change the line endings of the file.
	- None (default)
	- CRLF Windows п
	- CR Mac OS Classic m.
	- LF Unix **COL**

### <span id="page-92-0"></span>**wm.mft.assets.rec.event.action.properties:RenameFile**

Document type that contains the details of the rename action in ActiveTransfer Server.

#### **Variables**

*newFileName* **String** Specifies the new file name.

- *renameTimeOut* **String** (Optional) Specifies the time out duration for ActiveTransfer Server to rename the file.
- *retryFactors* **Document** (Optional) Specifies when ActiveTransfer Server should retry the rename file action.
	- *retryWhenInterrupted* **String** Retry a failed rename operation for  $\mathcal{L}_{\mathcal{A}}$ the specified number of times.
		- false (default)  $\overline{\phantom{a}}$
		- true **COL**
	- m. *retryAttempts* **String** Specifies the number of retries.
	- *resumeFromPointofInterruption* **String** Specifies that an interrupted **College** file rename action should resume from the point of interruption.
		- false (default) п
		- m. true
	- *retryInterval* **String** Specifies the time interval between retries. m.
- *skipSubItems* **String** (Optional) Set this parameter to true (default), if you want to rename a folder but not the files beneath the folder.

### <span id="page-93-0"></span>**wm.mft.assets.rec.event.action.properties:SendBrokerNotification**

Document type that contains the details of the send Universal Messaging or Broker notification action in ActiveTransfer Server.

**Note:** This feature is deprecated.

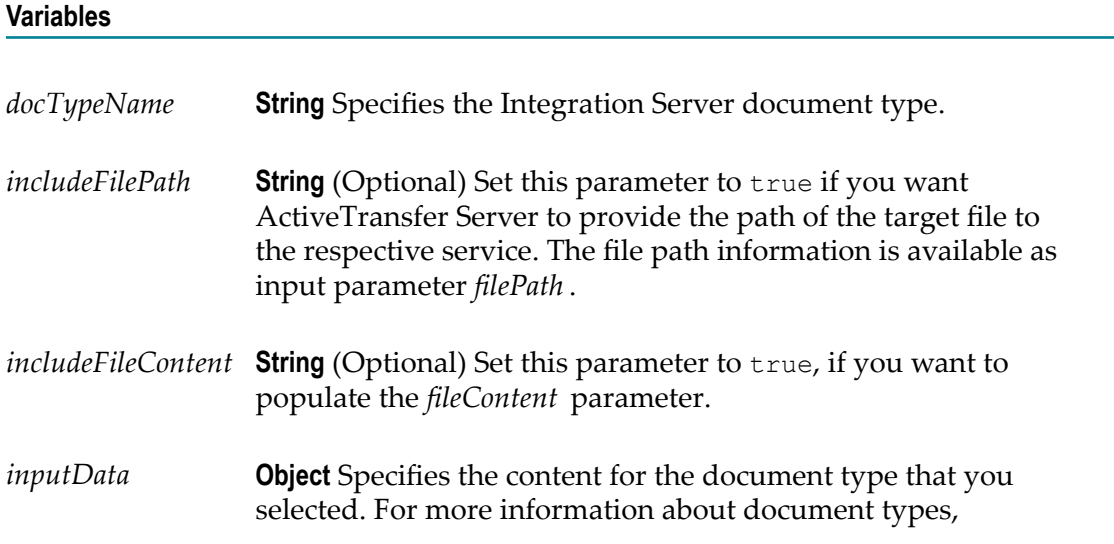

Universal Messaging or Broker notifications, see the Universal Messaging, Broker, and Integration Server documentation.

### <span id="page-94-0"></span>**wm.mft.assets.rec.event.action.properties:SendEmail**

Document type that contains the details of the send email action in ActiveTransfer Server.

**Variables**

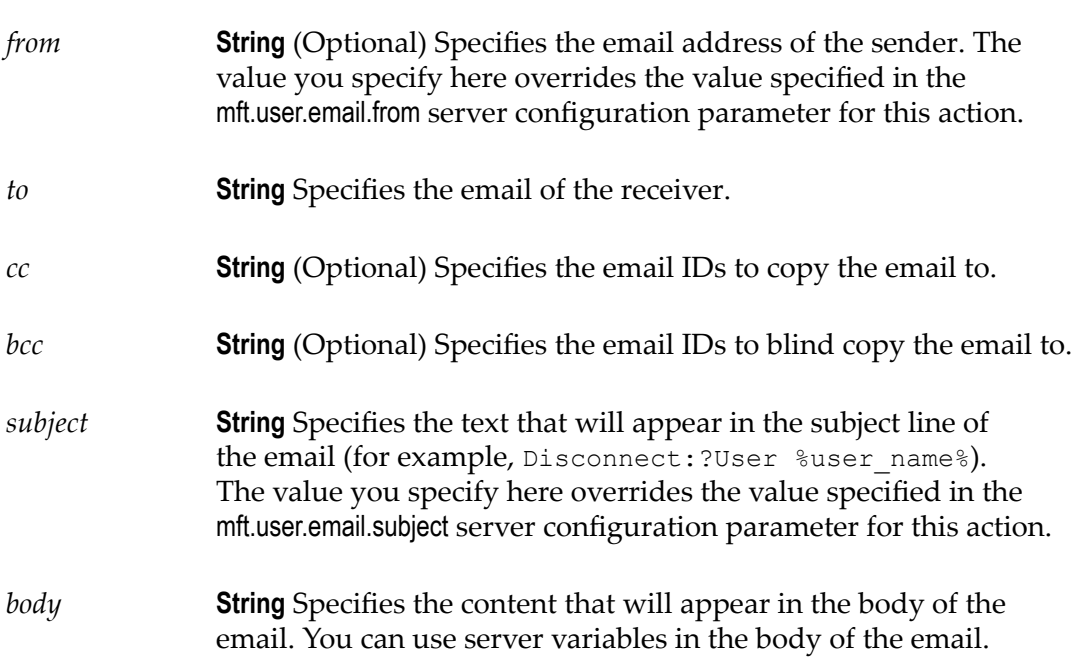

# <span id="page-94-1"></span>**wm.mft.assets.rec.event.action.properties:UnzipFile**

Document type that contains the details of the unzip file action in ActiveTransfer Server.

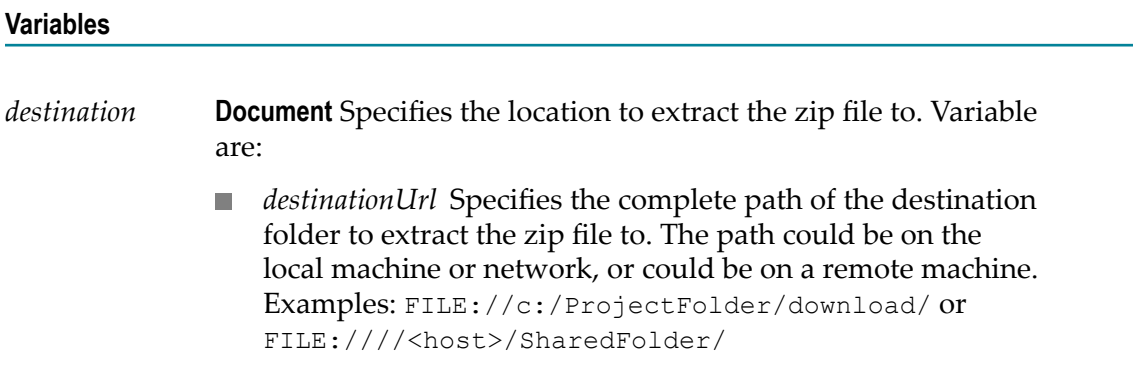

- **Note:** Make sure that the OS user running the ActiveTransfer Server instance has full access to the shared location. When you enter file path locations, be sure to end the path with a slash character ("/") to identify the location as a folder and not a file.
- *isRemote* **String** Specifies if the destination folder is a remote path. ×
	- true The destination folder is a remote path. п
	- false The destination folder is in the same network. ٠
- *username* **String** (Optional) Specifies the username to access the remote system.
- *password* **String** (Optional) Specifies the password to the remote m. system.
- *deleteOriginal* **String** (Optional) Set this parameter to true, if you want to delete the original zip file after it is extracted to the *destination* folder.

### <span id="page-95-0"></span>**wm.mft.assets.rec.event.action.properties:WriteFileToDB**

Document type that contains the write file content to database action in ActiveTransfer Server.

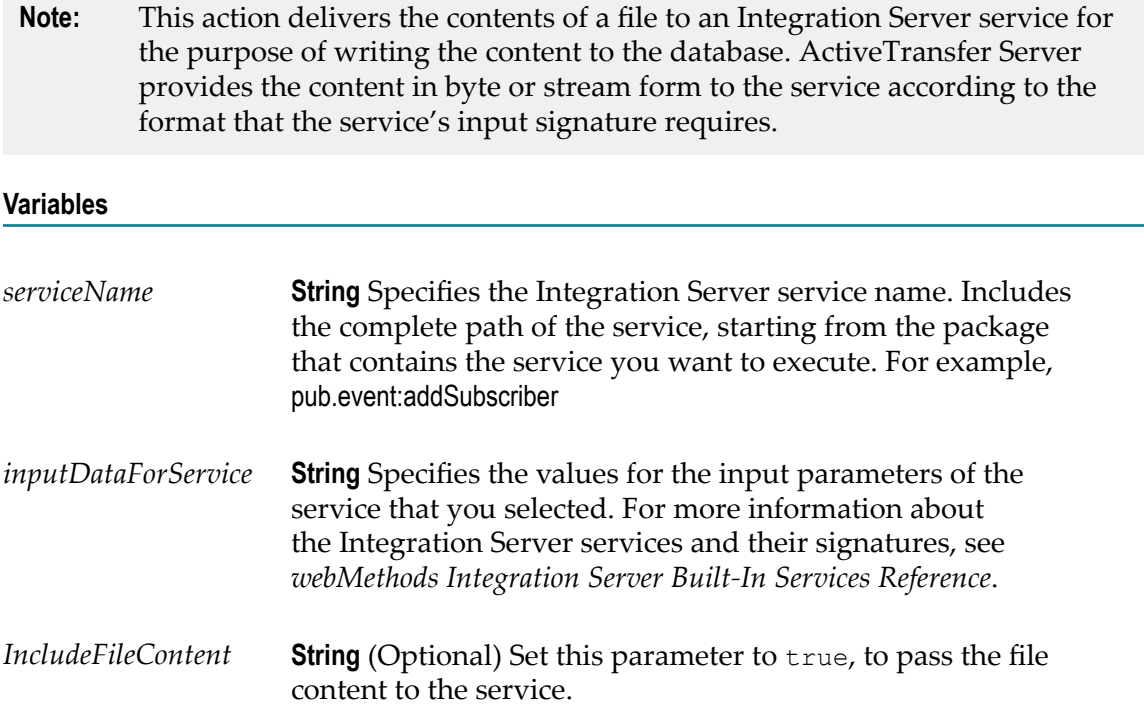

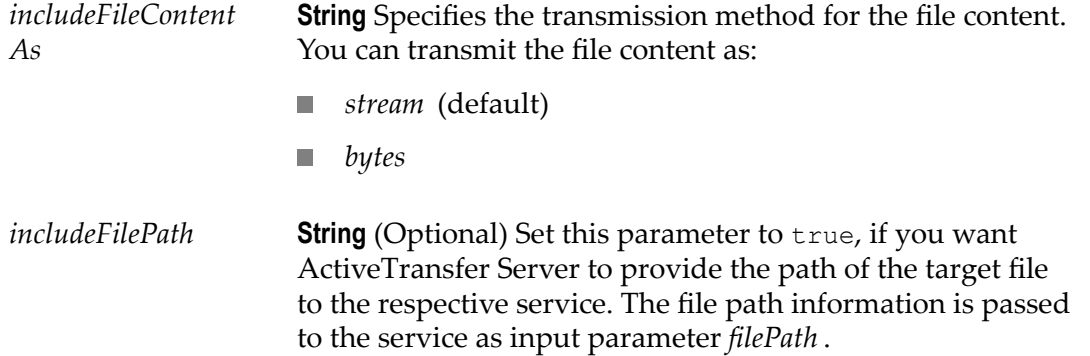

# <span id="page-96-0"></span>**wm.mft.assets.rec.event.action.properties:WriteToFile**

Document type that contains the details of the write content to file action in ActiveTransfer Server.

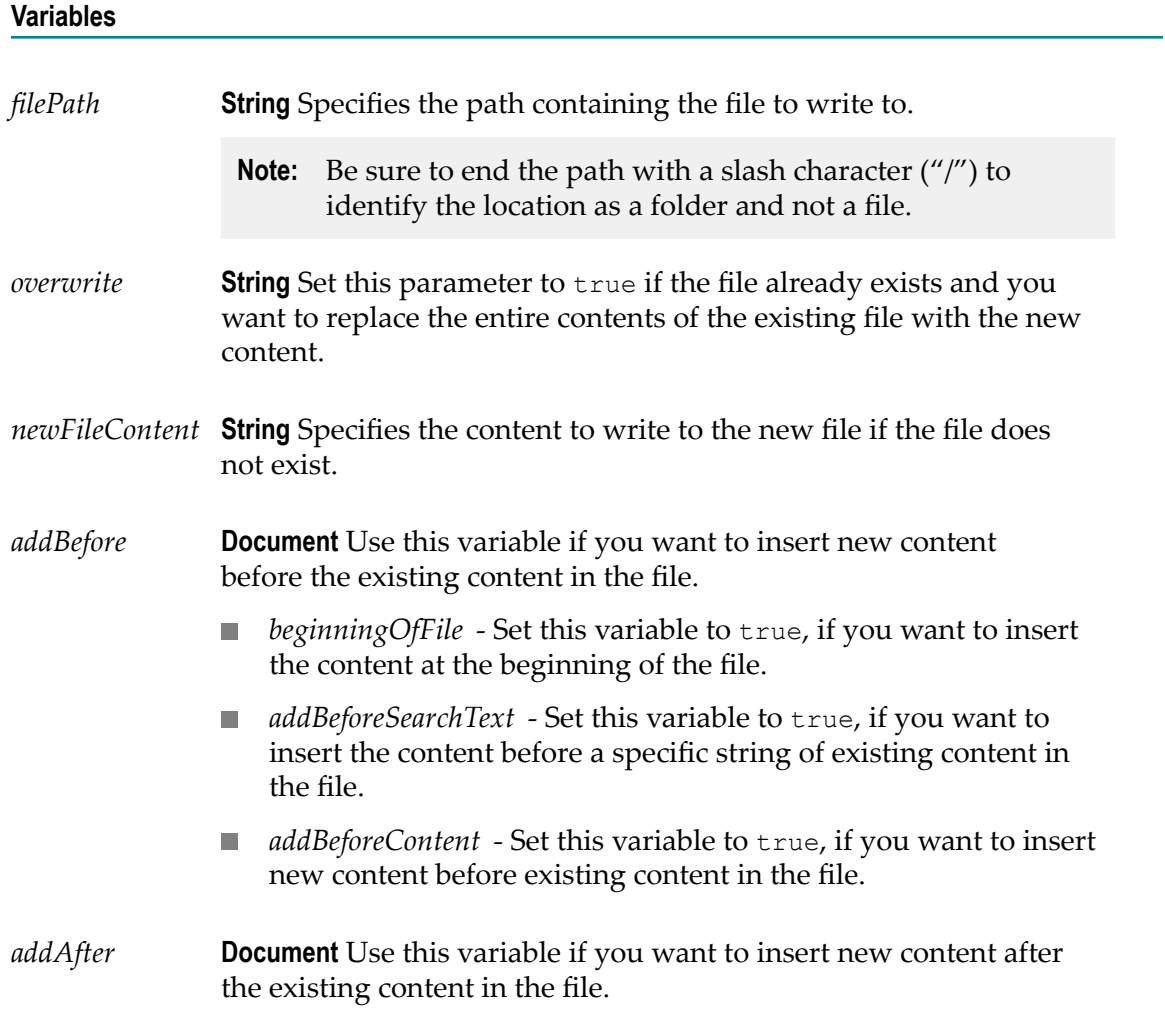

- *endOfFile* Set this variable to true, if you want to insert the content at the end of the file.
- *addAfterSearchText* Set this variable to true, if you want to insert the content after a specific string of existing content in the file.
- *addAfterContent* Set this variable to true, if you want to insert п. new content after existing content in the file.

### <span id="page-97-0"></span>**wm.mft.assets.rec.event.action.properties:ZipFile**

Document type that contains the details of the zip file action in ActiveTransfer Server.

#### **Variables**

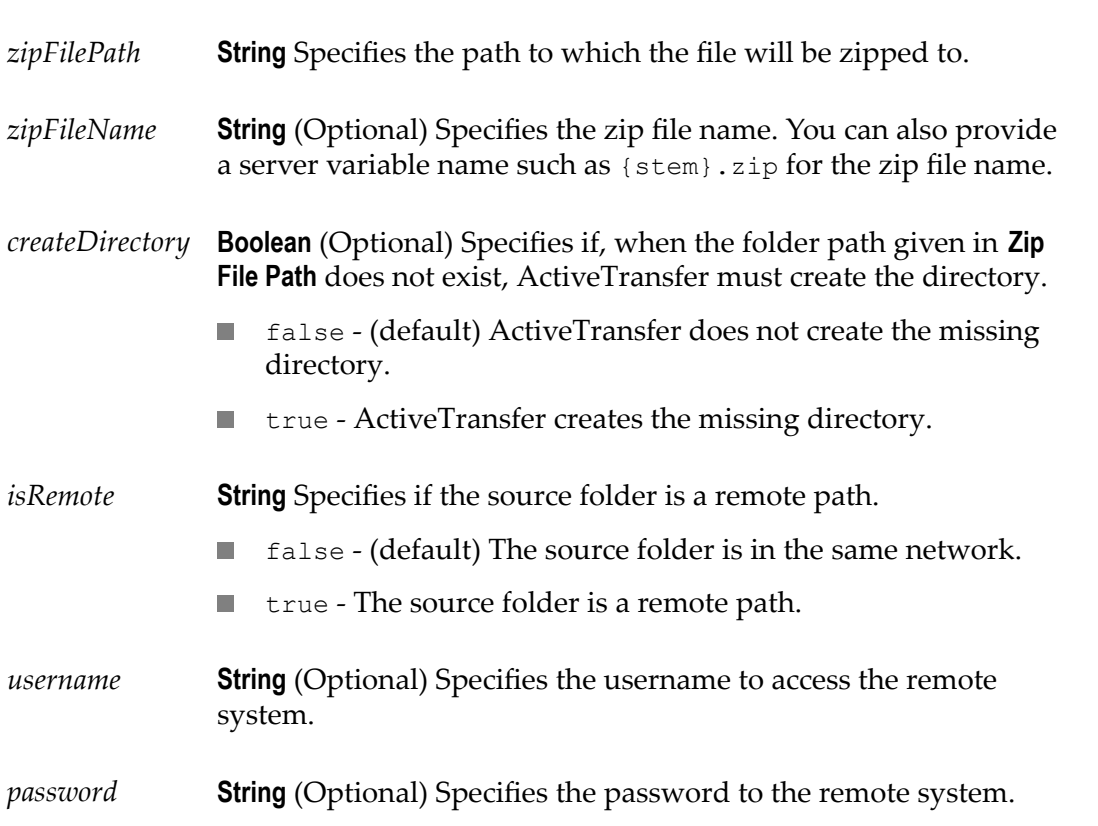

### <span id="page-97-1"></span>**wm.mft.assets.rec.event:PostProcessEvent**

Document type that contains the details of a ActiveTransfer Server post-processing event.

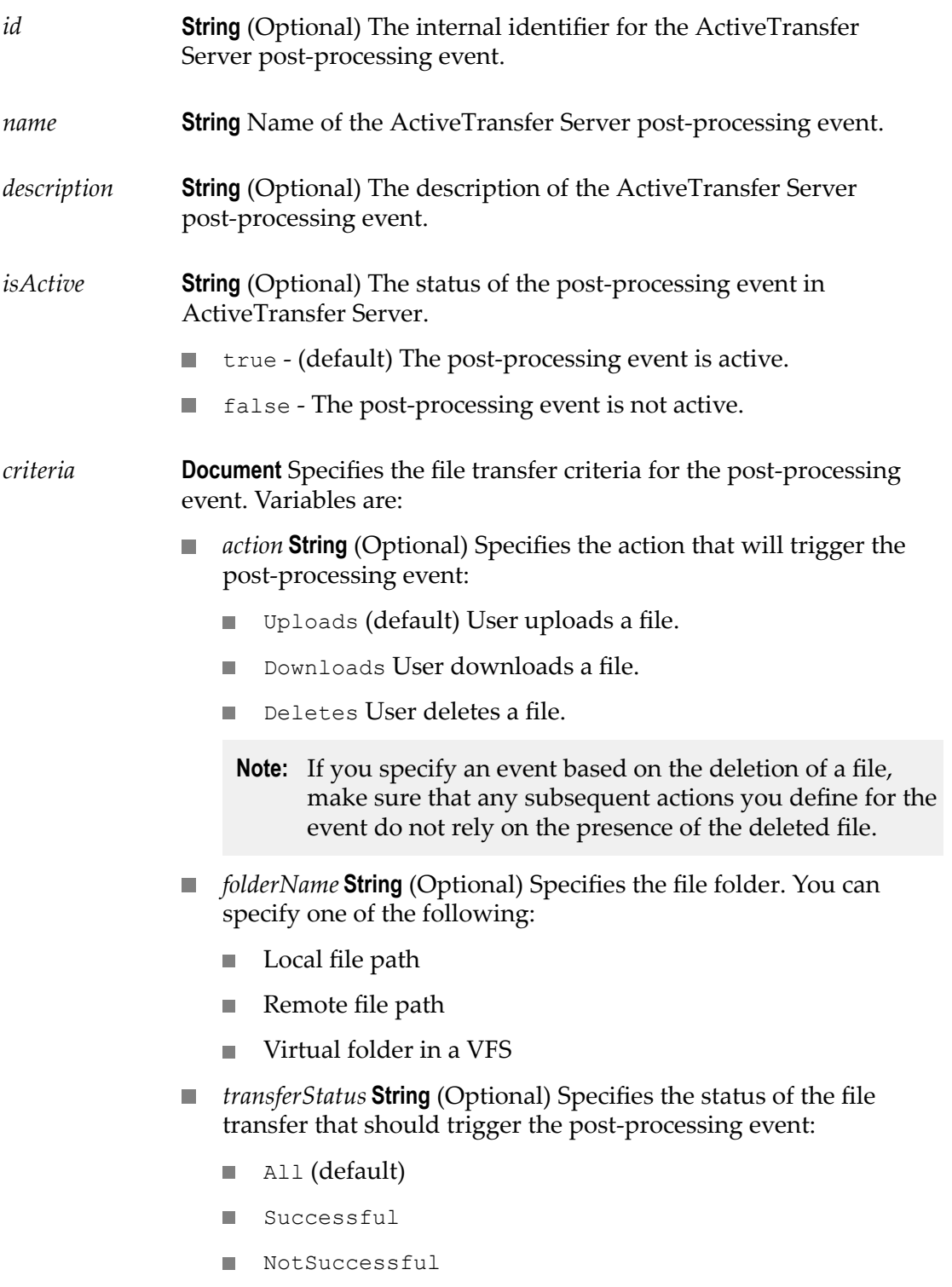

- *users* **String List** (Optional) The list of users who will carry out the file transfer operation.
- *executionMode* **String** (Optional) Specifies when to run the postprocessing.
	- $\mathcal{L}_{\mathcal{A}}$ immediate (default) Run the post-processing event immediately
	- userexit Run the post-processing event after the user exits all sessions.
	- useridle Run the post-processing event after the user is idle for some seconds.
- *idlePeriodForAction* **String** (Optional) Specifies the idle period for m. the action.

*actionList* **Document Reference List** Refers to the [wm.mft.assets.rec.event.action:Action](#page-78-0) document type and contains the list of actions and the details of the actions in the post-processing event.

### <span id="page-99-0"></span>**wm.mft.assets.rec.event:ScheduleCriteria**

Document type that contains the schedule frequency and details for an ActiveTransfer Server scheduled event.

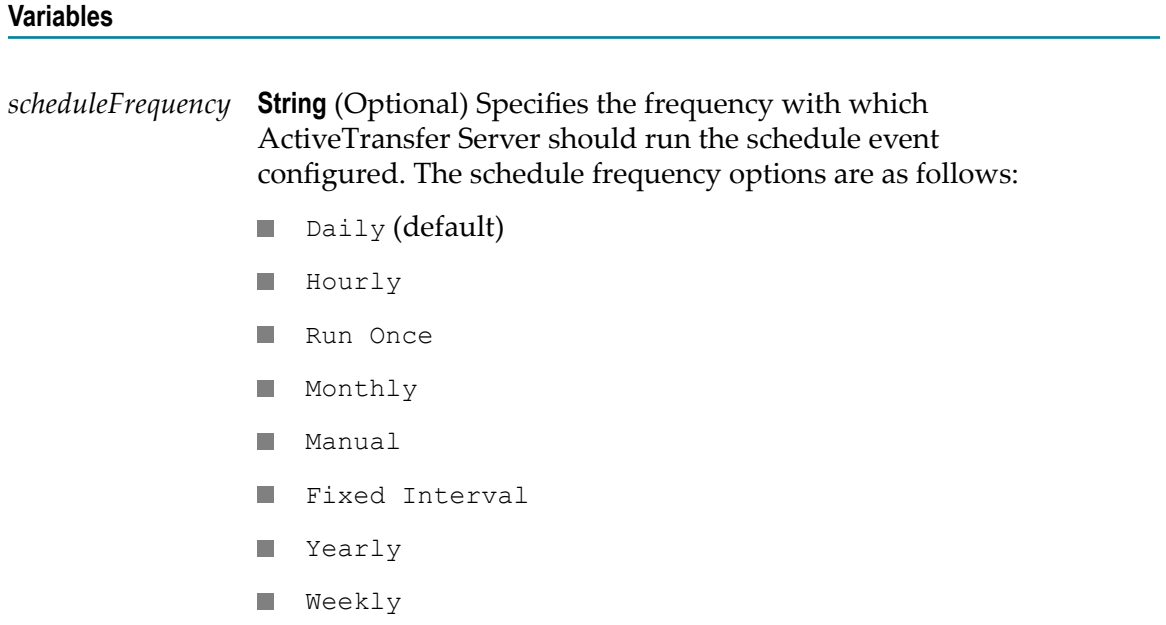

- *scheduleDetails* **Object** Contains one of the document types in the wm.mft.assets.rec.event.scheduleData folder and is dependent on the *scheduleFrequency* selected for the scheduled event. The object can take one of the following values:
	- daily П
	- hourly
	- runOnce m.
	- monthly H
	- manual m.
	- fixedInterval п
	- yearly  $\mathcal{L}_{\mathcal{A}}$
	- weekly п

# <span id="page-100-0"></span>**wm.mft.assets.rec.event:ScheduledEvent**

Document type that contains the details of an ActiveTransfer Server scheduled event.

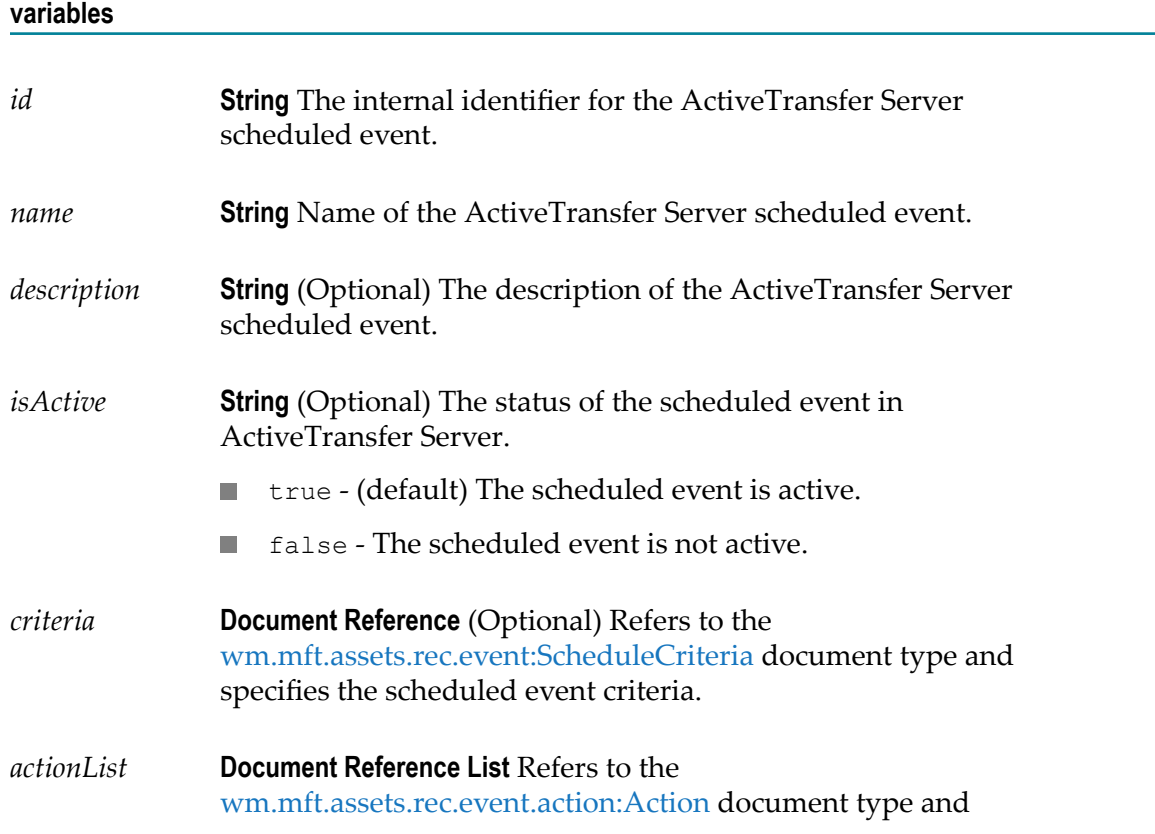

contains the list of actions and the details of the actions in the scheduled event.

# <span id="page-101-0"></span>**wm.mft.assets.rec.event.scheduleData**

Document type that contains the details of the schedule for an ActiveTransfer Server scheduled event. This document type contains information on how often to execute an action.

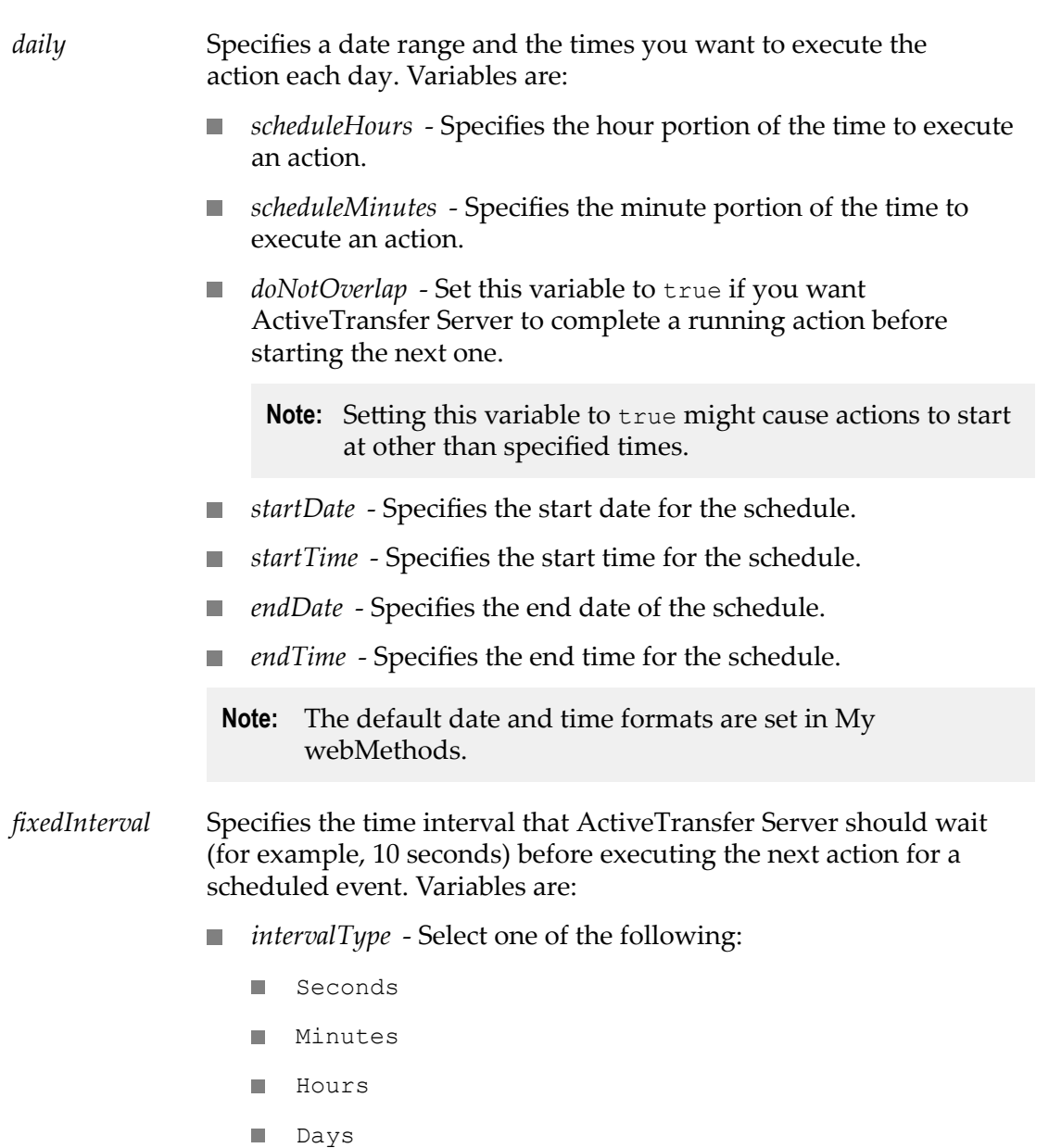

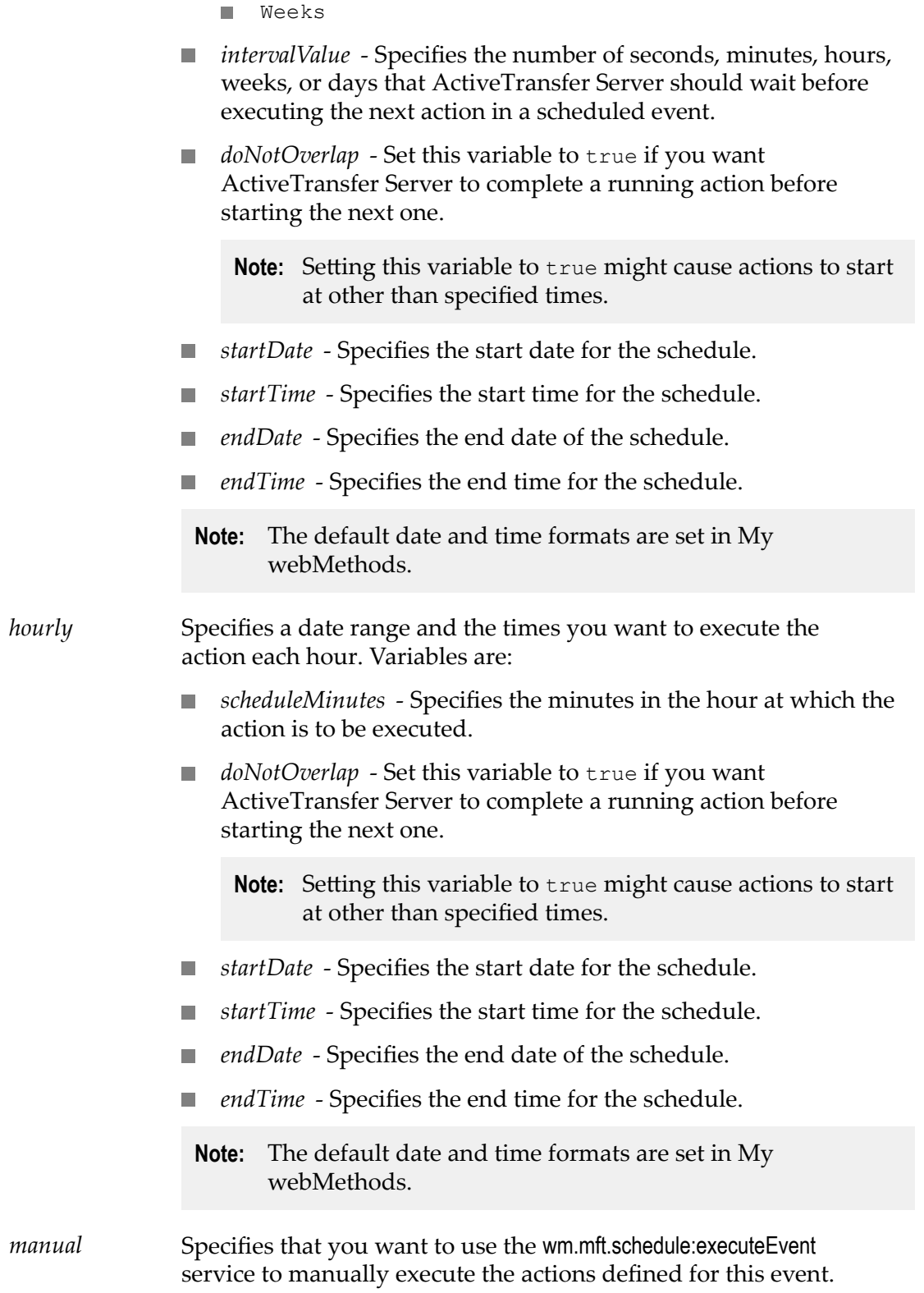

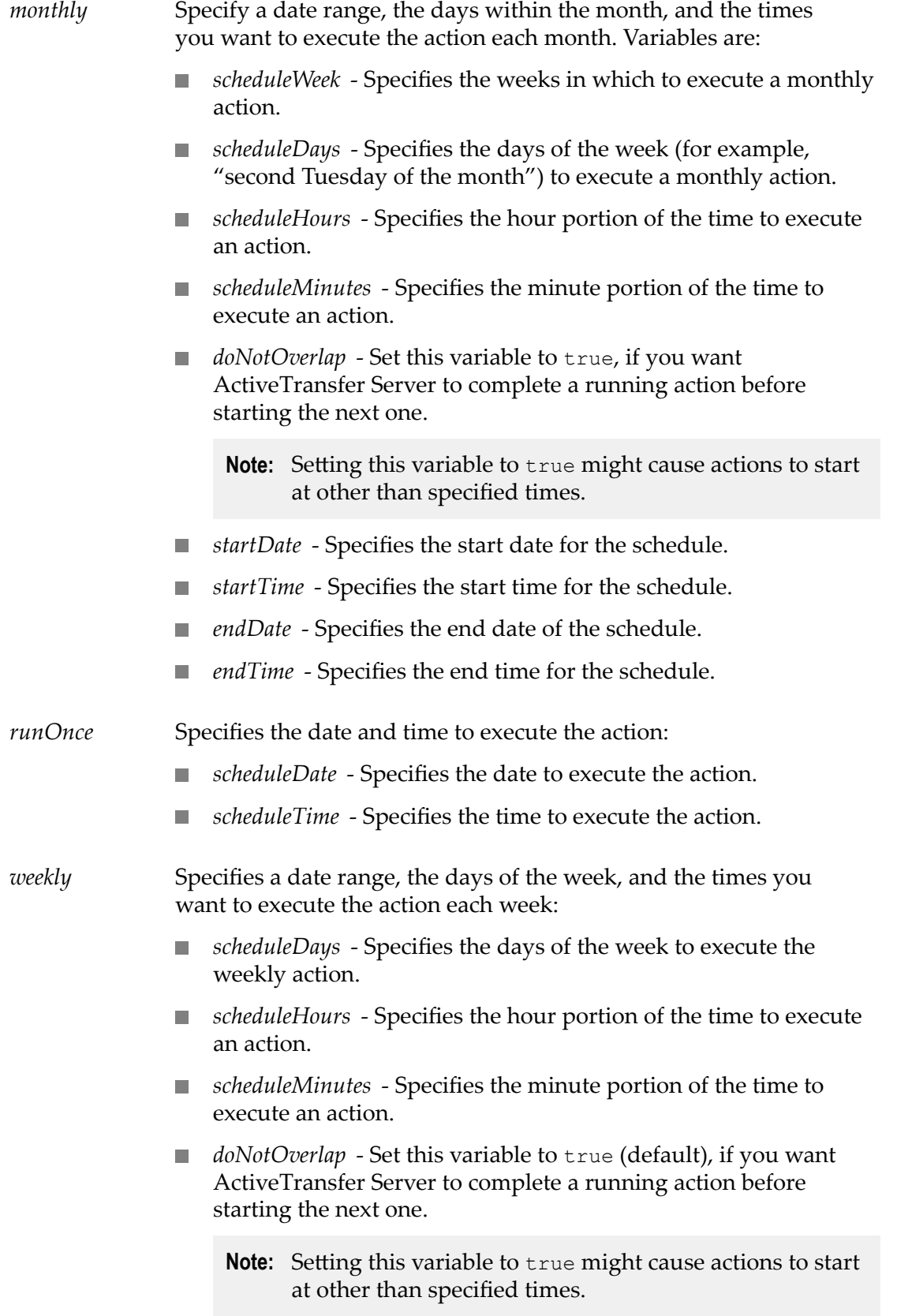

- *startDate* Specifies the start date for the schedule. n.
- *startTime* Specifies the start time for the schedule.
- *endDate* Specifies the end date of the schedule.
- *endTime* Specifies the end time for the schedule.
- *yearly* Specifies a date range, the months, the days within the month, and the times you want to execute the action each year. Variables are:
	- *scheduleMonths* Specifies the month to execute a yearly action.
	- *scheduleWeek* Specifies the weeks in a month to execute a yearly action.
	- *scheduleDays* Specifies the days in a week to execute a yearly m. action.
	- *scheduleHours* Specifies the hour portion of the time to execute an action.
	- *scheduleMinutes* Specifies the minute portion of the time to execute an action.
	- *doNotOverlap* Set this variable to true, if you want ActiveTransfer Server to complete a running action before starting the next one.
		- **Note:** Setting this variable to true might cause actions to start at other than specified times.
	- *startDate* Specifies the start date for the schedule.
	- *startTime* Specifies the start time for the schedule.
	- *endDate* Specifies the end date of the schedule.
	- *endTime* Specifies the end time for the schedule.

### <span id="page-104-0"></span>**Partner Document Type**

ActiveTransfer Server provides a document type which is referred to in the partner services.

### **wm.mft.assets.rec.partner:Partner**

Document type that contains the details of an ActiveTransfer Server partner.

#### **Variables**

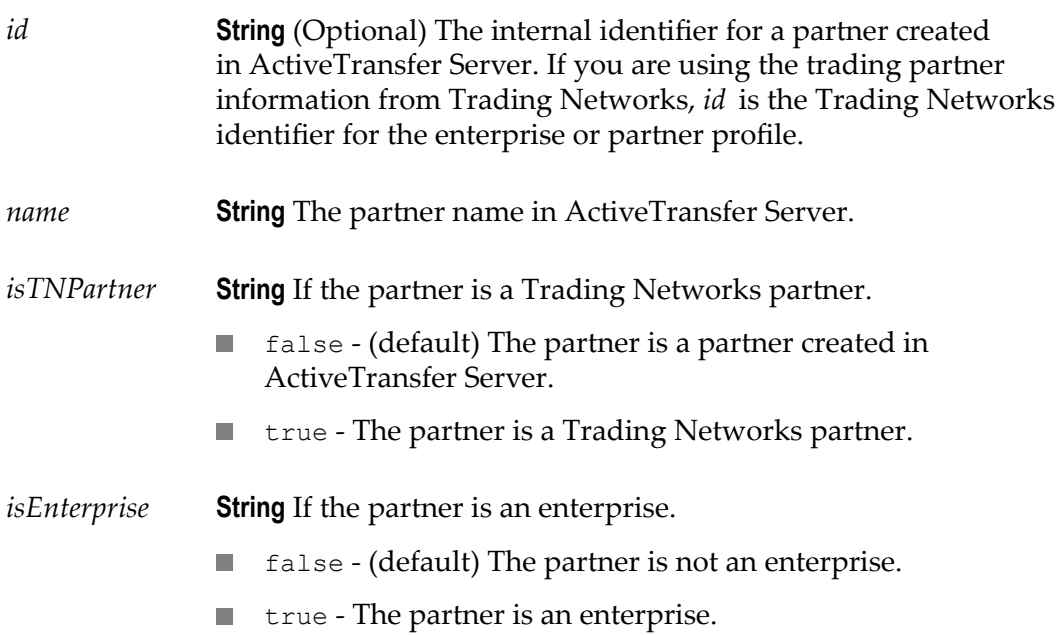

### <span id="page-105-0"></span>**Port Document Types**

ActiveTransfer Server provides document types which are referred to in the port services. The following table lists the port document types:

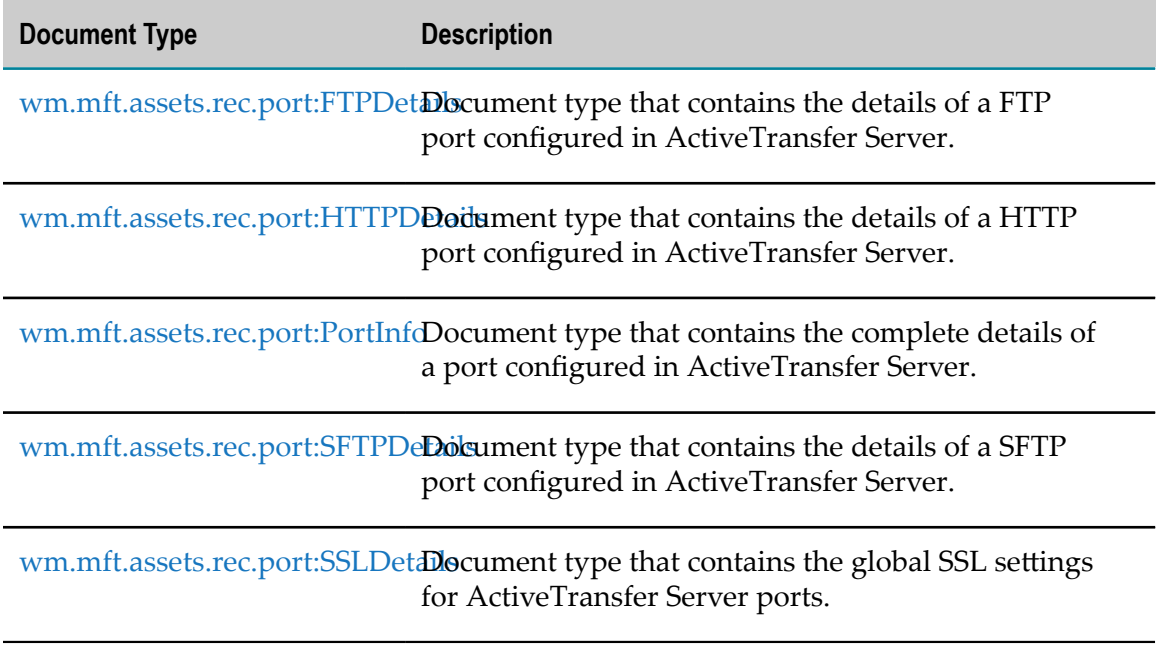

# <span id="page-106-0"></span>**wm.mft.assets.rec.port:FTPDetails**

Document type that contains the details of a FTP port configured in ActiveTransfer Server.

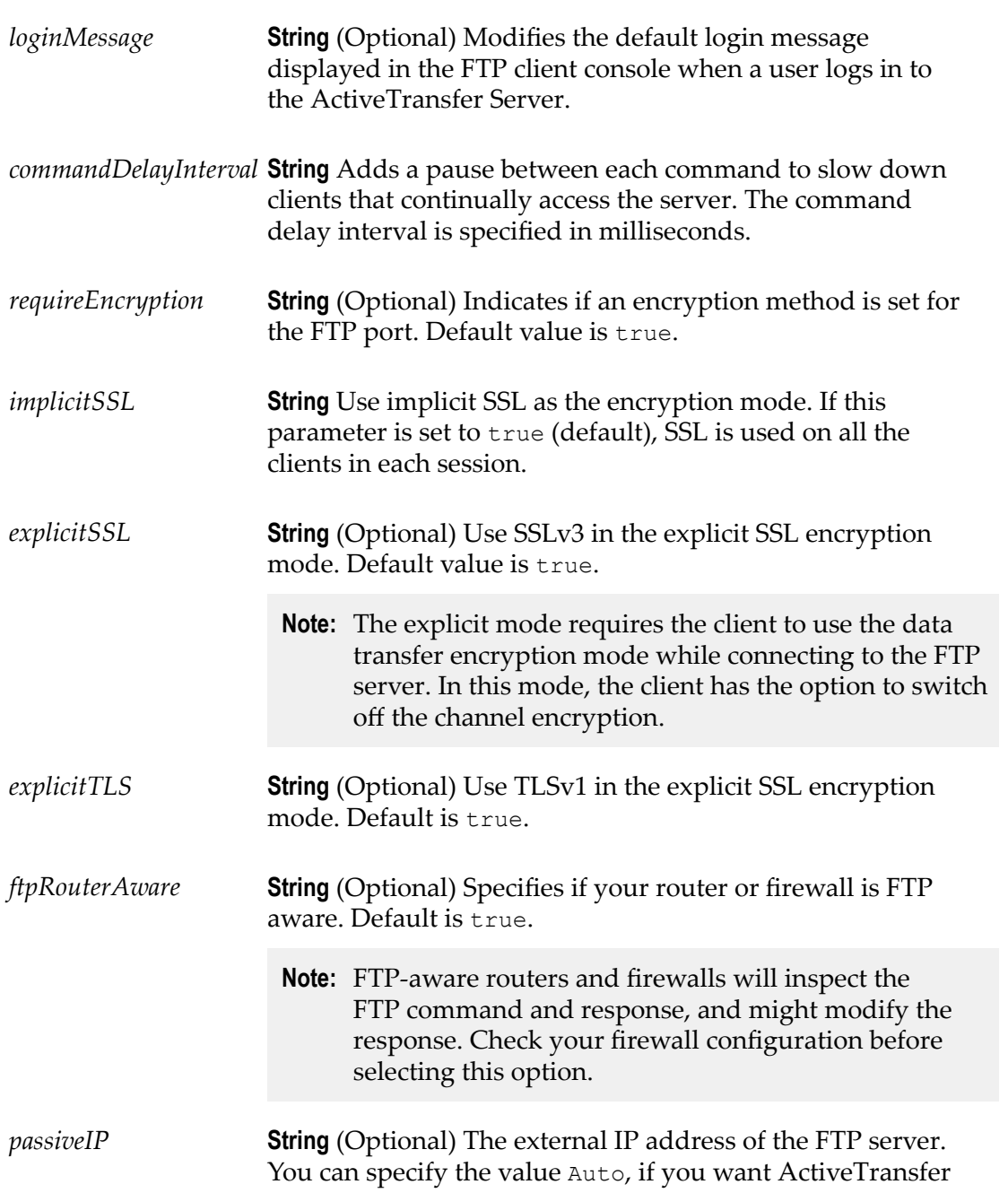

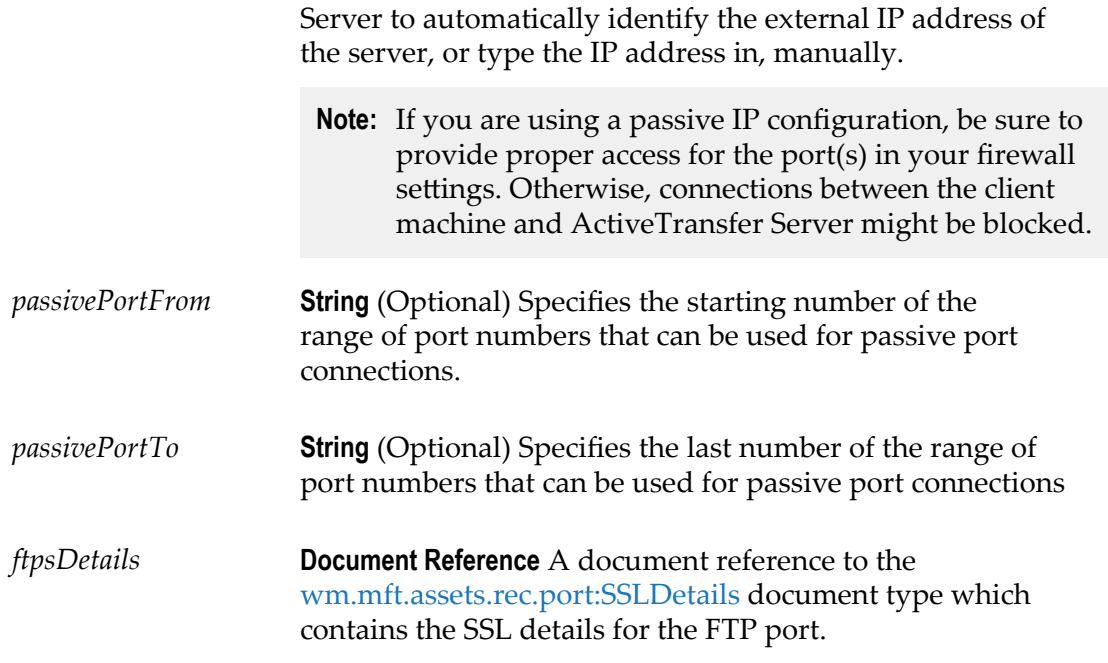

# <span id="page-107-0"></span>**wm.mft.assets.rec.port:HTTPDetails**

Document type that contains the details of a HTTP port configured in ActiveTransfer Server.

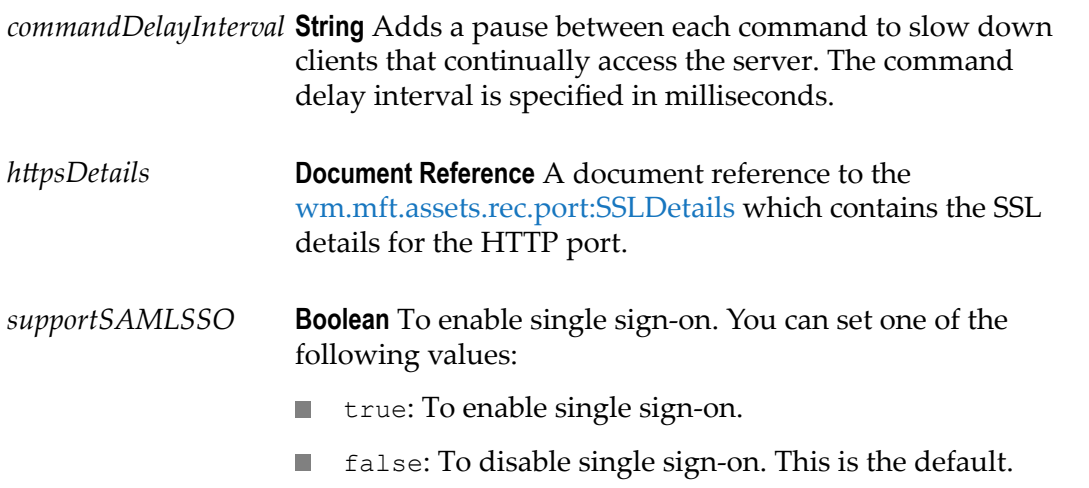
# **wm.mft.assets.rec.port:PortInfo**

Document type that contains the complete details of a port configured in ActiveTransfer Server.

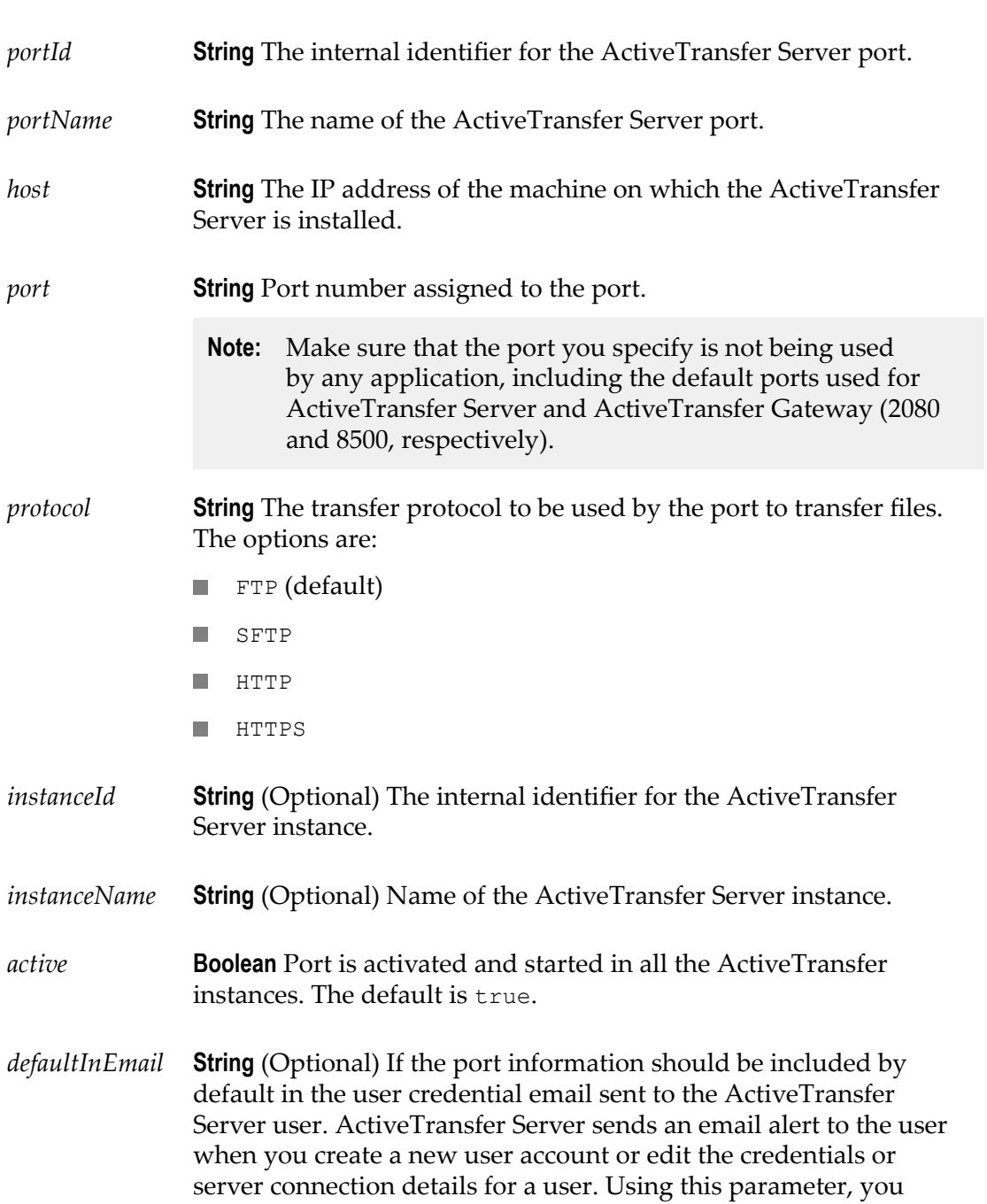

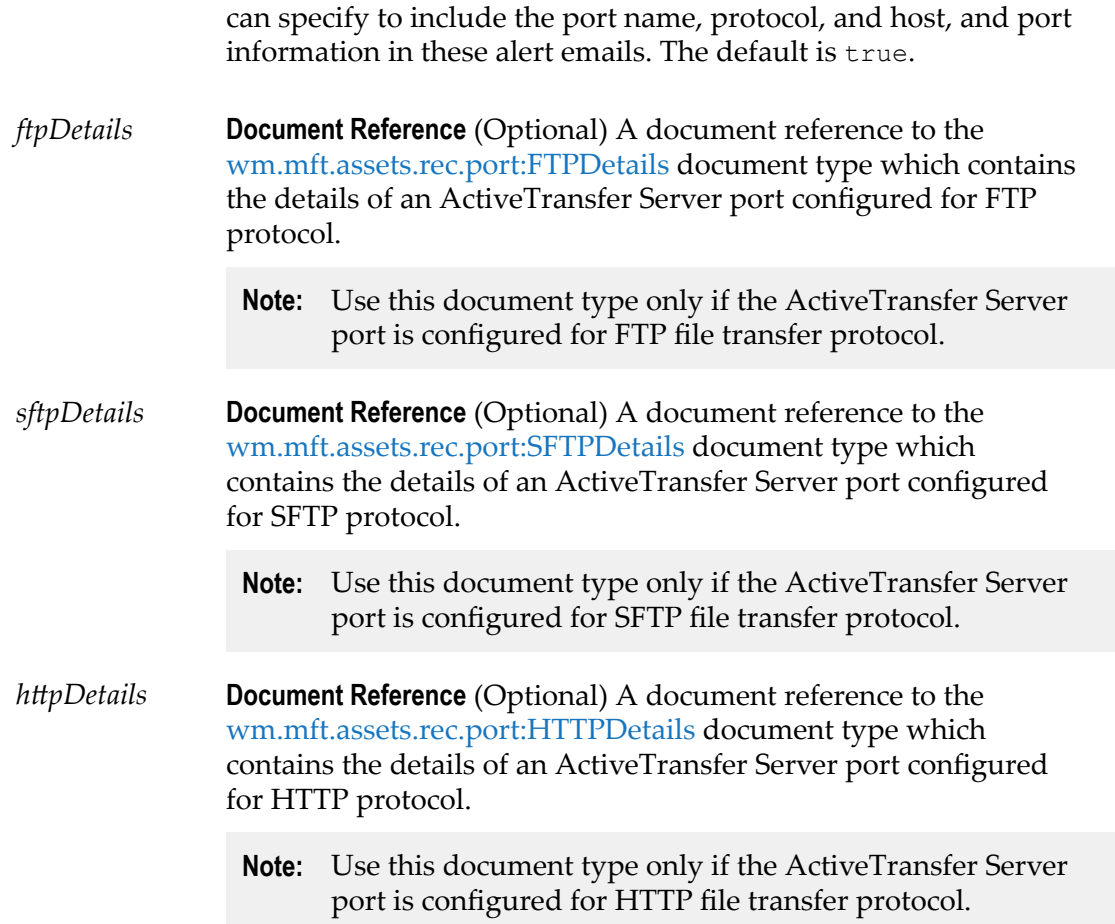

# <span id="page-109-0"></span>**wm.mft.assets.rec.port:SFTPDetails**

Document type that contains the details of a SFTP port configured in ActiveTransfer Server.

#### **variables**

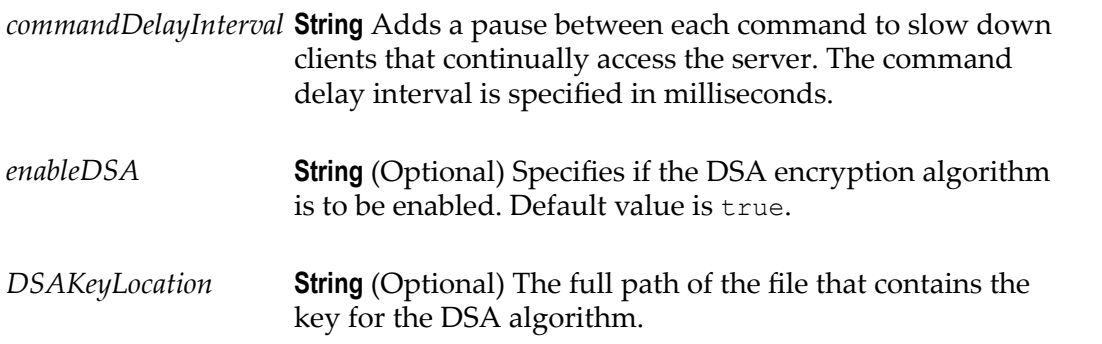

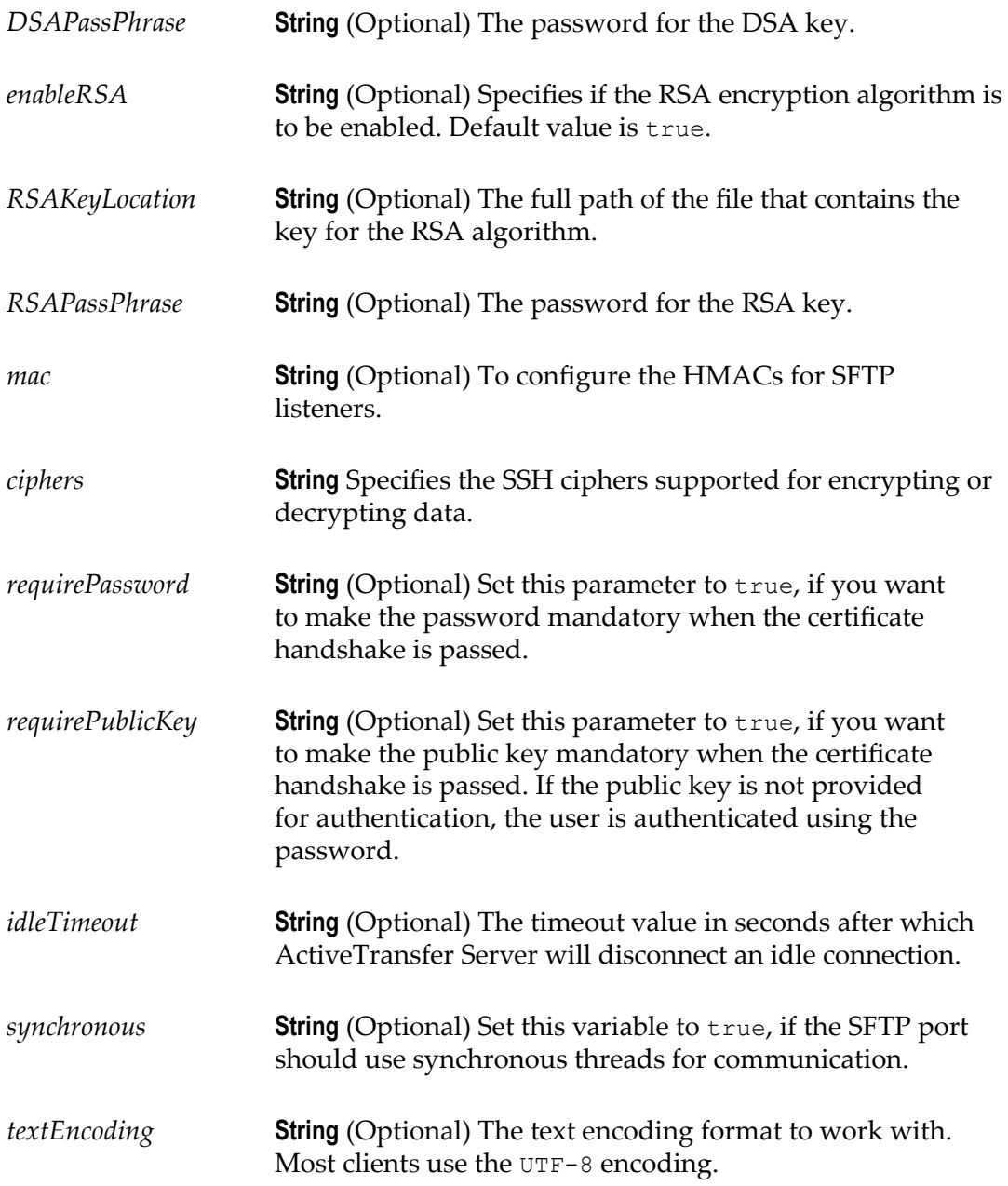

# **wm.mft.assets.rec.port:SSLDetails**

Document type that contains the global SSL settings for ActiveTransfer Server ports.

#### **Variables**

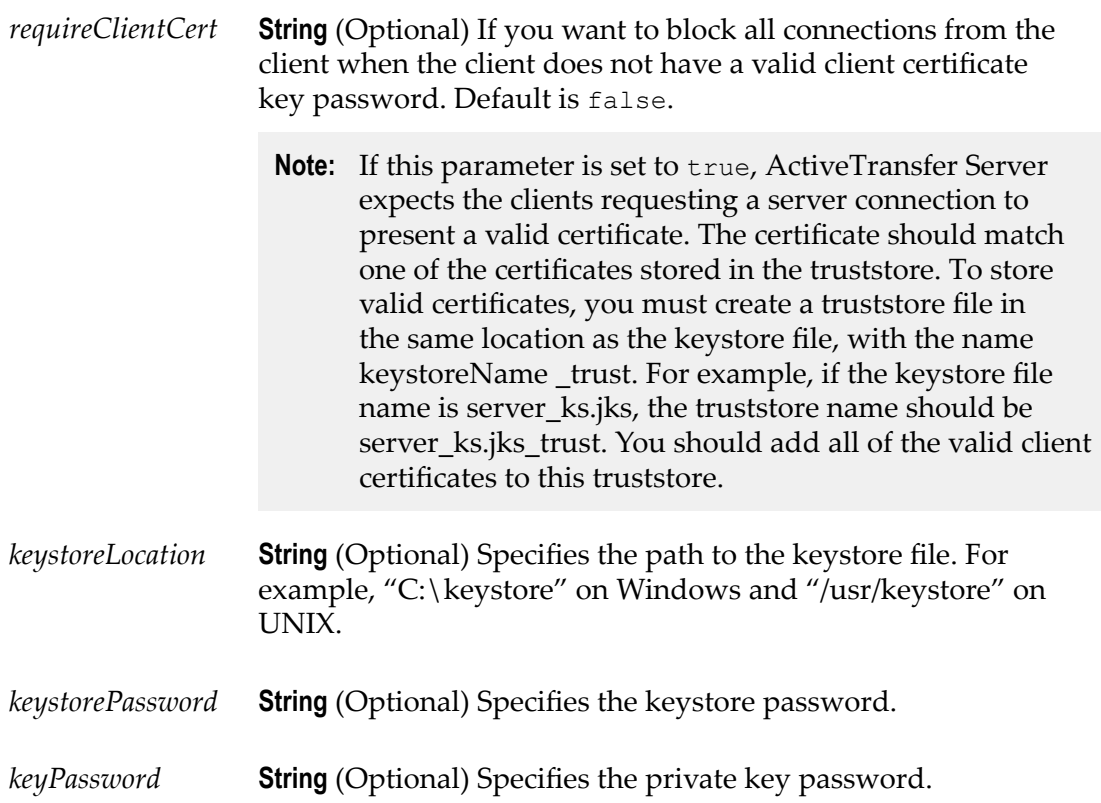

## **User Document Types**

ActiveTransfer Server provides document types which are referred to in the user and user template services. The following table lists the user document types:

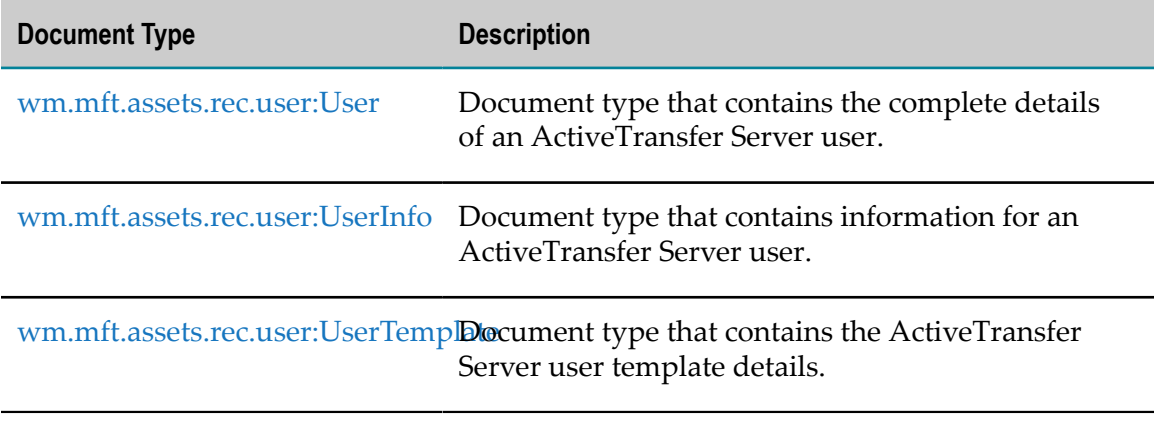

# <span id="page-112-0"></span>**wm.mft.assets.rec.user:User**

Document type that contains the complete details of an ActiveTransfer Server user.

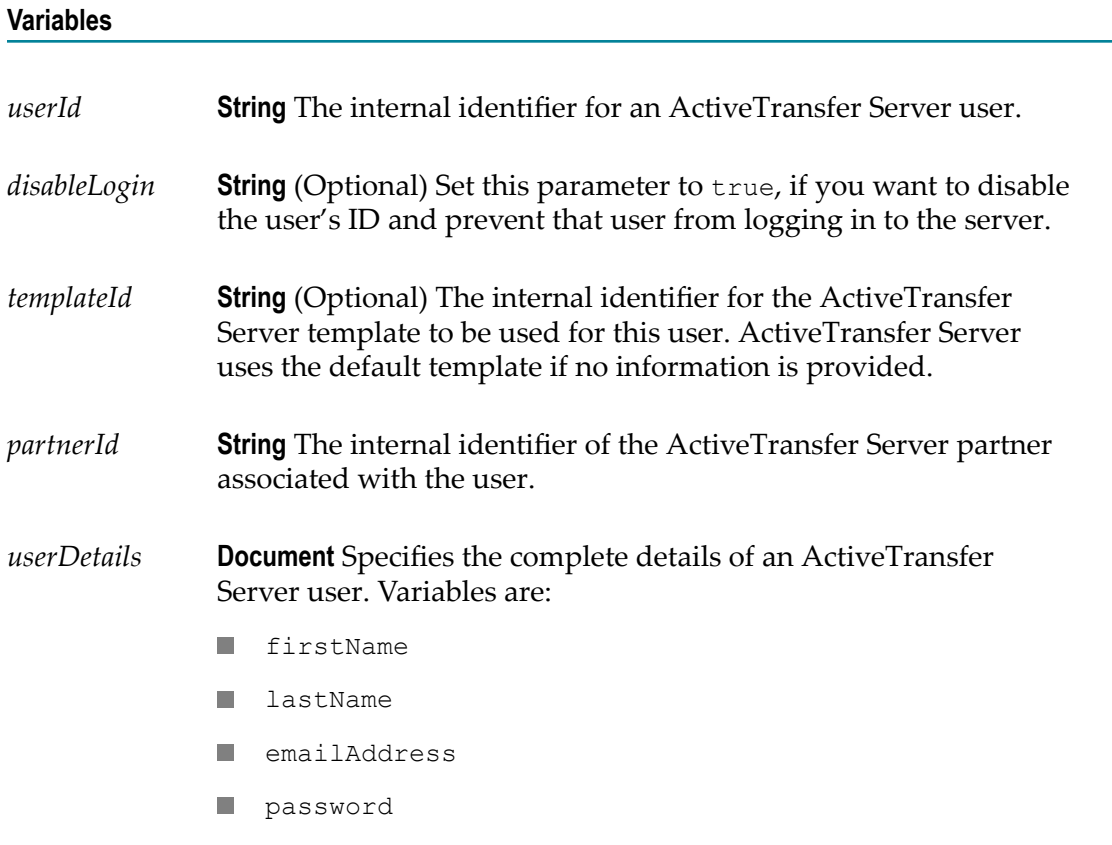

# <span id="page-112-1"></span>**wm.mft.assets.rec.user:UserInfo**

Document type that contains information for an ActiveTransfer Server user.

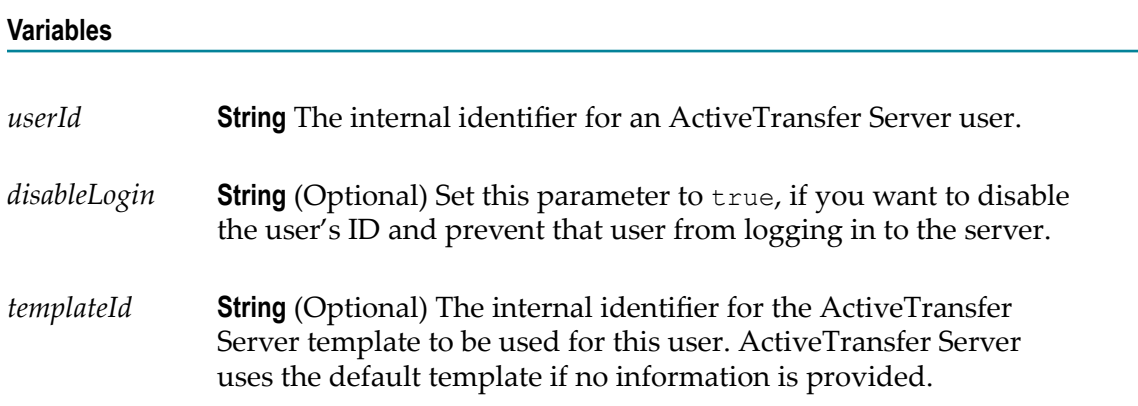

*partnerId* **String** The internal identifier of the ActiveTransfer Server partner associated with the user.

# <span id="page-113-0"></span>**wm.mft.assets.rec.user:UserTemplate**

Document type that contains the ActiveTransfer Server user template details.

**Variables**

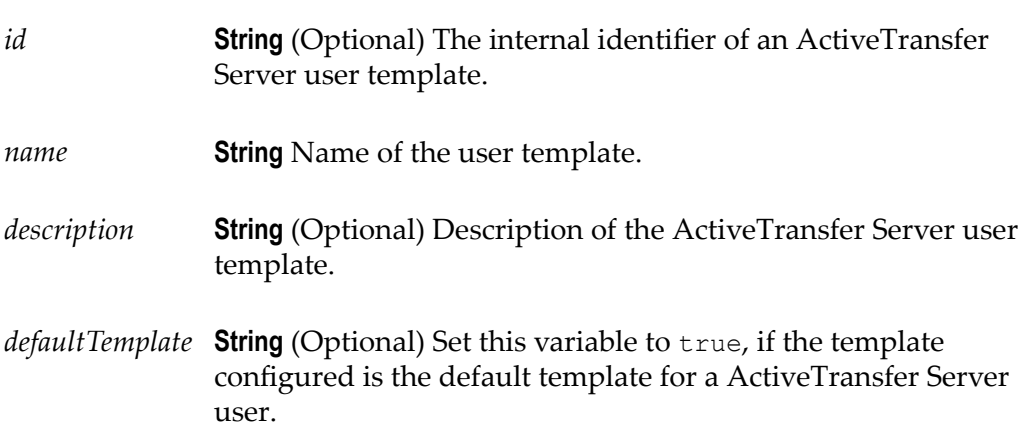

### **VFS Document Types**

ActiveTransfer Server provides document types which are referred to in the VFS services. The following table lists the VFS document types:

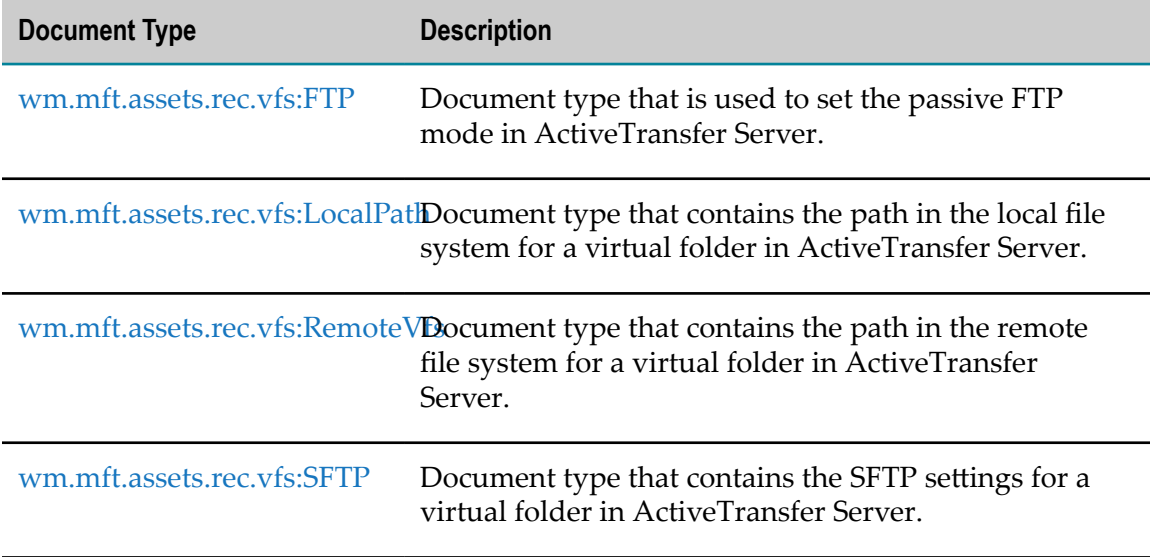

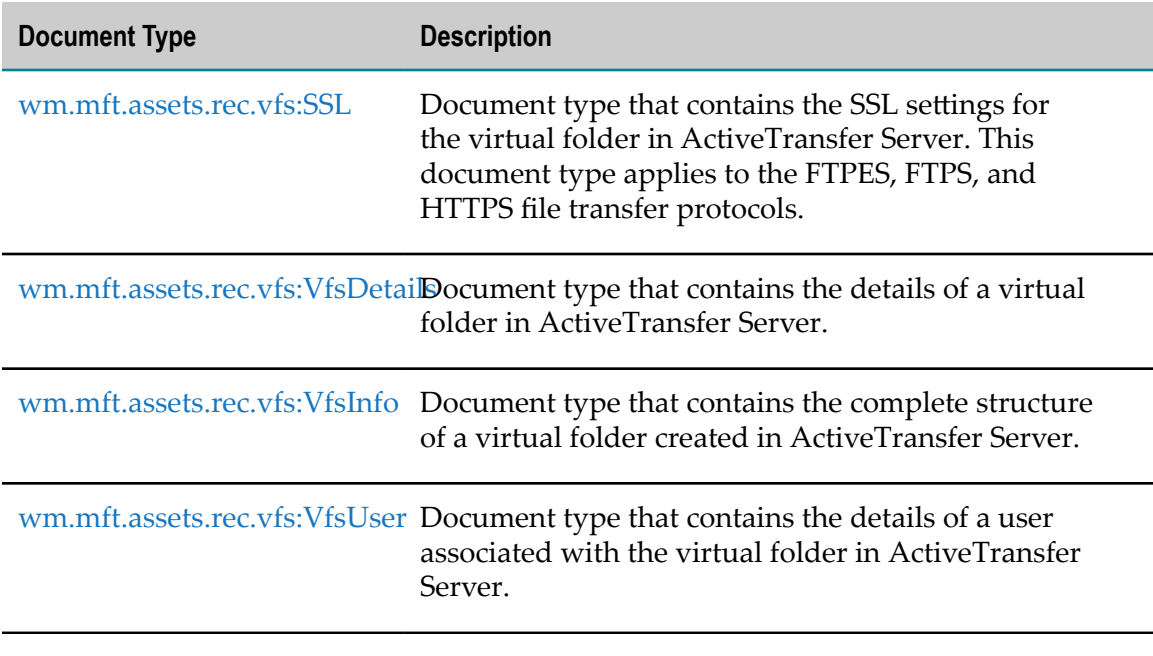

### <span id="page-114-0"></span>**wm.mft.assets.rec.vfs:FTP**

Document type that is used to set the passive FTP mode in ActiveTransfer Server.

#### **Variables**

*passive* **String** Use this variable to specify if you want to connect to a remote server using passive FTP mode. The default is true.

## <span id="page-114-1"></span>**wm.mft.assets.rec.vfs:LocalPath**

Document type that contains the details of the virtual folder in ActiveTransfer Server, which points to a local file system.

#### **Variables**

*filePath* **String** Specifies the file path in the local file system which is associated with the virtual folder.

# <span id="page-115-0"></span>**wm.mft.assets.rec.vfs:RemoteVfs**

Document type that contains the details of the virtual folder in ActiveTransfer Server, which points to a remote server.

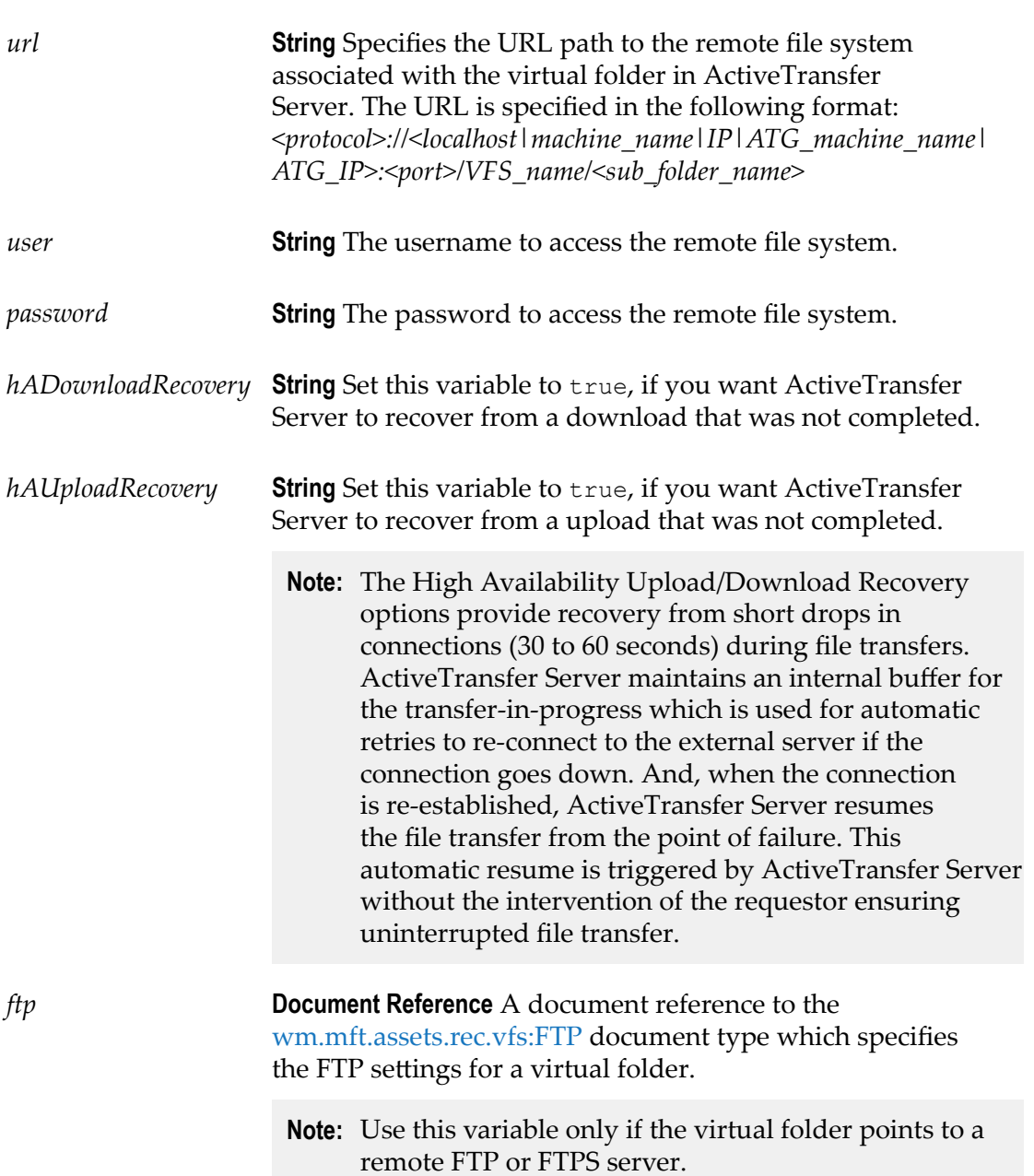

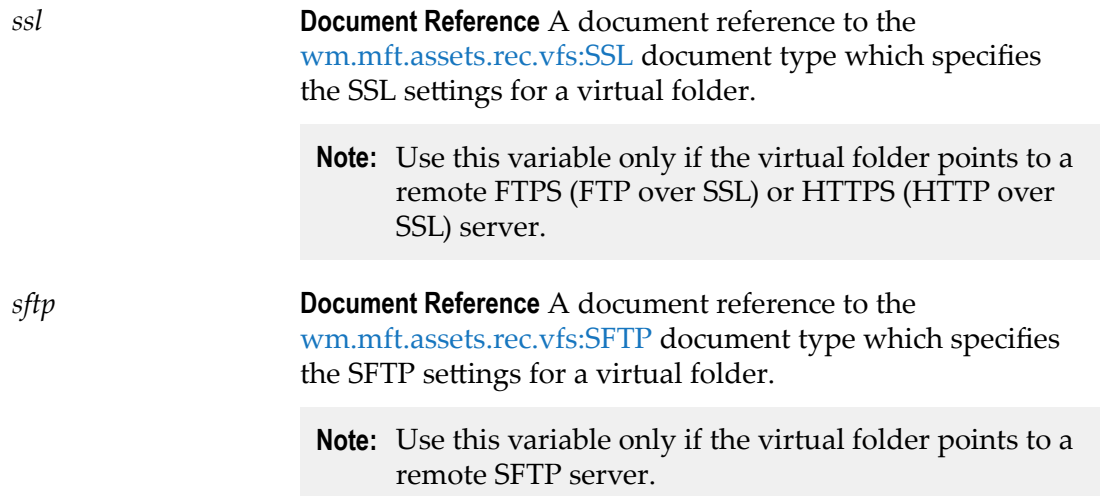

## <span id="page-116-0"></span>**wm.mft.assets.rec.vfs:SFTP**

Document type that contains the SFTP settings for a virtual folder in ActiveTransfer Server.

#### **Variables**

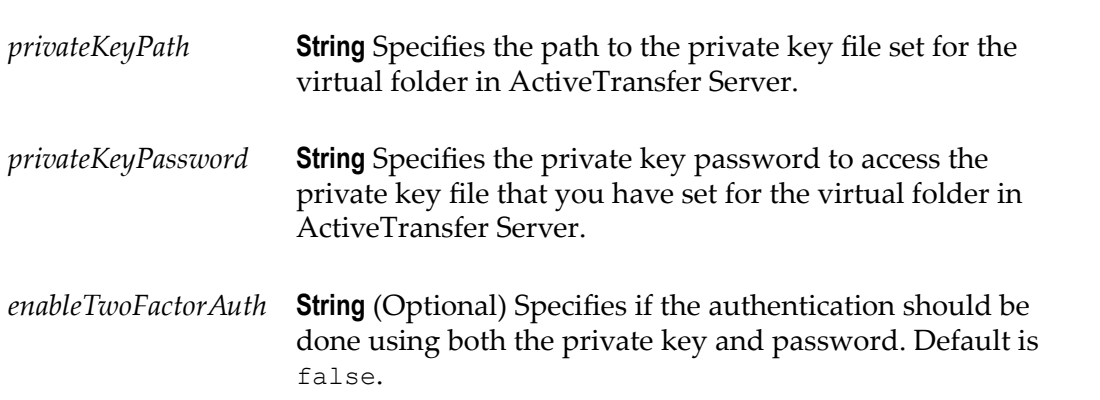

## <span id="page-116-1"></span>**wm.mft.assets.rec.vfs:SSL**

Document type that contains the SSL settings for the virtual folder in ActiveTransfer Server. This document type applies to the FTPES, FTPS, and HTTPS file transfer protocols.

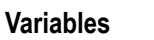

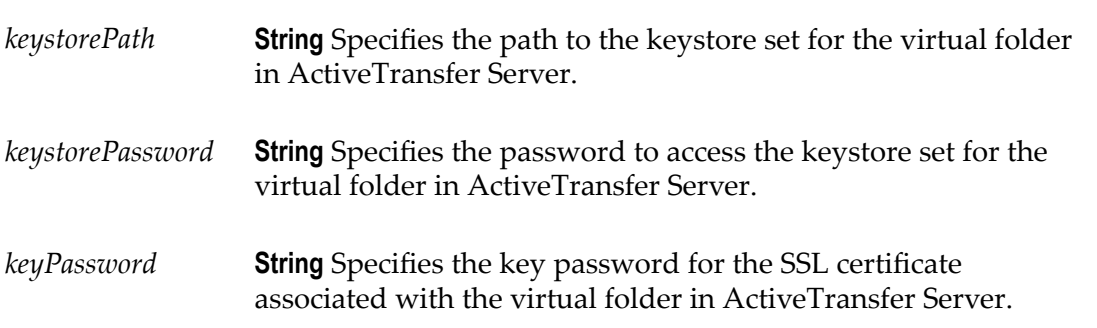

# <span id="page-117-0"></span>**wm.mft.assets.rec.vfs:VfsDetails**

Document type that contains the details of a virtual folder in ActiveTransfer Server.

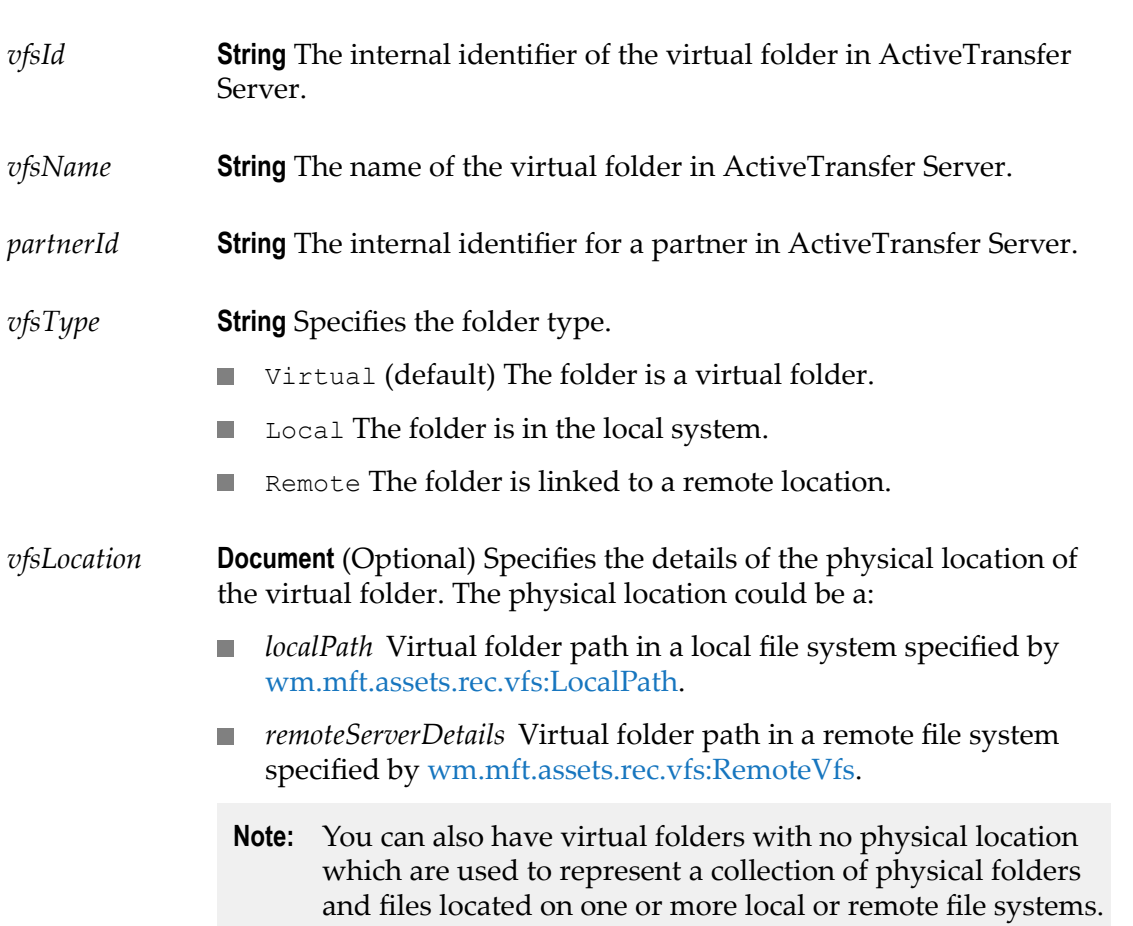

*users* **Document Reference** A document reference to the [wm.mft.assets.rec.vfs:VfsUser](#page-119-0) document type which specifies the details of a user associated with a virtual folder.

## <span id="page-118-0"></span>**wm.mft.assets.rec.vfs:VfsInfo**

Document type that contains the complete structure of a virtual folder created in ActiveTransfer Server. The document type refers to itself recursively as the parameter, *childVfsList* which refers to subfolders that can be created under a root virtual folder.

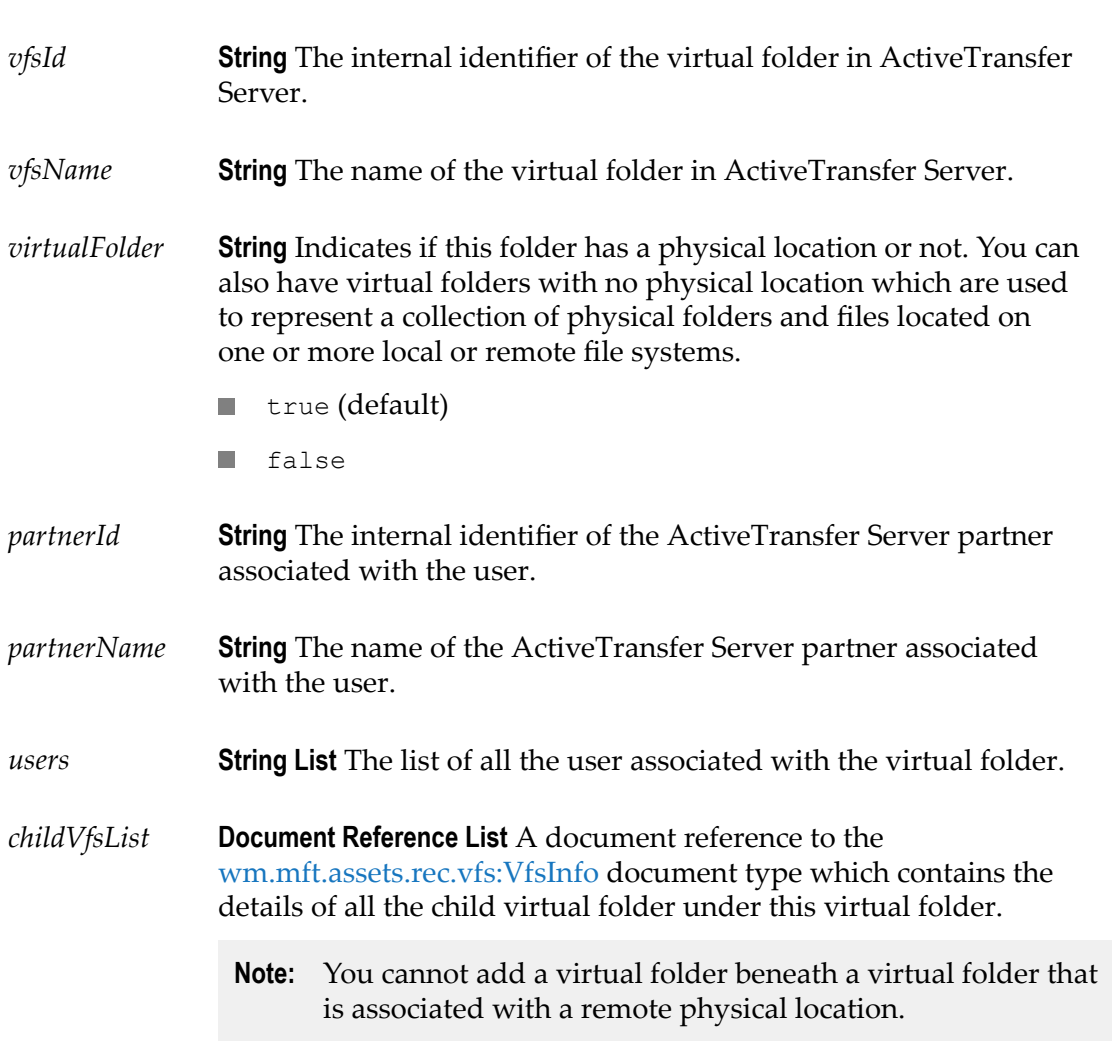

# <span id="page-119-0"></span>**wm.mft.assets.rec.vfs:VfsUser**

Document type that contains the details of a user associated with the virtual folder in ActiveTransfer Server.

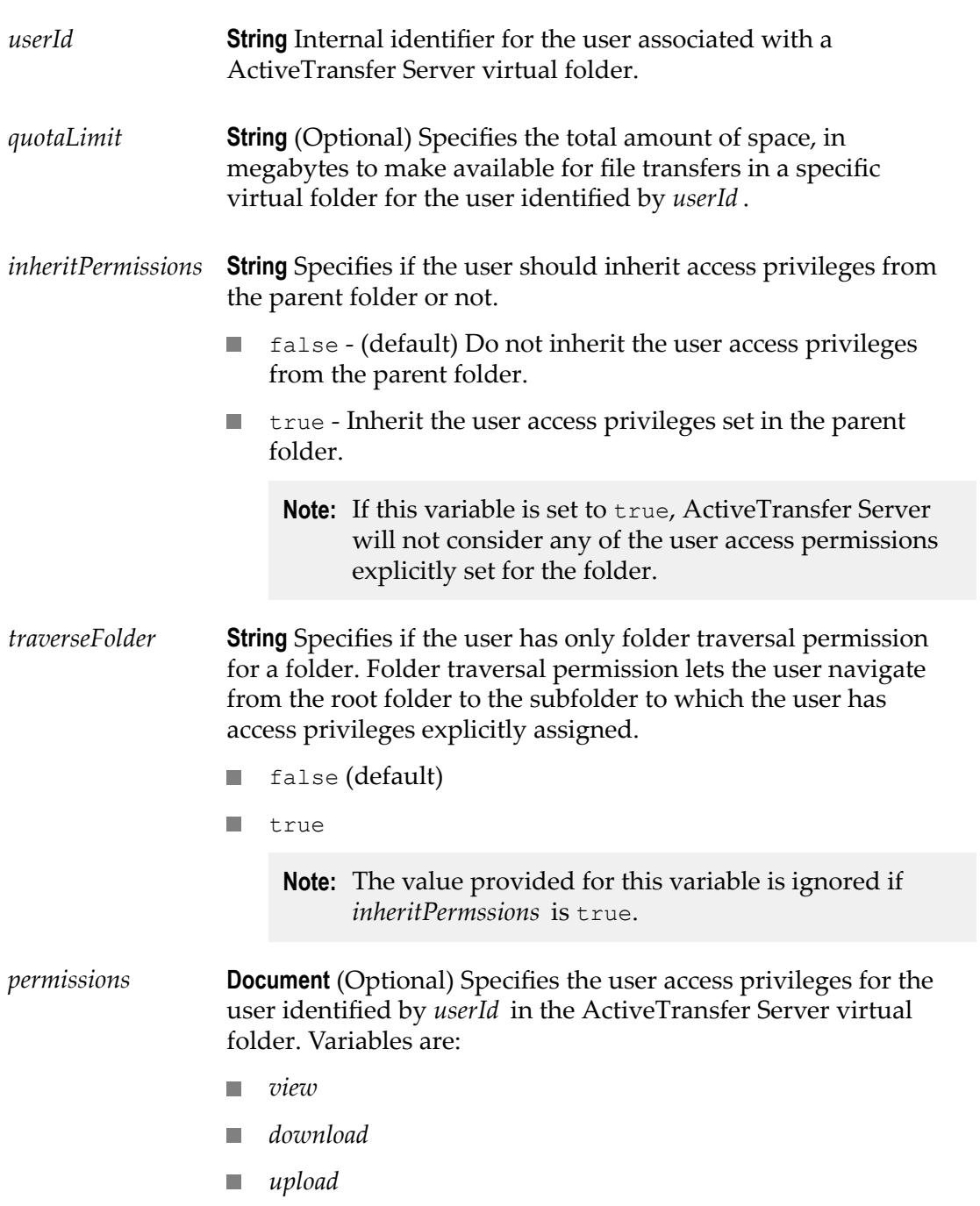

- *delete* **COL**
- *createDirectory* T.
- *deleteDirectory*
- *rename*
- *resumeTransfer*
- *sharePublish*
- *slideShow* П

Set the variables to true based on the access privileges assigned to the user in a virtual folder.

### **Service Response Document Type**

### **wm.mft.assets.rec:svcResponse**

Document type that contains the response from the services under wm.mft.assets.

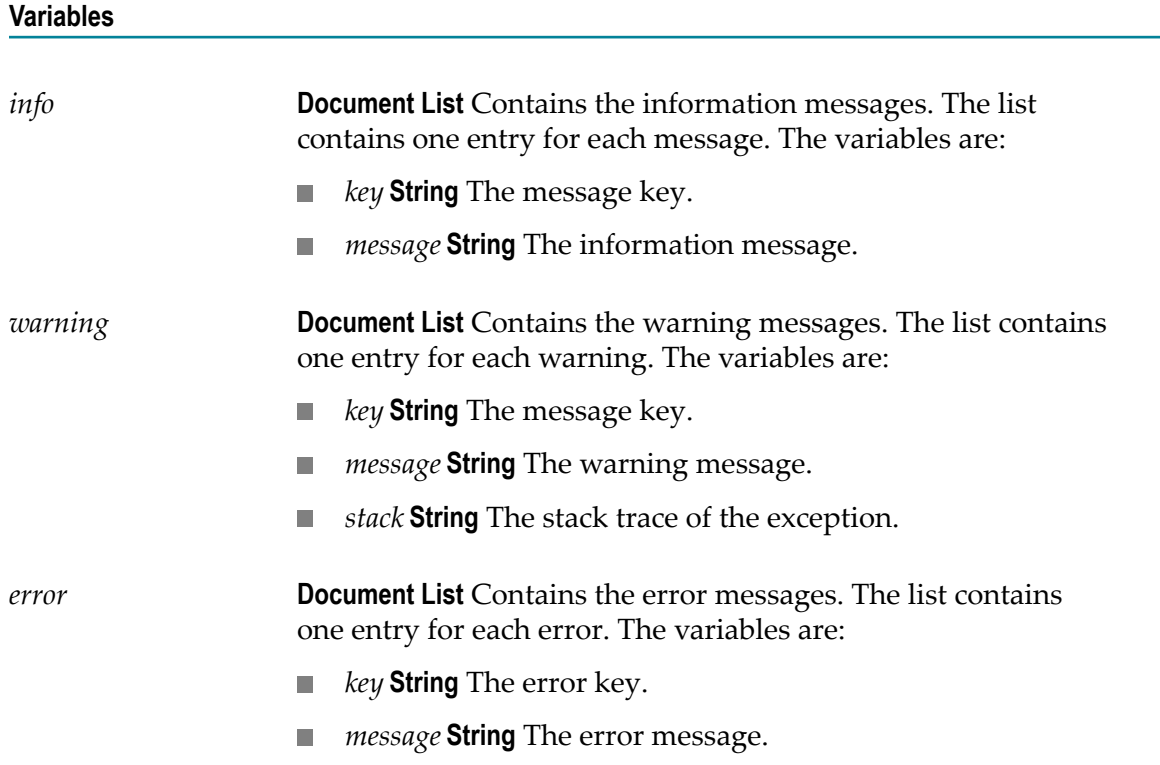

**Note:** The access privileges set using this variable are ignored if *inheritPermssions* is true or *traverseFolder* is true.

*stack* **String** The stack trace of the exception. $\mathcal{L}_{\mathcal{A}}$